Univerzita Hradec Králové Fakulta informatiky a managementu Katedra Informačních technologií

# **Nasazení tenkých klientů ve školním prostředí**

Diplomová práce

Autor: Tomáš Janáček

Studijní obor: Informační management (5)

Vedoucí práce: Ing. Vladimír Soběslav, Ph.D.

Hradec Králové duben 2015

Prohlašuji, že jsem diplomovou práci zpracoval samostatně a s použitím uvedené literatury.

V Hradci Králové dne 30. 4. 2015 Tomáš Janáček

Janacek

# **Poděkování**

Rád bych poděkoval vedoucímu práce. Ing. Vladimíru Soběslavovi, Ph.D., za ochotu a cenné rady při zpracování diplomové práce. Dále bych chtěl poděkovat své manželce Marii Janáčkové a rodině za podporu během doby mého studia.

# **Anotace**

Práce seznamuje čtenáře s problematikou tenkých klientů coby alternativy k tradičním počítačům. Její snahou je ukázat odlišný přístup k dané problematice za účelem snížení provozních nákladů a udržení nebo zvýšení uživatelského komfortu. Slouží také jako obecný postup pro nasazení systému tenkých klientů ve školství. V práci je popsané konkrétní řešení nasazení a správy tenkých klientů v prostředí Gymnázia Boženy Němcové v Hradci Králové.

## **Annotation**

### **Title: Thin Client Deployment**

The diploma thesis deals with the issues of thin clients as an alternative to traditional computers. It endeavours to demonstrate a different approach to the given issue in order to streamline operational costs while keeping or increasing user comfort. This thesis works also as a general method for the deployment of thin clients in educational institutions and contains specific deployment and administration solutions employed at the grammar school called Gymnázium Boženy Němcové v Hradci Králové.

# Obsah

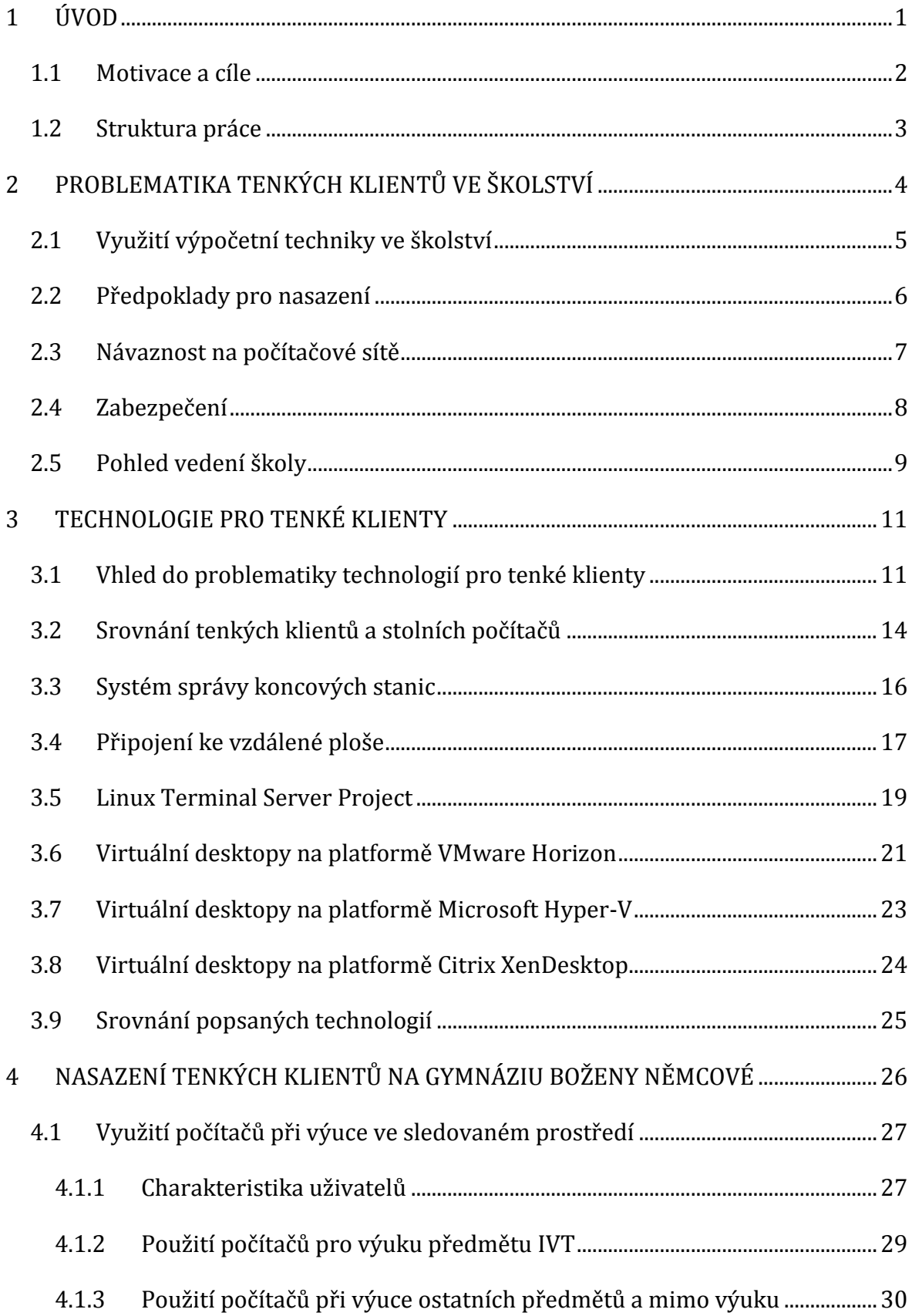

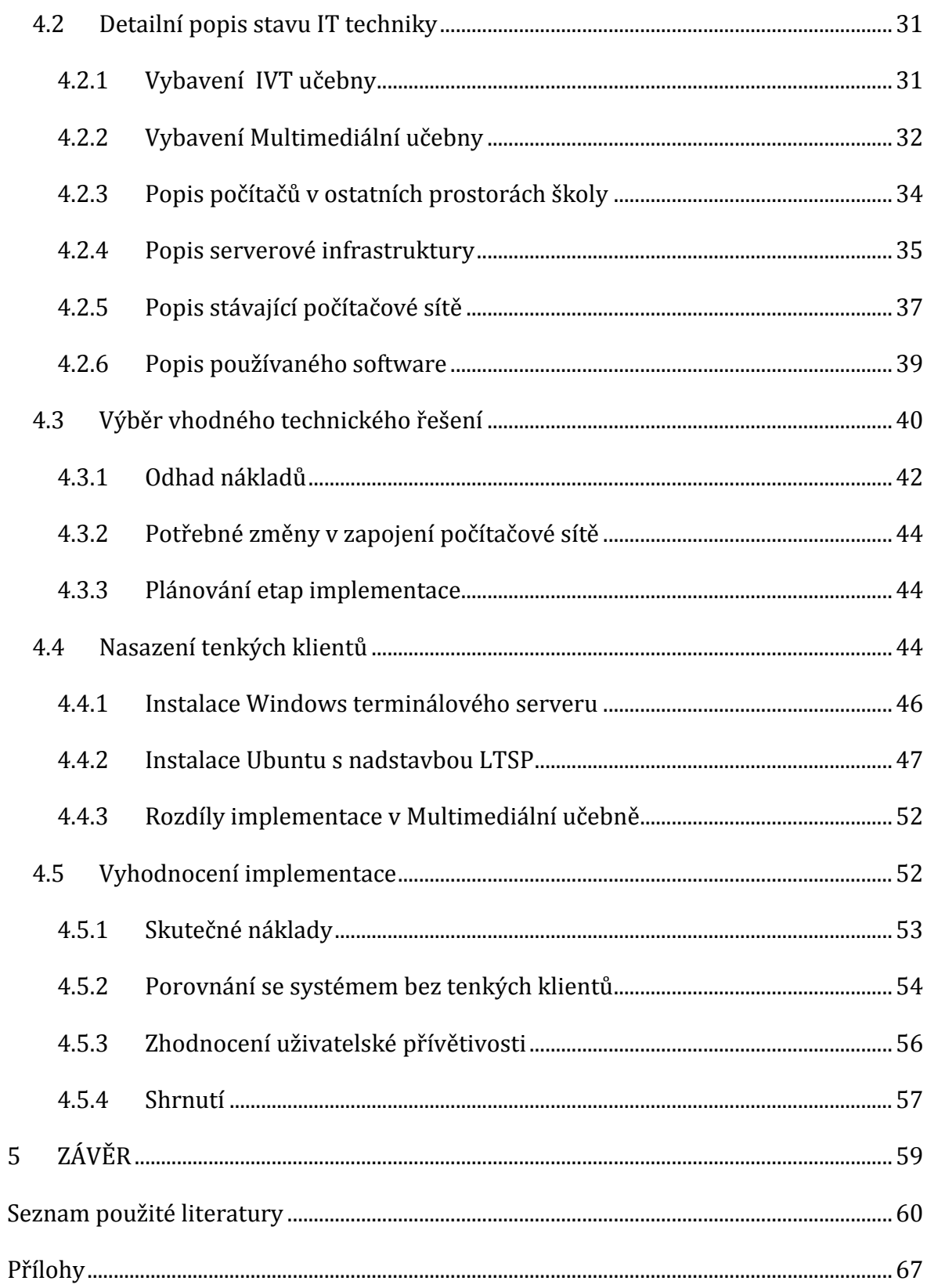

# **Seznam obrázků**

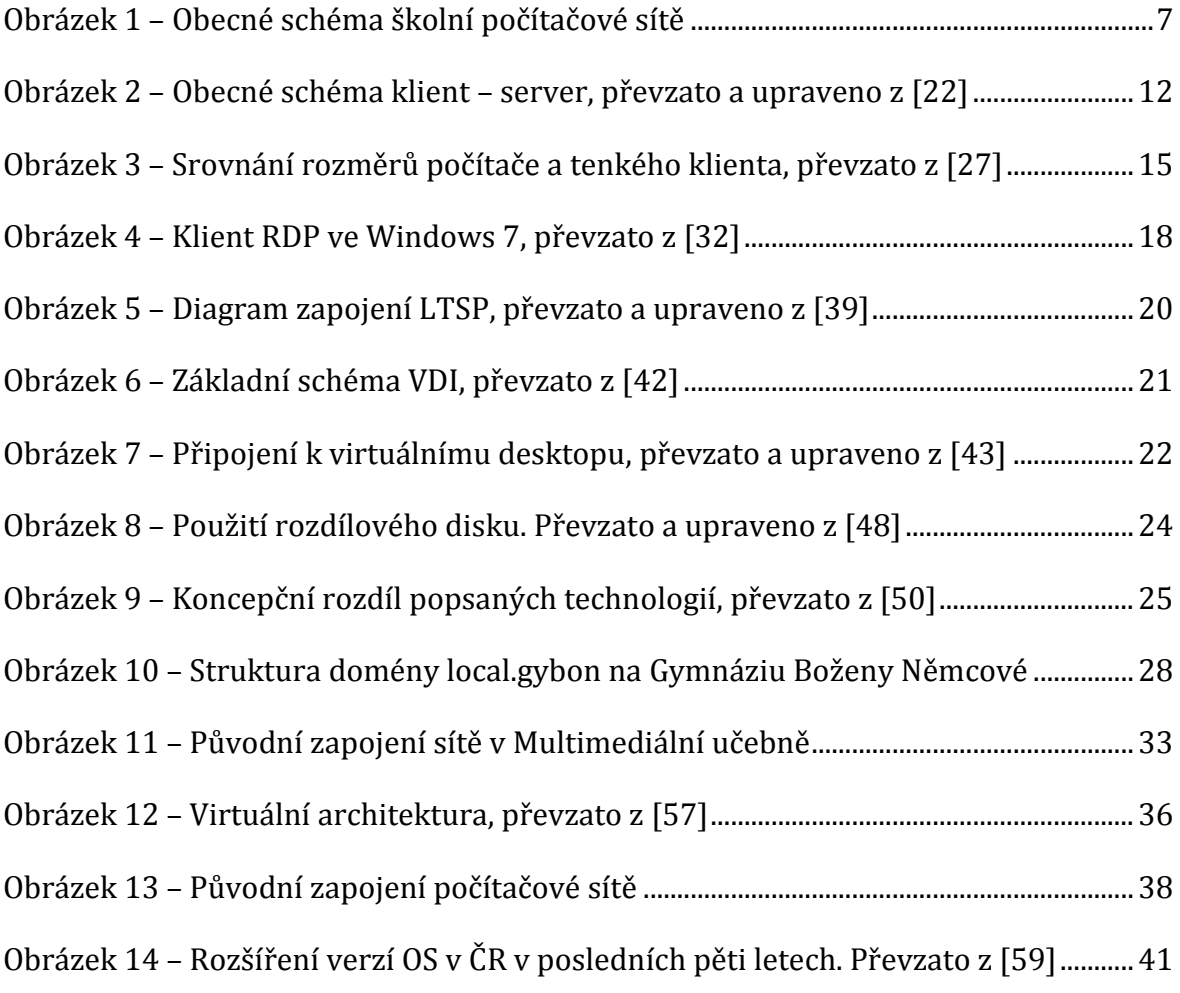

# **Seznam tabulek**

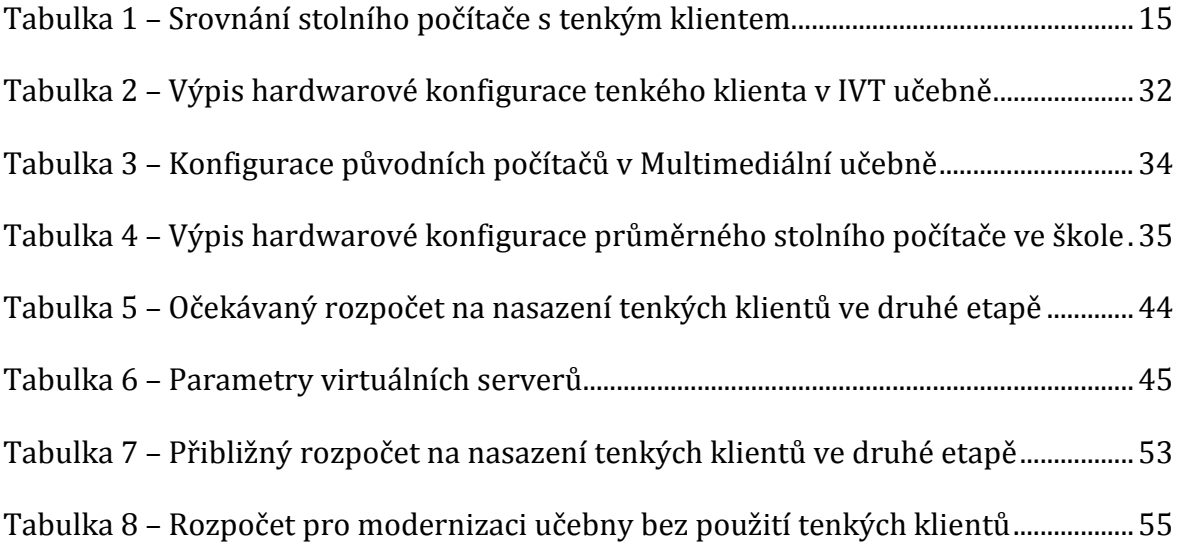

# Použité zkratky

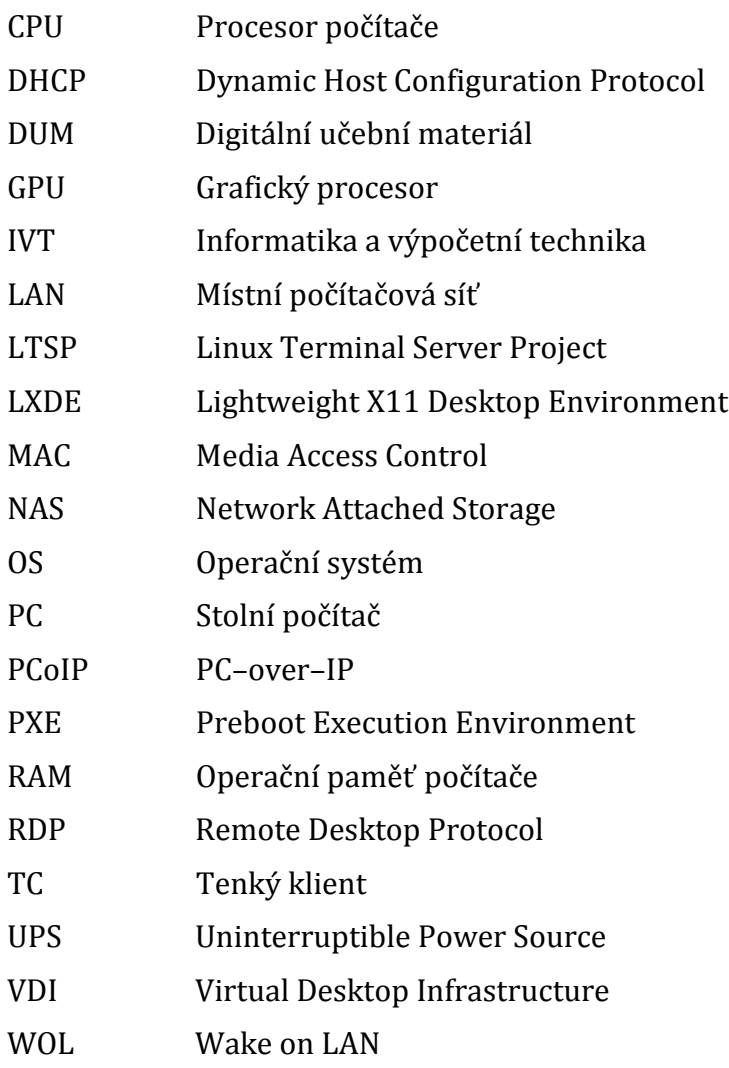

# <span id="page-9-0"></span>1 ÚVOD

Výrazným trendem současné doby je využívání výpočetní techniky při různých činnostech [1]. Ať už je to komunikace, která se ve velké míře realizuje elektronicky, nebo zpracování dat počítačem, vždy je vidět výrazný vliv výpočetní techniky. Způsob využívání počítačů se mění a společně s tím se mění i technologie, které stojí na pozadí. Počítače nás doprovázejí téměř na každém kroku a není snadné udržet krok s jejich rychlým vývojem.

Tato situace se promítá i do současného školství. Stejně jako jiná odvětví lidské činnosti, i školství se přizpůsobuje aktuálnímu vývoji na poli výpočetní techniky. Termíny "interaktivní tabule" a "dotykové tablety" jako pomůcky při výuce se v posledních letech používají snad na všech typech škol [2]. Samozřejmostí je dnes výuka s alespoň částečným využitím tradičních stolních počítačů v odborných učebnách. Ve školních osnovách základních škol jsou již více než 15 let zakotveny předměty orientované právě na seznámení studentů s počítačem. Běžně jsou nazývané "Práce na počítači", "Informatika a výpočetní technika", nebo jen "Informatika". Před několika lety byl velmi populární, byť kontroverzní projekt Internet do škol [3], [4]. Používání velkého množství výpočetní techniky ve školách naráží v posledních letech na často vysoké náklady na údržbu, případně se potýká s nízkou efektivitou provozu.

Tato práce se věnuje problematice tenkých klientů a jejich využití ve školství. Je zde také popsané praktické nasazení včetně otestování vybrané technologie v konkrétní škole a zhodnocení praktického přínosu pro sledovanou školu. Autorem práce je zaměstnanec střední školy na pozici Správce sítě. Má tak možnost bližšího pohledu na celou problematiku. Postřehy i praktické informace získané během analýzy problematiky jsou zakomponovány do této práce.

V diplomové práci jsou užívané cizí výrazy a anglicismy. Jedná se o pojmy, které se v odborné terminologii nepřekládají a jsou běžně používány. Některé odborné výrazy jsou vysvětleny v textu, čímž je zajištěno lepší pochopení problematiky pro širší spektrum čtenářů.

#### <span id="page-10-0"></span>1.1 Motivace a cíle

Autor této diplomové práce si jako hlavní cíl stanovil výběr vhodného technického řešení pro nasazení tenkých klientů. Pro vyhodnocení tohoto cíle zvolil následující hodnotící kritéria.

Hlavním kritériem je nepochybně volba vhodné technologie a toto je ústředním tématem této práce. Dalším kritériem je zhodnocení ekonomické náročnosti zvoleného technického řešení. Posledním a zároveň neopomenutelným hodnotícím kritériem pro výběr konečného řešení je zhodnocení uživatelské přívětivosti zvolené varianty.

Tato práce má také za cíl nabídnout případnému uživateli srozumitelnou formou metodický postup vedoucí k nasazení vybraného řešení ve vlastním prostředí. Takové řešení by mělo být přínosem pro školy, které uvažují o nasazení tenkých klientů, ale nemají žádné dosavadní zkušenosti s touto problematikou.

Motivací autora zabývat se danou problematikou je zájem o informační technologie a jejich praktické využití. Snaha navrhovat alternativní řešení k zavedeným postupům a zkoumání jejich přínosu se promítá převážně do druhé poloviny práce.

Úsilím administrátorů je zvyšovat povědomí o open-source software [5]. Uživatelé často neznají možnost volby mezi placeným software a alternativou v podobě komunitních projektů [6]. Autor se snaží nabídnout čtenáři a uživatelům možnost volby mezi běžnými postupy a open-source alternativou.

Sledované prostředí je poměrně širokou oblastí a nabízí nemalý prostor pro optimalizaci. Tato optimalizace může být chápána z několika různých pohledů. Může se jednat například o efektivní využívání výpočetní kapacity, nižší nároky na provoz počítačových systémů, nebo snížení celkové spotřeby elektrické energie.

Nelze se však pouze zajímat o nasazování technologických novinek, velmi důležitá je i dlouhodobá udržitelnost a systematické postupy.

#### <span id="page-11-0"></span>1.2 Struktura práce

Diplomová práce je rozdělená do pěti uzavřených celků, které na sebe navazují a postupně procházejí stanovenou problematiku od obecného popisu k podrobné možnosti řešení. V první kapitole je vysvětlení, proč práce vznikla, čeho chce dosáhnout a jak lze měřit úspěšnost případné implementace.

Druhá kapitola, nazvaná "Problematika tenkých klientů ve školství", je zásadní pro pochopení využití výpočetní techniky ve školním prostředí. Tato část slouží jako vhled do dané problematiky a nabízí vysvětlení některých specifik či omezení, která ve školství panují. Jelikož práce vznikla v době, kdy většina škol je připojena na internet a ve školách jsou zavedeny počítačové sítě, jež mají své správce a také svůj vývoj, je třeba nabídnout srovnání v možném přístupu.

Technologie, které lze použít k řešení zvolené problematiky, jsou objasněny v kapitole třetí. Nejedná se o kompletní výpis všech dostupných možností současné doby, výběr byl proveden s ohledem na sledované prostředí.

Čtvrtá kapitola obsahuje popis nasazení zvoleného systému ve sledovaném prostředí. Z dostupných variant popsaných v předchozí kapitole byla vybrána konkrétní varianta a nasazena v odborných učebnách. Poznatky z implementace jsou shrnuty v závěru kapitoly. Tuto kapitolu doplňují některé přílohy, které obsahují detailní popis použitého hardware a technologií.

V poslední části se nachází shrnutí celkových možností řešení dané problematiky, které je následováno úvahou o možném budoucím rozvoji IT technologií s přínosem a využitím ve školství.

# <span id="page-12-0"></span>2 PROBLEMATIKA TENKÝCH KLIENTŮ VE ŠKOLSTVÍ

Přínosy tenkých klientů spolu s centralizací správy IT se projevily v řadě organizací [7]. Školství je oblastí, která na tyto nové možnosti reagovala se zpožděním, jelikož vývoj výpočetní techniky byl určen státními programy pro rozvoj internetu ve školách a počítačové gramotnosti [8]. Tyto programy se zaváděním technicky obtížnějších řešení nepočítaly. Preferovaný postup tradičně zahrnoval nákup samostatných plnohodnotných stanic.

Tenký klient je velmi zajímavou alternativou ke standardnímu osobnímu počítači. Pojem tenký klient vyjadřuje typ počítače, který nemá vnitřní úložiště a veškerá data zpracovává server, zatímco klient slouží pouze k zobrazování informací [9], [10]. Centralizace správy, zabezpečení dat a flexibilita prostředí jsou vlastnosti právě systémů tenkých klientů.

V této diplomové práci se vyskytují tři základní hodnotící pohledy na možná řešení. Jedná se o pohled uživatele, administrátora a vedení organizace. Každý z těchto pohledů má své zástupce v konkrétních osobách ve škole a všechny tři se snaží docílit svých priorit a obhájit své zájmy.

Běžný uživatel používá koncové zařízení, naplňuje své uživatelské cíle a v rámci zpětné vazby formuluje požadavky na další funkce. Konkrétní požadavky na drobnější úkony sdělují uživatelé přímo administrátorovi systému, obecnější a koncepční myšlenky projednává vedení, například při poradě vedení školy. Prioritami koncového uživatele jsou snadná obsluha a funkcionalita celku. Uživatelem počítače ve školním prostředí je pedagog, student, nebo nepedagogický pracovník.

Administrátor sleduje situaci pohledem správce sítě, který zodpovídá za běh systémů, funkčnost software i hardware a řeší požadavky uživatelů. Obvykle má administrátor zájem na snadné správě, možné rozšiřitelnosti a kvalitní dokumentaci a podpoře k použité technologii.

Vedení školy určuje finanční rámec, který lze vyhradit na inovace a změny v použitých technologiích. Tím může dojít i k vyřazení některé varianty. Nejedná se jen o limitování rozpočtu pro implementaci, ale o posouzení celkové finanční náročnosti. Každá změna je posuzovaná z hlediska celkových nákladů na nasazení, snížení provozních nákladů a možnou udržitelnost.

### <span id="page-13-0"></span>2.1 Využití výpočetní techniky ve školství

Ruku v ruce s vývojem výpočetních techniky v posledních desetiletích vyvstala potřeba nově nasazené systémy spravovat a věnovat jim nutnou péči. Efektivní provoz informačních systémů, infrastruktury a počítačů samotných mají obvykle na starosti pracovníci v oddělení IT. Ve školách taková pozice nemá historicky kořeny, ačkoliv se zde počítače používají již několik desetiletí. Z toho vzešly nejrůznější komplikace a problémy.

Na základních a středních školách je obvykle funkce správce sítě přidružena pedagogovi, který vyučuje předměty orientované na práci s počítačem. V případě instalací služeb nebo infrastruktury externí firmou může dojít ke špatné komunikaci nebo nepředání dokumentace v potřebném rozsahu a správce sítě není schopen zajistit kvalitní správu všech komponent školní sítě. Týká se to především lokálně hostovaných školních webů a poštovních serverů, pokud nejsou nasměrované na online služby.

Školní prostředí zde určuje některé faktory a proto je potřeba věnovat mu patřičnou pozornost a vnímat jeho specifika. Nabízí se také srovnání například s malou nebo střední firmou, která může mít podobný počet zaměstnanců, nebo i uživatelů PC. Ovšem jedním z rozdílů je způsob zaměření a financování IT projektů. Ve firmě je vyhrazený rozpočet, který se čerpá. Škola sice pracuje také s vlastním rozpočtem, ovšem ten bývá zaměřený jiným směrem.

Skutečnost, že ve školství jsou finance prioritně směrovány jiným směrem než do IT služeb, je více než pochopitelná, ovšem pro kvalitní počítačovou podporu vnitřních procesů je třeba kvalitní řešení, ať už jde o infrastrukturu, nebo poskytované služby. V takové situaci dochází často ke hledání levnějšího řešení stejného uživatelského cíle. Podobná situace nastává i u předpokládané životnosti projektů a výpočetní techniky. Pomoc školám nabízí právě rámcové programy Ministerstva školství, mládeže a tělovýchovy, které nastavují rámce pro zvyšování míry digitalizace škol a počítačové gramotnosti [2], [3]. V komerční sféře se obvykle obnovuje zastaralá výpočetní technika v kratších cyklech. Nezřídka se také stává, že školy odkupují starší repasované počítače firem, které je prodávají coby nemoderní a nahrazené novými modely.

Výuka je ve škole prioritou číslo jedna. V dnešní době však dochází k digitalizaci učebních materiálů, dostupnosti informačních zdrojů na internetu a také možnosti simulovat některé jevy pomocí počítače [11]. Již není třeba připravovat a realizovat složitý experiment, stačí jej popsat a spustit ukázku ve formě video souboru. Pro tyto činnosti se využívá počítač ve výuce. Počet počítačů ve školách se každoročně zvyšuje (Graf 1), což odpovídá právě vyšším nárokům a využití ve výuce.

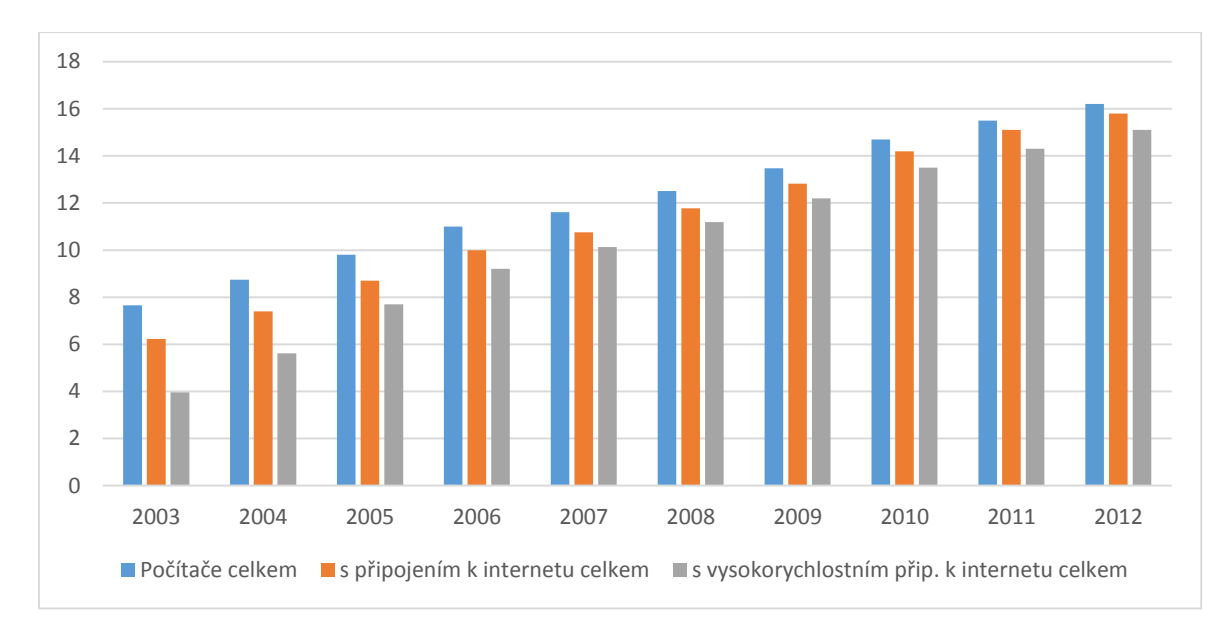

#### *Graf 1 – Počet počítačů na 100 žáků/studentů. Převzato a upraveno z [12].*

Další oblastí je administrativa a školní agenda. Na moderních školách již není nutné, aby si učitel nosil třídní knihu, tu má připravenou v počítači. Předpokladem pro to je přítomnost počítače s přístupem do školní sítě v každé učebně, existence školního informačního systému a zaškolení pedagogů.

#### <span id="page-14-0"></span>2.2 Předpoklady pro nasazení

Při nasazování tenkých klientů ve škole lze předpokládat, že nastane jeden ze dvou možných výchozích scénářů. Může jít o vývojový stupeň stávajícího vybavení ve škole. Ve škole se používají stanice v učebnách i kabinetech, případně škola disponuje odbornou učebnou s jednotlivými stolními počítači a hledá jinou variantu. Tento stav je výrazně pravděpodobnější, než druhá varianta, která počítá s novým nasazením tenkých klientů. K takové situaci by došlo v případě výstavby nové školy, nebo při zavádění nové odborné učebny. Scénář pro nasazení tenkých klientů do běžných učeben, kabinetů a kanceláří školy je totožný s implementací v odborných učebnách.

V této práci bude dále rozebírána varianta nejběžnější, která zahrnuje vývoj stávající odborné počítačové učebny a možnosti přechodu od klasických počítačů k tenkým klientům s centrální správou.

Termínem odborná počítačová učebna se rozumí místnost ve škole, ve které probíhá převážně výuka předmětů orientovaných na práci na počítači. Taková učebna může být využita k výuce jiných předmětů, které zahrnují činnost na počítači jako například hledání informací nebo zpracování dat. Uspořádání pracovních míst v učebně je přizpůsobeno práci s počítačem. Ve školách se dříve tyto učebny vybavovaly menším počtem počítačů pro práci dvojic. V dnešní době dochází k doplnění na cílový stav 20 – 30 počítačů, podle velikosti a potřeb školy. Cílem je stav, kdy každý student pracuje na počítači sám.

### <span id="page-15-0"></span>2.3 Návaznost na počítačové sítě

Nepředpokládá se, že by škola neměla počítačovou síť*.* Pryč je doba, kdy se ve škole vyskytovalo několik izolovaných počítačů bez možnosti vzájemné interakce. Běžně jsou ve školách rozšiřovány a vylepšovány počítačové sítě stejně jako koncové stanice procházejí obměnou. Standardem se stávají gigabitové páteřní prvky a běžné síťové rozvody typu Fast Ethernet. Školy jsou připojené na internet díky projektům Internet do škol a Státní informační politika ve vzdělávání, které probíhaly v letech 2001 až 2006 [3].

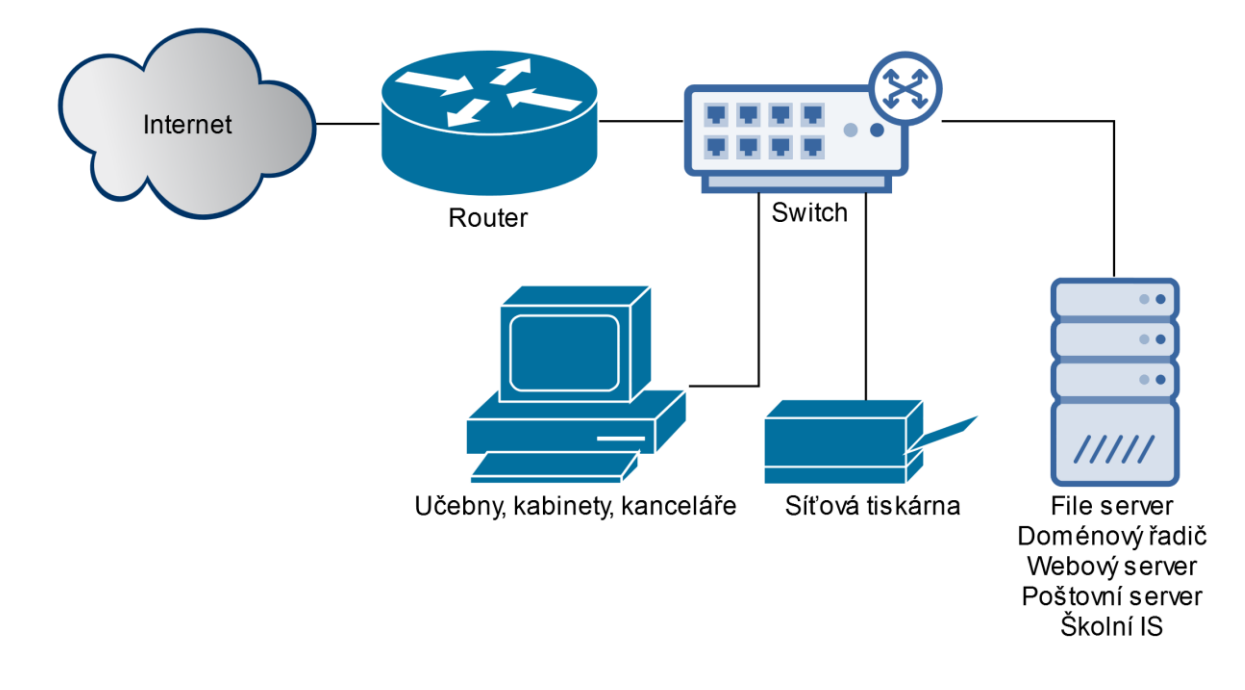

#### <span id="page-15-1"></span>*Obrázek 1 – Obecné schéma školní počítačové sítě*

Prvotním důvodem pro vytvoření počítačové sítě je sdílení dat mezi počítači. Pedagog si může připravit výukové materiály ve svém kabinetu, a aniž by cokoliv přenášel,

prezentuje tyto materiály v učebně. Tuto myšlenku velmi příhodně rozšiřuje možnost síťových profilů a na ně navázaná různá pravidla a politiky v rámci počítačové sítě [10], [13]. Běžným stavem je používání oddělených uživatelských složek pro data, která náleží pouze konkrétnímu uživateli a sdílení jiné složky, případně připojeného síťového disku. Síťových sdílení je obvykle více z důvodu vyšší přehlednosti pro méně zkušené uživatele. Běžně se na jeden disk ukládají sdílená data pro všechny pedagogy a na další disky patří data, která učitelé sdílí studentům.

Moderní technologie umožňují poskytování výukových materiálů na vyšší úrovni, například pomocí systémů pro podporu e-learningu, nebo pomocí videoukázek. Elektronická komunikace studentů s učiteli, předávání výukových materiálů nebo zadávání testů může probíhat v online prostředí jako je Moodle, nebo BlackBoard [14], [15], [16] .

V případě, že chce učitel ukázat studentům nějaký náročný, nebo ve škole neproveditelný experiment, může jej nahradit videem. Toto se praktikuje ve školách již řadu let pomocí VHS přehrávačů. Jelikož tato technologie zastarala, lze ukázky pouštět z internetu, nebo z lokálního školního multimediálního serveru pomocí protokolu DLNA [17]. Počítačové sítě také umožňují používat elektronickou evidenci školy v podobě školního informačního systému [18].

Nad výše uvedenými službami se používají doménové sítě s možností síťových uživatelských profilů, které popsané možnosti posouvají do vyšší kvalitativní roviny [19]. Uživatelé si nemusí zvykat na síťové disky, místo toho pro svá data používají běžné složky a knihovny systému Windows, na které jsou zvyklí. Data uložená do knihovny Dokumenty jsou ve skutečnosti ukládána na síťový disk složky Dokumenty v domovském adresáři uživatele, ale tuto skutečnost běžní uživatelé nezaznamenají.

#### <span id="page-16-0"></span>2.4 Zabezpečení

Důvod, proč je třeba uchovat data v bezpečí, leží hned v několika rovinách. Data ve škole mají být chráněná proti neoprávněnému přístupu, aby se nestalo, že jeden uživatel může používat neoprávněně data jiného uživatele. Také musí být dobře zálohovaná a tím chráněná proti chybě hardware.

Ve školách jsou určitá data vyhrazená jednomu konkrétnímu uživateli a jiná by naopak měla být dostupná širšímu okruhu uživatelů. Sdílení dat je nastíněno v předchozí podkapitole. Pomocí správně nastavených bezpečnostních politik lze zajistit, že každý uživatel uvidí jen taková data, na která má právo. Nastavení takových bezpečnostních politik je zvláště v rámci domény Active Directory velmi intuitivní. Mimoto lze určit, kam má uživatel právo zapisovat a kde může jen číst [13], [19].

Nestačí však oddělovat soubory jednotlivých uživatelů. Síťové úložiště musí být spolehlivé a odolné vůči výpadkům hardware. Proto je třeba vyřešit u souborového serveru zálohování a ochranu dat proti fyzickému zničení. Ideální v tomto směru je pravidelná záloha důležitých dat na oddělené úložiště, pokud možno s jiným zdrojem elektrické energie, zálohované baterií a umístěné v neprašném prostředí s celoročně stabilní teplotou a vlhkostí okolního vzduchu. Poznatky získané během implementace jsou opět zmíněny ve čtvrté kapitole.

Jednou z klíčových vlastností tenkých klientů je absence lokálního úložiště. Tato vlastnost se stává velkým benefitem v otázce ochrany dat v místní stanici. Žádná data nejsou trvale uložena u uživatele, a pokud by došlo k odcizení, nebo zničení tenkého klienta, pak jej stačí nahradit novým kusem a uživatel může pracovat dál se svým prostředím a svými daty. Všechna jsou na serveru, u kterého se předpokládá zálohování tak, jak bylo nastíněno výše. Uživatel neztratí svá data ani v případě, když přijde o stanici, na které s těmito daty pracoval [7], [9].

### <span id="page-17-0"></span>2.5 Pohled vedení školy

Školy, ať už základní nebo střední, jsou příspěvkovými organizacemi příslušných obcí nebo krajů. Jako takové mají určitý rozpočet, ve kterém je třeba naplnit řadu povinností s vyšší prioritou a podle zbývajících volných prostředků lze uvažovat o investicích do počítačového vybavení.

Nejedná se však jen o výdaje potřebné k pořízení nové techniky, ale i o její správu a údržbu. Postupem času dochází ještě k rozhodovacímu procesu, zda je pro školu výhodnější postupně vylepšovat nedostačující výkonové parametry počítače, nebo raději zakoupit celou novou sestavu.

Při pořízení vybavení do odborné počítačové učebny jsou některé položky shodné se zařizováním učebny pro klasické počítače. Tyto společné prvky zahrnují dataprojektor, ozvučení místnosti, interaktivní tabule, nebo drobné stavební úpravy jako například akustické stropní panely. Doposud zažité a na většině škol použité řešení počítá s jedním počítačem na každého studenta, popřípadě s počítačem pro dva studenty.

Takový počítač je standardní stanice s místním OS, běžnou výbavou odpovídající kancelářské sestavě a s plánovanou dobou používání pět let.

Při úvaze o přechodu od počítačů k tenkým klientům lze předpokládat, že škola má zařízenou učebnu a rozhoduje, zda využít stávající počítače jiným způsobem, nebo je nahradit moderními tenkými klienty. Při použití některých technologií lze využít i stávající zastaralé počítače právě v roli klientů, čímž lze předejít nákupu nového vybavení.

Pořízení tenkých klientů s sebou nese další navázané výdaje. Jedná se o licence na placený software potřebný k vytvoření systémů spolupracujících s tenkými klienty, dále dokoupení potřebných prvků školní sítě, případně i nákup nového serveru.Správa systému bývá odlišná od správy jednotlivých stanic a je třeba mít řádně proškoleného správce, případně mu zajistit doplnění znalostí.

Tato položka je důležitá pro školy, které nemají vlastního správce výpočetní techniky a počítačové sítě a tuto funkci stále zastává učitel informatiky. Pro takové školy může znamenat přechod na tenké klienty také potřebu nového zaměstnance, nebo odpovídající proškolení zaměstnance, který dosud správu stanic vykonával.

Instalace systému není vždy triviální záležitostí, a pokud není v možnostech školy nasadit si systém svépomocí, pak musí využít služeb externí firmy, což nese ještě další zvýšené náklady. Kromě ekonomických nákladů je také třeba zvážit možné přínosy v podobě snazší správy, centralizace dat a v neposlední řadě oddělení výpočetního výkonu od klientské stanice.

10

# <span id="page-19-0"></span>3 TECHNOLOGIE PRO TENKÉ KLIENTY

Pro nasazení tenkých klientů je třeba porozumět základním principům fungování tenkého klienta. Obvykle tímto termínem uvažujeme bezdiskovou stanici se spotřebou, rozměry a obvykle i výkonem nižším, než by měla plnohodnotná kancelářská sestava. Tenký klient se připojuje skrze počítačovou síť k serveru, na kterém jsou spuštěné všechny procesy uživatele. Zjednodušíme-li model komunikace klient – server, pak na straně uživatele jsou zaznamenávány vstupy z klávesnice a myši a zobrazovány výstupy na monitor [9].

Samotný klient nepřináší řešení dané problematiky, je však článkem nutným ke správnému fungování. Server ITBiz.cz [20] v článku uvádí, že tenkým klientem se myslí počítač, jehož primární úlohou je zobrazování obrazovky vzdáleného serveru.

Technologií pro tenké klienty je mnoho, ale s přihlédnutím k požadavkům a specifikům školního prostředí jich bylo pro porovnání vybráno pouze pět. Některé jiné technologie jsou pevně spjaté s použitým hardware. To přináší výhody ve vyšší míře optimalizace systému vůči klientské stanici, ale také nevýhody při případném přechodu na jinou technologii.

Další možností, která však pro nevhodnost použití ve zvoleném prostředí nebyla popsána, je vzdálené doručování samotných aplikací. Systémy pro vzdálené spouštění aplikací jsou vhodné pro velmi úzce zaměřené organizace, například banky nebo úřady. V takových organizacích je žádoucí, aby nebyly spuštěny jiné, než vedením určené aplikace. Technologie, které se zabývají touto problematikou, jsou například Citrix XenApp, Microsoft RemoteApp, nebo VMware ThinApp [13], [21].

V poslední sekci této kapitoly se nachází přehled vybraných technologií pro nasazení tenkých klientů a některé jejich vlastnosti.

## <span id="page-19-1"></span>3.1 Vhled do problematiky technologií pro tenké klienty

Stanice, jež je tenkým klientem, funguje jako prostředník mezi výpočetním serverem a uživatelem. Samotný tenký klient obsahuje podobné komponenty jako stolní počítač, liší se provedením, výkonem a specializací na své použití. Tenký klient často neobsahuje aktivní chlazení [10]. Uvnitř zařízení se nachází procesor, operační paměť, vstupní a výstupní rozhraní, výstup na monitor a síťová karta. Všechny komponenty

mají obvykle nižší výkon, který ale plně postačuje k jejich účelu využití. Například výkonná grafická karta obvykle nenalezne využití, pokud pouze zobrazuje výstup na monitor, doručený skrze protokol pro připojení ke vzdálené ploše, nebo k virtuálnímu desktopu.

Do tenkého klienta jsou připojena periferní zařízení, běžně se jedná o klávesnici, myš, paměťová zařízení a obrazovku. Tenký klient všechna data a instrukce od uživatele předává dál na server, ten zpracuje požadavky a výsledek je uživateli zobrazen zpět na monitoru.

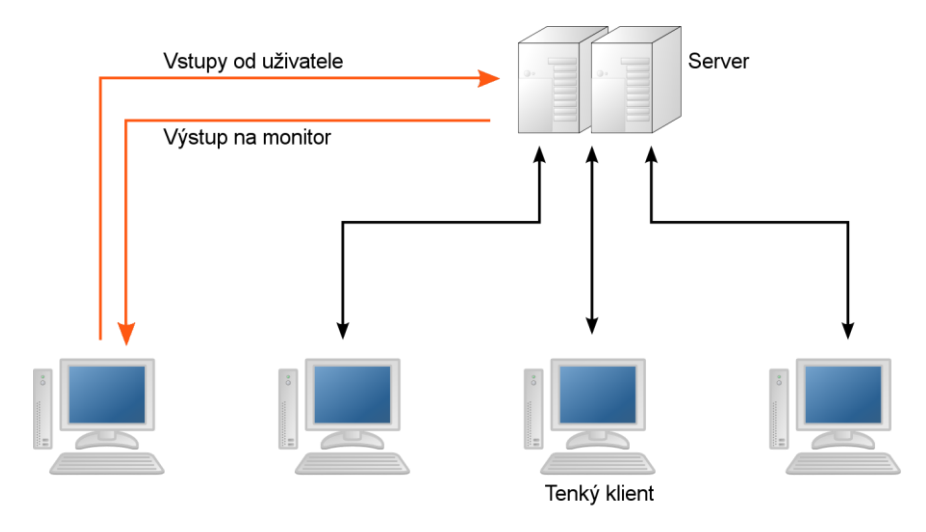

<span id="page-20-0"></span>*Obrázek 2 – Obecné schéma klient – server, převzato a upraveno z [22]*

Podobnou funkci mohou zastávat i počítače s trvalým datovým úložištěm, takzvané fat– clients, "tlusté klienty" [10]. Tímto termínem se myslí počítač, na kterém přímo běží zobrazované aplikace. Obvykle má tlustý klient pevný disk s lokálně instalovaným OS, ale ani to není podmínkou [23]. Řešení pro tlusté klienty mohou být do jisté míry podobná či stejná, benefitu vlastního úložiště není třeba využívat.

Obvykle se tlustý klient připojuje ke vzdálenému aplikačnímu serveru, datům, nebo cloudu [10]. Vlastní úložiště má význam spíše pro situaci, kdy chce uživatel používat počítač pro osobní účely, zatímco pro pracovní data se přihlašuje přes některou z dostupných technologií.

Schéma klient-server s sebou nese omezení i výhody. Mezi limity takového řešení se řadí naprostá nutnost kvalitní serverové infrastruktury a počítačové sítě. U běžných tenkých klientů chybí optická mechanika, nebo možnost zasahovat do konfigurace hardware, jelikož se jedná o jednoúčelová zařízení. V případě nedostupnosti serveru nelze pracovat na žádném zařízení typu tenký klient, což obvykle postihne větší část organizace, než výpadek jedné samostatné stanice.

Klíčovým benefitem pro používání systému klient-server je oddělení prostředí od pracovní stanice. To v sobě zahrnuje i zabezpečení dat, která jsou vždy bezpečně uložena v zálohovaném serveru, možnosti práce v jednom prostředí z různých zařízení a nezávislost upgradu cílového systému na použitém klientovi [13].

Na straně uživatele je vždy zobrazovací zařízení, ať už se jedná o tenkého klienta, mobilní zařízení, tablet, nebo počítač se samostatným operačním systémem a toto zařízení musí splňovat pouze požadavky pro připojení k použité technologii. Data i vykonané příkazy nad nimi jsou uložena na vzdáleném serveru, který musí být zabezpečený proti útokům po internetu i proti fyzickému zničení dat.

V případě ztráty služebního notebooku, nebo rozbití školního tenkého klienta, nedochází ke ztrátě uživatelových dat, ale pouze k přerušení spojení mezi uživatelem a serverem. V práci lze pokračovat z jiného zařízení, uživatelská data jsou stále v bezpečí.

Z pohledu administrátora je tento benefit obrovský, veškerá záloha a ochrana uživatelských dat se děje na jednom místě, v organizaci, nebo v cloudu. Z pohledu uživatele není systém jiný, než lokálně instalovaný systém, protože doručené prostředí může být totožné.

K tenkým klientům se neodmyslitelně váže výpočetní server, který klientovi posílá výstupy a zpracovává jeho vstup, jak je znázorněno na Obrázku 1. Komunikace, která probíhá mezi klientem a serverem, je realizovaná pomocí speciálního protokolu. V případě jednotlivých řešení popsaných níže může být použitým protokolem například RDP, nebo PCoIP [24].

Podle zamýšleného využití můžeme nasadit technologii, která buď nabídne uživateli celý operační systém, nebo pouze vybranou funkcionalitu. První zmíněné řešení lépe odpovídá požadavkům většiny uživatelů a nabízí jim stejné prostředí, jaké používali před nasazením tenkých klientů. Z pohledu uživatele se stále jedná o počítač se systémem, na jaký byl zvyklý, uživatelské rozhraní vypadá stejně a je k dispozici kdekoliv v rámci organizace. Toto je obzvlášť vhodné, pokud uživatelé migrují mezi stanicemi.

Pro organizace, které mají v úmyslu nasadit pouze několik konkrétních aplikací, je vhodnější použít druhé zmiňované řešení, tedy na stranu klienta doručit pouze nabídku aplikací, které lze spustit. Takové řešení není v této práci dále uvažované, protože předpokladem je zachování uživatelského komfortu.

Výchozí rozložení zátěže předpokládá, že 100 % uživatelských aplikací je provozováno na serveru. Některé technologie umožňují i rozdělování zátěže mezi více výpočetních serverů nebo provoz lokálních aplikací na klientském zařízení [23], [25].

### <span id="page-22-0"></span>3.2 Srovnání tenkých klientů a stolních počítačů

V předchozí části je vysvětleno co je cílem uživatele a k jakým úkonům chce využívat počítač, následuje srovnání možností řešení. Jelikož se jedná o stejný uživatelský cíl, jehož lze dosáhnout různými cestami, nabízí se přímé srovnání.

Rozdílů je celá řada, první se projeví ihned po spuštění tenkého klienta. Stanice jsou bez pevného disku, případně s minimální flash pamětí ve které jsou uložené aplikace pro připojení k serveru. Vhodnější je první varianta, kdy se vše nahrává do klienta pomocí PXE. BIOS klienta má nastavený start ze sítě pomocí PXE, což obnáší nejprve kontakt s DHCP serverem, přidělení IP adresy a následné přijetí systému po počítačové síti. Stolnímu PC lze tuto možnost také nastavit, ale pokud není k dispozici síť, provede boot z lokálního pevného disku a je tak autonomní [26].

Typickým příkladem odlišného přístupu je upgrade systému. Nová verze může mít zvýšené požadavky na výkon počítače. Při používání jednotlivých stanic je třeba měnit hardware v každé stanici.

V případě řešení pomocí tenkých klientů dochází k upgradům na straně serveru a změna se projeví u všech klientů. Může se jednat o vyšší výkon, který lze následně poskytnout libovolnému klientovi, nebo jej i rozdělit mezi více stanic.

Dalším stěžejním bodem je celková abstrakce od hardware. V dnešní době je stále více služeb v cloudu, případně provozovaných mimo klientské zařízení. Toto zařízení se posouvá do role prohlížeče vzdálených dat.

V Tabulce 1 je obecné srovnání klasického počítače oproti tenkému klientovi. Pro přehlednost jsou zde uvedeny klady a zápory uvažovaných přístupů.

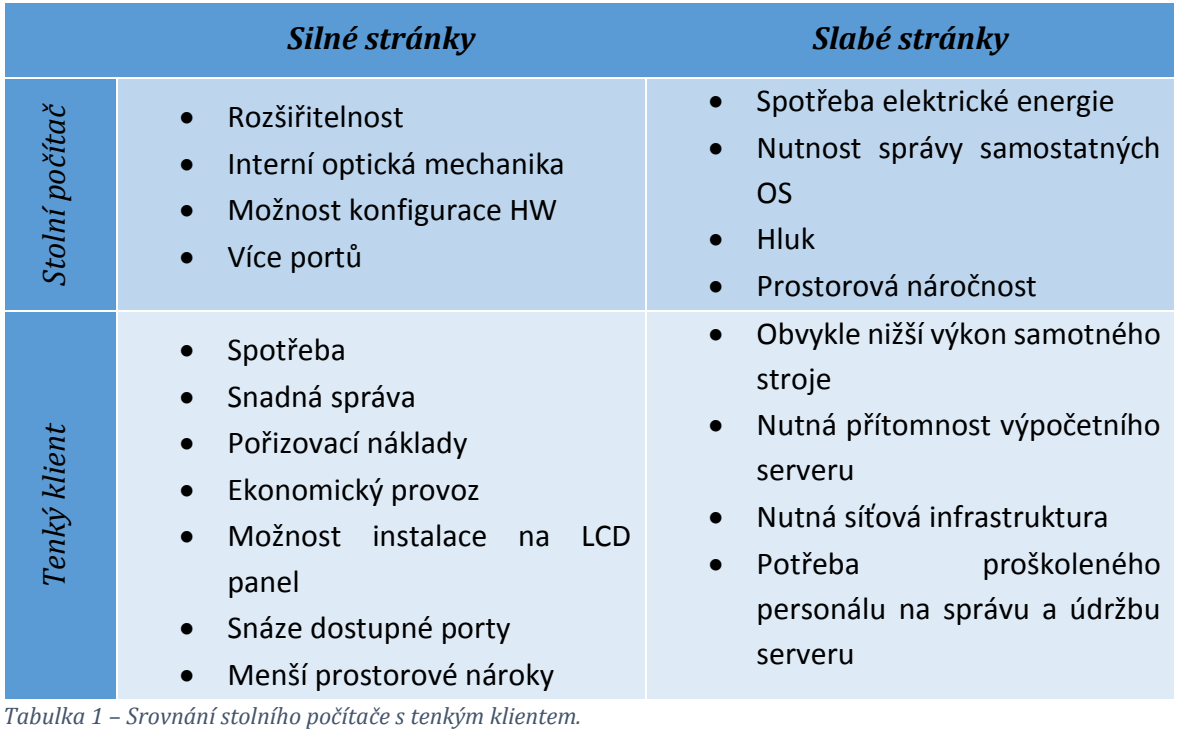

<span id="page-23-1"></span>Z této tabulky lze vyčíst, že tenký klient je v základu méně výkonný počítač s některými odlišnými přístupy.

Obrázek 3 vyjadřuje velikostní rozdíl mezi standardním počítačem a tenkým klientem.

<span id="page-23-0"></span>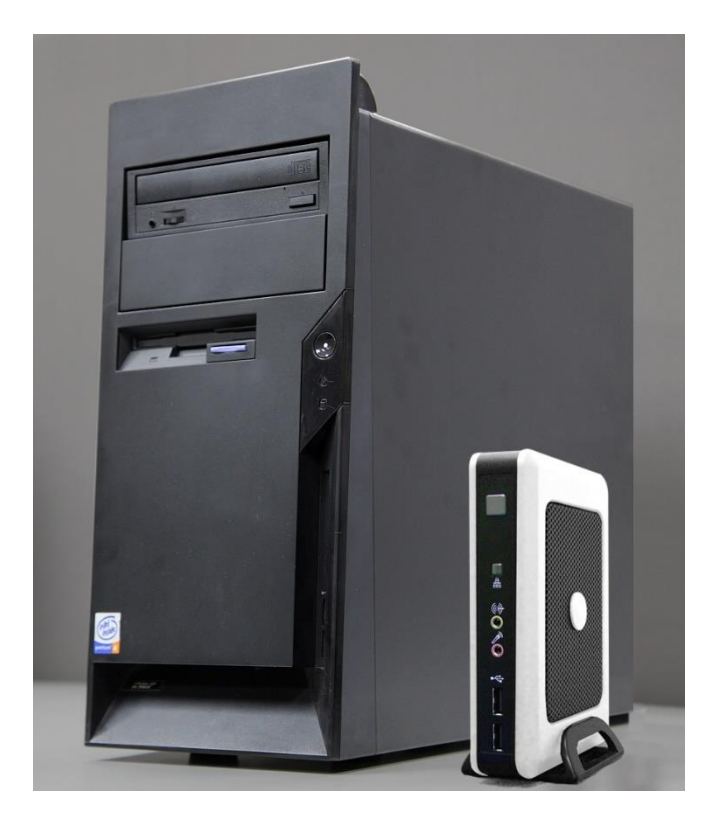

*Obrázek 3 – Srovnání rozměrů počítače a tenkého klienta, převzato z [27]*

#### <span id="page-24-0"></span>3.3 Systém správy koncových stanic

Jedním z klíčových rozdílů mezi klasickým počítačem v té podobě, v jaké jej zná většina běžných uživatelů a tenkým klientem, coby jeho moderní alternativou, je odlišný přístup při správě systému. Tenký klient vyžaduje menší pravidelnou údržbu hardware i software, ale obvykle vyžaduje pro tyto činnosti odborně proškolený personál.

U PC s instalovaným OS Windows ve verzi 7 nebo 8 spočívá údržba v zajištění zabezpečení, aktuálnosti a odbourání zahlcenosti systému. Dopad na uživatele je zřejmý, jedná se o pomalejší reakce systému, případně občasné "zamrznutí" obrazovky. Promazávání adresářů s dočasnými soubory, čistění systémových cache adresářů a další činnosti naštěstí uživatelé nemusí příliš znát a většina z nich se omezí na použití vhodného nástroje, který tyto úkony dělá za ně. Spouštění takového "čističe" dělá buď uživatel manuálně, nebo lze tento proces automatizovat. Při nasazení většího množství stanic v organizaci funguje čištění OS stejně, protože každá stanice si přednačítá data a je třeba spouštět potřebný program na všech stanicích. I tento proces lze automatizovat pomocí hromadných úloh, které se spustí na všech stanicích v síti v určený čas, například každý pátek odpoledne.

Aktualizace systému se provádí na každém stroji zvlášť, protože se jedná o samostatné instalace. Stejným způsobem funguje i zabezpečení. Efektivnější využití internetového připojení je nasazení centrálního aktualizačního serveru pro zabezpečení a Windows Update [28], [29].

Při použití tenkých klientů je třeba oddělit od sebe obě základní komponenty takového systému. Z popisu tenkého klienta v podkapitole [3.1](#page-19-1) vyplývá, že neobsahuje žádný nebo téměř žádný software, a není potřeba věnovat větší péči aktualizacím. Jsou-li nějaké potřeba, stačí změnit obsah balíčku, který je klientům zasílán po startu ze sítě. Veškerá údržba se týká strany serveru.

Ve všech níže popsaných technologiích se vychází z použití jednoho základního prostředí, ať už na platformě Windows, nebo Linux. Správa serveru probíhá podobně, jako správa samostatné stanice popsané výše. Výhodou tohoto řešení je snížení počtu samostatných instalací a tím i nižší celkové náklady na údržbu systémů. Tuto myšlenku lze rozšířit o možnost snížení počtu fyzických serverů pomocí serverové virtualizace, což je implementováno v nasazeném prostředí.

Další potřebnou údržbu vyžaduje hardware. I zde je třeba řešit odděleně tenký klient a server. Při vhodném umístění serverů se množství jejich fyzické údržby minimalizuje. Za předpokladu, že je serverovna klimatizovaná s celoroční konstantní teplotou vzduchu, dostatečnou cirkulací a utěsněním proti vniknutí prachu, pak není třeba serverům věnovat téměř žádnou péči. Tyto podmínky ideálně řeší umístění serveru do uzamykatelného racku s napojením na chlazení.

Tenký klient obsahuje méně výkonné komponenty a díky tomu může být chlazený i pasivně. Pokud klient neobsahuje ventilátor, pak nevíří prach a nutná údržba se minimalizuje. Umístění klientů na standardní montážní úchyty na monitoru je výhodné i z hlediska ergonomie a pro fyzickou údržbu má přínos v podobě větší vzdálenosti od podlahy místnosti a tedy od prachu.

### <span id="page-25-0"></span>3.4 Připojení ke vzdálené ploše

Technologie RDP umožňuje připojení k jinému počítači pomocí jména, hesla, případně určení domény. Toto mu zajišťuje stejné prostředí a pracovní podmínky jako v případě lokálního sezení u daného serveru. Ačkoliv historie protokolu RDP sahá do roku 1998, kdy byly představeny Windows NT4.0 Terminal Server Edition a v následující verzi Windows XP byl integrovaný klient Připojení ke vzdálené ploše, v této práci nejsou tyto verze uvažované [30].

Vzhledem ke změnám v technologiích se předpokládá na straně serveru systém ve verzi Windows Server 2008 R2 nebo novější. V systému musí být zapnutá role "Windows Terminal Services" s případným zakoupením a nastavením licencí.

Na straně klienta se očekává systém Windows 7 s vestavěným klientem "Připojení ke vzdálené ploše" ve verzi RDP 8 ([Obrázek](#page-26-0) 4), nebo novější, případně klientský software na jiných platformách. Klient pro RDP existuje ve verzi pro Linux, Android i OS X. Klient se po připojení k serveru musí autentifikovat pomocí uživatelského jména a hesla. Toto lze provázat s doménovou strukturou a využít všech výhod, které z toho plynou.

Stejným způsobem se lze přihlásit i k desktopové edici Windows, ale protože ta neumožňuje souběh více uživatelů, nebude tento scénář dále rozvíjen.

V uvažovaném prostředí lze provozovat souběh více uživatelů. Každý z uživatelů má na svém zařízení k dispozici plochu, možnost pracovat se svými uživatelskými daty a spouštět programy. Vše je stejné jako v lokálně instalovaném systému.

Hlavním rozdílem však je skutečnost, že na klientských stanicích běží stále pouze program pro připojení ke vzdálenému serveru a veškeré spuštěné aplikace běží právě na serveru [31].

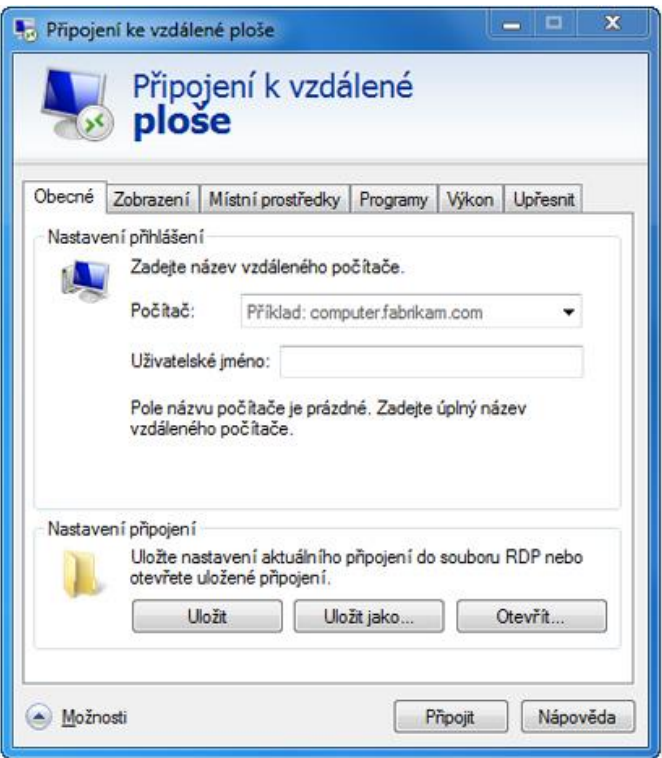

<span id="page-26-0"></span>*Obrázek 4 – Klient RDP ve Windows 7, převzato z [32]*

Podle použitého připojovacího programu a také podle systému, který běží na klientské stanici na pozadí, lze využívat sdílení schránky, obousměrné přesměrování audia, nebo použití lokálních zařízení (flash disk, tiskárna, apod.). Existují i možnosti, jak spustit RDP klient bez plnohodnotného OS, jedná se o speciální tenké klienty, kteří mají tuto funkci integrovanou přímo ve svém firmware.

Pomocí technologie pro připojení ke vzdálené ploše se lze přihlásit ke vzdálenému počítači z různých platforem pomocí zabezpečeného kanálu. Komunikace mezi klientem a serverem používá 128-bitové šifrování pomocí algoritmu RC4 a podporuje TLS. Pro připojení klienta stačí i velmi nízká rychlost linky. Nároky se zvyšují při vyšším rozlišení, více monitorech, nebo streamování videosouborů.

Při uvažovaném použití pro kancelářskou činnost stačí i připojení rychlostí 128 kb/s, což je v dnešní době daleko pod hranicí standardu. Dle Českého statistického úřadu bylo v roce 2014 připojeno 70 % domácností pomocí vysokorychlostního internetu [1].

V případě potřeby interakce mezi domácím systémem a vzdáleným serverem funguje sdílení schránky, takže lze velmi snadno přenášet text i soubory pomocí funkcí pro kopírování a vkládání.

Připojení klientů na Windows Terminal Server se jeví jako velmi vhodné hned z několika důvodů. Klientem pro takový systém může být jakýkoliv starší počítač, na kterém lze spustit RDP klient. Není nutná ani instalace systému MS Windows, lze spustit i nenáročnou linuxovou distribuci a v ní RDP klient [33]. V minimální konfiguraci stačí po startu počítače zapnout jen samotný webový prohlížeč, neboť RDP klient existuje i v HTML5 verzi.

Z pohledu uživatele je k dispozici systém se vzhledem a chováním Windows, na kterém fungují i lokální média, přímo připojené tiskárny, zařízení, atd. Z pohledu správce se jedná o správu a provoz jedné serverové stanice, u které je třeba řešit běžné provozní záležitosti, ale na straně klienta nemusí běžet nic, o co by bylo třeba se starat. Spouští a využívá se pouze aplikace pro připojení [31].

### <span id="page-27-0"></span>3.5 Linux Terminal Server Project

Pod zkratkou LTSP se skrývá Linux Terminal Server Project. Jedná se o open-source projekt, který si dává za cíl zpřístupnit operační systém více uživatelům na jejich klientských stanicích. Prostředí LTSP zprostředkuje uživatelské rozhraní linuxové distribuce, nejčastěji některé verze Ubuntu. V době vzniku této práce je nejnovější vhodnou verzí Ubuntu, která podporuje LTSP verze 14.04 LTS s marketingovým označením Trusty Tahr [34], [35].

Projekt terminálového serveru na systému GNU/Linux pochází z roku 1999. Jedná se o komunitní projekt, jehož vývoj se aktuálně zastavil v roce 2012, vydáním verze 5. Od té doby nebyla vydaná další oficiální verze, ovšem dílčí změny a vylepšení jsou k dispozici i nadále. V roce 2013 byla zveřejněna verze pro počítače s architekturou procesoru ARM. LTSP lze provozovat i v populárním mikropočítači RaspberryPi [36].

V minimální konfiguraci stačí téměř jakákoliv bezdisková stanice. Výkonově by měla taková stanice odpovídat počítači s procesorem Intel Pentium 3 s alespoň 128 MB RAM. Některé zdroje uvádí minimální požadavek na operační paměť 256 MB, nebo i 512 MB RAM. Nutná podmína je možnost PXE boot. Možný je i start systému z lokálního média (USB, CD, HDD) ve které běží jádro OS Linux a X Window System, ovšem potom nejde o tenký klient tak, jak je běžně chápán [10]. Komponenta X Windows System bývá nazývána také X11 a je odpovědná za vykreslování grafického rozhraní [37].

V aktuální verzi LTSP se počítá s možností rozkládat zátěž mezi více výpočetních serverů a s obsluhou různých typů klientů. Veškerá specifika klientských stanic lze konfigurovat v textovém souboru [38].

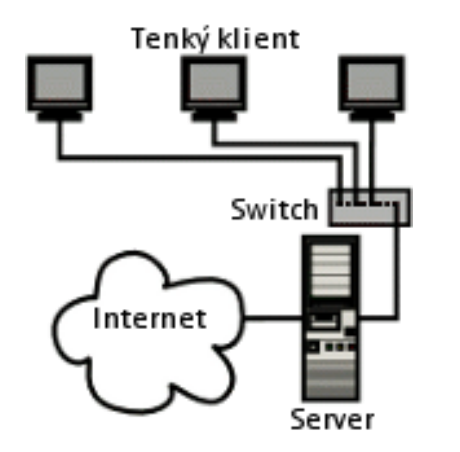

<span id="page-28-0"></span>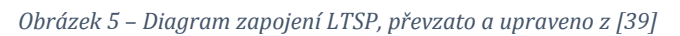

Systém LTSP běží v režimu klient – server. Nejběžnější konfiguraci popisuje Obrázek 5. Server se stává branou do internetu, DHCP serverem a výpočetním serverem. Ze školní sítě je oddělena podsíť pro LTSP. Toto zapojení je doporučené a LTSP lze provozovat i v rámci běžné počítačové sítě s provozem samostatných stanic. Výhodou oddělení LTSP od zbytku školní sítě je snížení zátěže školní sítě [38].

Na straně klienta se spouští navíc pouze taková aplikace, která byla do linuxového jádra nainstalovaná jako tzv. "local-app" [25]. V základní konfiguraci obsahuje minimální linuxové jádro pouze LDM, komponentu zodpovědnou za vykreslení přihlašovací obrazovky a právě X Window System.

Jedná se o řešení navržené pro bezdiskové stanice s minimálními požadavky na výkon na straně klienta. Použití PXE pro start klientů odbourává potřebu jakéhokoliv vlastního software na straně tenkého klienta. Uživatelské prostředí je velmi dobře konfigurovatelné a lze jej přizpůsobit různým podmínkám [40].

V příloze 6 je snímek přihlašovací obrazovky LTSP a také výchozí vzhled prostředí Ubuntu 14.04.

### <span id="page-29-0"></span>3.6 Virtuální desktopy na platformě VMware Horizon

VMware Horizon View vychází z dřívějšího produktu VMware View. Aktuální verze je VMware Horizon 6. Jedná se o produkt, zaměřený na komplexní správu VDI. Pod zkratkou VDI se skrývá Virtual Desktop Infrastructure, tedy celý systém, který zastřešuje hromadné vytváření, správu a poskytování desktopu ze vzdáleného výpočetního střediska (serveru) na místní terminál (počítač/klient). Jedná se o formu virtualizace, provoz více virtuálních počítačů na jednom hostitelském serveru. Nejedná se však o samostatné stroje, jelikož vychází z jednoho diskového obrazu a poskytují tedy naprosto stejné základní vybavení a prostředí pro všechny uživatele [41].

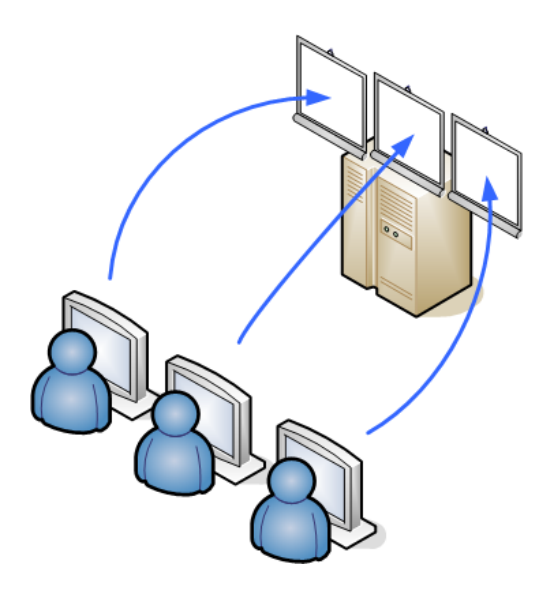

<span id="page-29-1"></span>*Obrázek 6 – Základní schéma VDI, převzato z [42]*

Virtualizace desktopu nabízí zpřístupnění celého prostředí operačního systému tak, aby měl uživatel stejný komfort při používání, jako kdyby pracoval s lokálním systémem. Zde je největší rozdíl proti připojení ke vzdálené ploše, kde terminálové sezení připomíná ve všem desktop, ale přístup k systému je jiný. V jednom operačním systému je přihlášeno více uživatelů, což přináší některá omezení.

Příkladem může být limit softwaru pro jednu instanci na běh OS. V takovém případě není možné spustit tentýž program dvěma uživateli současně.

VDI může obsluhovat uživatele v různých režimech. Prvním z nich je vytvoření balíku virtuálních desktopů. Každý uživatel, který požádá o zpřístupnění svého systému, pak dostane přidělený jeden náhodný virtuální desktop. Při provázání s doménou a výhodami z toho vyplývajícími je pro uživatele zcela lhostejné, který počítač mu byl přidělen. Vždy pracuje v prostředí, na které je zvyklý.

Toto je vhodné právě ve školách. Pro 500 studentů není třeba tvořit 500 instancí VDI, když nejvíce jich pracuje 30 současně v každé odborné učebně. Zároveň toto může být řešením pro omezení placeného software na menší počet licencí, než je uživatelů. Pokud je třeba zpřístupnit placený program pro 100 studentů, ale v laboratoři nebo specializované učebně je kapacita 20 míst, pak stačí virtuální učebna s 20 virtuálními desktopy, protože více uživatelů nebude současně pracovat.

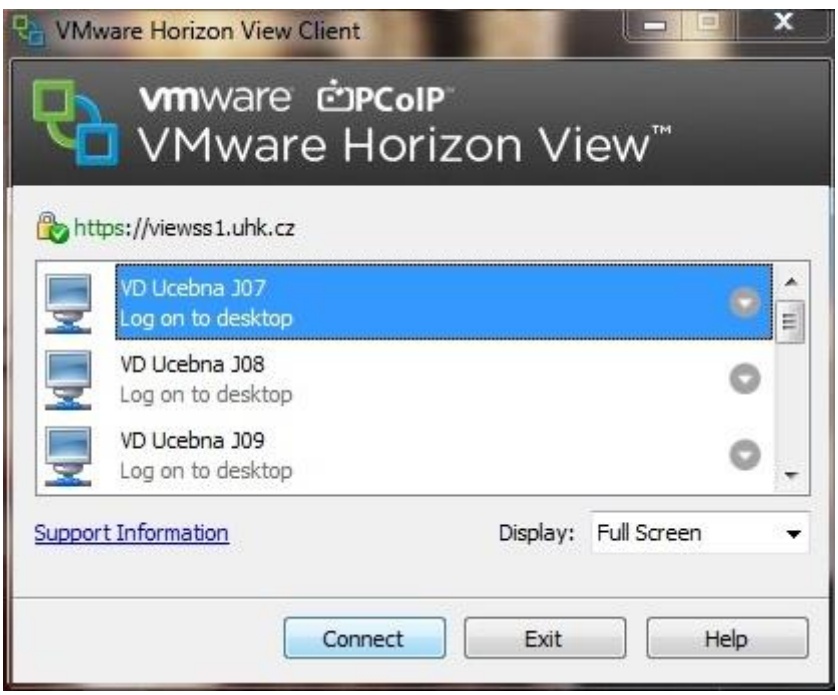

<span id="page-30-0"></span>*Obrázek 7 – Připojení k virtuálnímu desktopu, převzato a upraveno z [43]*

Při připojování uživatelů ke "sdíleným" desktopům dochází k běžnému přihlašování a odhlašování uživatelů. Pokud uživatel požaduje stále připravené prostředí a pracuje z různých zařízení, je vhodnější druhý způsob přiřazení desktopů.

Druhým způsobem připojení je použití privátních virtuálních desktopů. Jedná se o systém vhodný pro uživatele, kteří, jak již bylo zmíněno výše, často svou práci přeruší a pokračují v jiném čase, nebo z jiného zařízení. Tito uživatelé pak využívají takzvaný privátní virtuální desktop, což je virtualizované prostředí jednoho počítače, který slouží pouze jednomu konkrétnímu uživateli. Pokud se uživatel odpojí, nalezne při dalším připojení svůj systém přesně v tom stavu, v jakém jej opustil [7]. Oba typy připojení jsou úspěšně nasazené na Fakultě informatiky a managementu Univerzity Hradec Králové [44], [45].

Přístup k virtuálnímu desktopu je možný opět ze všech běžně používaných platforem pomocí aplikace VMware Horizon View Client.

Navíc z tenkých klientů některých výrobců se lze připojit k VDI zcela bez nutnosti spouštět domovský OS. Vše potřebné se spouští z interní paměti zařízení. Taková zařízení typu tenký klient komunikují se serverem pomocí protokolu PCoIP, který je navržený právě pro tento účel a mimo jiné optimalizuje šířku pásma a zpracovává data tak, aby byla klientem snadno zpracovatelná. VDI rovněž umožňuje snadné nasazení i správu virtuálních desktopů [46].

Při nasazení VMware Horizon lze využít možnosti virtuálních učeben, které jsou následně přístupné z jakékoliv stanice, která má nainstalovaný VMware Horizon View klient. Připojení lze realizovat z různých platforem, klient pro připojení existuje i pro systém Android a iOS.

### <span id="page-31-0"></span>3.7 Virtuální desktopy na platformě Microsoft Hyper-V

Virtualizace desktopů od společnosti Microsoft nabízí centralizovanou správu klientských počítačů, aplikací a dat [47]. Podobně jako v případě předchozí popisované technologie jde o způsob vzdáleného poskytování prostředí OS každému uživateli. Základem je platforma Microsoft Hyper-V, v poslední verzi implementovaná do serverového OS Microsoft Windows Server 2012 R2 [21].

VDI nabízí samostatné desktopy, doručované uživatelům prostřednictvím protokolu RDP. Kromě samotné virtualizace desktopu zahrnují možnosti systému Windows Server také integraci všech zásadních služeb pro doménovou síť, tedy Doménový kontrolér, DNS a DHCP server, souborový server a možnost propagace síťové tiskárny.

Díky tomu lze hovořit o komplexním balíku služeb, které jsou potřebné ke správě celé sítě. Na jednom serveru jsou společně spravované síťové služby stejně jako připojování klientů a zajištění výpočetního výkonu pro jejich desktopy [19], [24], [21].

Výhodou řešení Hyper-V je možnost sdílení virtuálního pevného disku, respektive společné části a zapisování rozdílových dat na samostatné oddíly. Při nasazení deseti virtuálních desktopů je na úložišti zabrané místo pro deset samostatných virtuálních disků, ačkoliv většina dat je shodná. Virtuální desktopy se po instalaci liší pouze identifikačními údaji. Proto je vhodné používat pro všechny virtuální desktopy používat společný obraz a rozdílové disky. Čtení dat probíhá ze společného obrazu a zápisy do samostatných rozdílových disků.

Praktický dopad zmíněné technologie je zobrazený na obrázku 8.

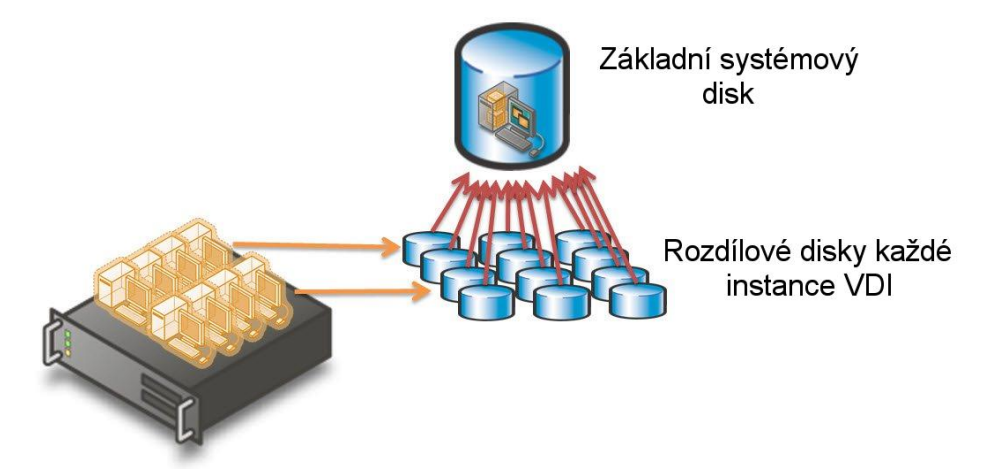

*Obrázek 8 – Použití rozdílového disku. Převzato a upraveno z [48]*

## <span id="page-32-1"></span><span id="page-32-0"></span>3.8 Virtuální desktopy na platformě Citrix XenDesktop

Další možností jak realizovat virtuální desktopy je nasazení produktů firmy Citrix. Tato společnost v roce 2007 koupila firmu XenSource a došlo k rozšíření tehdejších nástrojů pro serverovou (XenServer) i aplikační virtualizaci (XenApp) a rozšíření možností klíčové komponenty pro VDI, XenDeskop. V současné době nabízí Citrix produkt XenDesktop ve verzi 7.6 FP1 v provedení VDI, Enterprise a Platinum. Tyto verze se liší množstvím funkcí a cenou. Pro sledované prostředí postačuje verze VDI [49].

Při tvorbě virtuálních desktopů se využívá rozdílových disků, kdy vzorová instalace proběhne jedenkrát a další desktopy jsou vytvořené pouze s rozdílovými disky, které obsahují odlišná ID produktů a názvy počítačů. Tato metoda výrazně šetří místo na disku, respektive v úložišti [13].

Po funkční stránce jsou všechny tři metody virtualizace desktopů podobné, liší se vlastními komunikačními protokoly a možností integrace s dalšími produkty stejného výrobce. Pro připojení k virtuálnímu desktopu slouží protokol ICA, který je ve velké míře integrovaný do firmware zařízení typu tenký klient.

Pro připojení lze kromě specializovaného tenkého klienta využít stejné metody, jako v případě předchozích technologií. Pro připojení existuje i univerzální cesta skrze Clientless HTML 5 Receiver. Tento nástroj nevyžaduje na straně klienta nic víc, než HTML5 kompatibilní webový prohlížeč [49].

### <span id="page-33-0"></span>3.9 Srovnání popsaných technologií

Výše popsané technologie pro systémy tenkých klientů obsahují zástupce dvou základních přístupů k problematice. Jedná se o možnost využití Terminálového serveru, nebo Virtualizace desktopů. Obrázek 8 znázorňuje rozdíly mezi těmito přístupy.

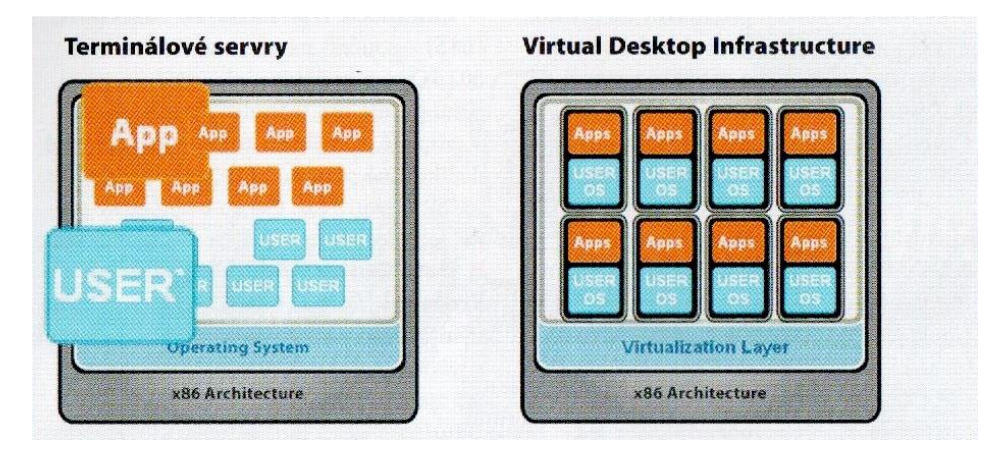

<span id="page-33-1"></span>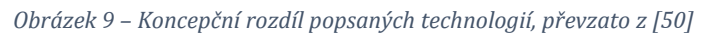

V obrázku je naznačený přístup uživatelů k rozhraní operačního systému. Při použití Terminálových serverů jsou všichni uživatelé přihlášení k jednomu operačnímu systému. Aplikace tak běží na jednom serveru, což přináší výhody ve sdílení některých programových komponent, které jsou po prvním spuštěné načtené v operační paměti serveru a další uživatelé tak vnímají spuštění stejného programu jako výrazně rychlejší. Nevýhodou je nemožnost izolace uživatelů, neboť všichni pracují s jedním operačním systémem [50].

Virtuální desktopy jsou alternativou k terminálovým serverům. Nabízejí pro každého uživatele samostatný operační systém, čímž je docíleno lepšího sledování zátěže. Také odpadá problém se spouštěním více instancí jednoho programu, protože z pohledu spouštění programů se jedná o balík samostatných operačních systémů.

V rámci popsaných přístupů má každý dva zástupce popsané výše. Některá řešení mohou být zajímavější tím, že nabízí komplexní správu všech potřebných služeb. Takovým řešením je použití operačního systému Windows Server ve verzi 2008 a vyšší, s technologií Hyper–V [24]. Takový server může poskytovat síťové služby, sdílení souborů, správu domény i virtuální desktopy. Ne vždy je však takové řešení vhodné.

V již hotových počítačových sítích lze bezproblémově použít jiná řešení.

# <span id="page-34-0"></span>4 NASAZENÍ TENKÝCH KLIENTŮ NA GYMNÁZIU BOŽENY NĚMCOVÉ

Praktické nasazení a otestování systému tenkých klientů ve školním prostředí proběhlo na Gymnáziu Boženy Němcové v Hradci Králové. Tato škola, jejímž zřizovatelem je Královéhradecký kraj, je šestiletým gymnáziem se zhruba 580 studenty a 61 zaměstnanci [51]. Všichni lidé ve škole jsou pro potřeby této diplomové práce rovnocenně považováni za uživatele počítačů, jak bylo vysvětleno v podkapitole [2.](#page-12-0)

V popisované škole jsou stolní počítače používány od začátku 90. let minulého století, ale k jejich rozšíření mezi většinu zaměstnanců došlo až na přelomu tisíciletí. Zásadní změnou pak bylo nasazení školního informačního systému Bakaláři, který nahrazuje třídní knihu v papírové podobě.

K této změně došlo ve školním roce 2007/2008 a od té doby všichni zaměstnanci pravidelně pracují s počítačem, čímž si vytvořili řadu návyků a osvojili si některé znalosti. Díky těmto změnám došlo k modernizaci všech učeben a pořízení počítačů i do kabinetů. Postupné rozšíření počítačové sítě zvýšilo míru využívání počítačů pedagogy. Ve školním roce 2013/2014 byla dokončena modernizace školní Wi-Fi sítě, která je doplňkovou službou orientovanou na uživatele mobilních zařízení. <sup>1</sup>

Výše popsaný vývoj zajistil pedagogům kvalitní prostředí pro využívání výpočetní techniky. Studentům jsou ve škole vyhrazené dvě odborné počítačové učebny, v nichž probíhá výuka předmětu Informatika a výpočetní technika. Detailně jsou učebny popsané v podkapitolách 4.2.1 a 4.2.2. Dále je k dispozici Studovna se šestnácti stanicemi a tiskárnou. Ve studovně neprobíhá žádná výuka a je vyhrazena studentům každý pracovní den od 7:30 do 16:00 [51].

Dlouhodobě panuje na sledovaném gymnáziu snaha představovat uživatelům opensource technologie a proto byla ve školním roce 2011/2012 jedna odborná učebna vybavena úspornými počítači formátu miniITX a byl zahájen pilotní provoz terminálové učebny s OS Linux, distribuce Ubuntu [34], [52].

<u>.</u>

<sup>1</sup> Informace o rozšíření počítačů na Gymnáziu Boženy Němcové byly získány z výročních zpráv školy a od zaměstnanců.

Během realizace bylo zjištěno, že systémy pro vzdálený přístup nebo přímo řešení založené na použití tenkých klientů používají i další podobné organizace v Hradci Králové. Jedná se o virtualizaci desktopů na Biskupském Gymnáziu Bohuslava Balbína, pilotní provoz tenkých klientů RaspberryPi v Domě dětí a mládeže a vzdálené zpřístupnění aplikací v jazykové škole Evropské vzdělávací centrum pomocí Citrix XenApp serveru [36], [46].

### <span id="page-35-0"></span>4.1 Využití počítačů při výuce ve sledovaném prostředí

V následujících podkapitolách je vysvětlená charakteristika uživatelů a základní případy užití výpočetní techniky na Gymnáziu Boženy Němcové. Jedná se o použití počítačů při výuce předmětu Informatika a výpočetní technika, použití počítačů při výuce ostatních předmětů a další využití počítačů mimo výuku. Ostatní činnosti (použití školní Wi-Fi sítě, elektronická pošta, tisk) zahrnující výpočetní techniku nejsou popisovány, neboť se netýkají tématu diplomové práce ani neovlivňují její obsah.

### <span id="page-35-1"></span>4.1.1 Charakteristika uživatelů

Každý uživatel má k dispozici vlastní účet pro přístup k počítačům ve škole a k online službám, které jsou dostupné. Jedná se o emailovou schránku po dobu studia, respektive zaměstnání, e-learningový systém Moodle a školní Wi-Fi síť. Věkové rozpětí uživatelů je přibližně 13 až 65 let. Uživatelé jsou všichni, kdo pracují s počítačem. Jedná se o pedagogy, studenty i nepedagogické pracovníky. Nepedagogickými pracovníky se uvažují administrativní pracovníci, školník, údržbář a správce sítě. Někteří uživatelé jsou zkušení, řada z nich však zná pouze základy obsluhy PC. Studenti převážně nižších ročníků se s prací na počítači teprve seznamují.

Dle platných osnov mají studenti povinný předmět Informatika a výpočetní technika (IVT) v rozsahu dvou vyučovacích hodin týdně v prvním, třetím a čtvrtém ročníku šestiletého studia [53], [54]. Výuka tohoto předmětu je na počítačích závislá, jelikož většina aktivit popsaných ve Školním vzdělávacím programu se odehrává právě na počítači.

Snahou administrátorů i vedení školy je zpříjemnit uživatelům práci s počítačem, naučit je, že s pomocí moderních nástrojů výpočetní techniky lze řešit problémy efektivněji a rychleji. Uživatel k tomu nepotřebuje pokročilé znalosti práce s počítačem.
Uživatel pracuje s počítačem proto, aby splnil zadané úkoly, vyřídil elektronickou komunikaci, případně aby zpracoval data a informace. K tomu mu v počítači slouží nainstalovaný software.

Školní síť používá jednu doménu, ve které jsou studenti i učitelé rozdělení do organizačních jednotek. Toto členění zvyšuje přehlednost při nastavování bezpečnostních politik v rámci domény a umožňuje vybraným skupinám uživatelů nastavit odlišné politiky, například sdílení síťových jednotek [13].

| Uživatelé a počítače služby Active Directory                                            |                           |                      |                                                                                                    |  | $\Box$ D $\times$ |
|-----------------------------------------------------------------------------------------|---------------------------|----------------------|----------------------------------------------------------------------------------------------------|--|-------------------|
| Akce Zobrazit Nápověda<br>Soubor                                                        |                           |                      |                                                                                                    |  |                   |
| 自<br>固<br><b>&amp; M 7 D &amp;</b><br>$\alpha$<br>B<br>請<br>$\mathbb{R}$<br>⇔<br>ν<br>丽 |                           |                      |                                                                                                    |  |                   |
| Uživatelé a počítače služby Active Directory                                            | Název A                   | Tvp                  | Popis                                                                                                    |  |                   |
| Uložené dotazy<br>m<br>$\overline{\mathbf{H}}$                                          | 2009A6                    | Organizační jednotka |                                                                                                    |  |                   |
| 日 前 local.gybon                                                                         | 2009 B6                   | Organizační jednotka |                                                                                                    |  |                   |
| $\frac{1}{2}$ 2011 A6                                                                   | 2010 A6                   | Organizační jednotka |                                                                                                    |  |                   |
| Gñ<br>2014_A6                                                                           | 2010 B6                   | Organizační jednotka |                                                                                                    |  |                   |
| 2011 B6<br>Gñ                                                                           | $\frac{1}{2}$ 2011 A4     | Organizační jednotka |                                                                                                    |  |                   |
| ĥ<br>2014 B6                                                                            | 2011_A6                   | Organizační jednotka |                                                                                                    |  |                   |
| ď<br>2011 C6<br>Domain Controllers                                                      | 2011_B6                   | Organizační jednotka |                                                                                                    |  |                   |
| ď<br>۵î<br>2012 A6                                                                      | 2011_C6                   | Organizační jednotka |                                                                                                    |  |                   |
| 2012 B6<br>ď                                                                            | 2012_A6                   | Organizační jednotka |                                                                                                    |  |                   |
| Gî<br>2012 C6                                                                           | 2012_B6                   | Organizační jednotka |                                                                                                    |  |                   |
| Builtin                                                                                 | 2012_C6                   | Organizační jednotka |                                                                                                    |  |                   |
| Users                                                                                   | 2013_A6                   | Organizační jednotka |                                                                                                    |  |                   |
| ď<br>VirtualPC                                                                          | 2013_B6                   | Organizační jednotka |                                                                                                    |  |                   |
| ForeignSecurityPrincipals                                                               | 2013_C6                   | Organizační jednotka |                                                                                                    |  |                   |
| Computers                                                                               | 2014_A6                   | Organizační jednotka |                                                                                                    |  |                   |
| Gî<br>2010 A6                                                                           | 2014 B6                   | Organizační jednotka |                                                                                                    |  |                   |
| ď<br>2013_A6                                                                            | 2014_C6                   | Organizační jednotka |                                                                                                    |  |                   |
| ď<br>2010 B6                                                                            | Builtin                   | builtinDomain        |                                                                                                    |  |                   |
| Gî<br>2009 A6                                                                           | Computers                 | Konteiner            | Default container for upgraded computer accounts                                                         |  |                   |
| 6ñ<br>Teachers                                                                          | Domain Controllers        |                      | Organizační jednotka Default container for domain controllers                                            |  |                   |
| ď<br>2013_B6                                                                            | a exUsers                 | Organizační jednotka |                                                                                                    |  |                   |
| ď<br>2009 B6                                                                            | ForeignSecurityPrincipals | Konteiner            | Default container for security identifiers (SIDs) associated with objects from external, trusted domains |  |                   |
| ď<br>2011_A4                                                                            | PC_Kabinety               | Organizační jednotka |                                                                                                    |  |                   |
| ď<br>2013 C6                                                                            | PC_Ucebny                 | Organizační jednotka |                                                                                                    |  |                   |
| вñ<br>2014 C6                                                                           | Teachers                  | Organizační jednotka |                                                                                                    |  |                   |
| ď<br>test users<br>ď<br>PC Kabinety                                                     | <b>Ed</b> test users      | Organizační jednotka |                                                                                                    |  |                   |
| ď<br>PC Ucebny                                                                          | <b>Users</b>              | Konteiner            | Default container for upgraded user accounts                                                             |  |                   |
| Gñ<br>exUsers                                                                           | VirtualPC                 | Organizační jednotka |                                                                                                    |  |                   |
|                                                                                         |                           |                      |                                                                                                    |  |                   |
|                                                                                         |                           |                      |                                                                                                    |  |                   |
| $\left  \cdot \right $<br>$\blacktriangleright$                                         |                           |                      |                                                                                                    |  |                   |
|                                                                                         |                           |                      |                                                                                                    |  |                   |
|                                                                                         |                           |                      |                                                                                                    |  |                   |

*Obrázek 10 – Struktura domény local.gybon na Gymnáziu Boženy Němcové*

Další klíčovou vlastností, která uživatelům usnadňuje použití počítače, jsou cestovní profily. Kdekoliv v síti se uživatel přihlásí ke svému doménovému účtu, dostane se mu stejného prostředí a má přístupná svá data, sdílené síťové úložiště a síťovou tiskárnu [13]. Pro uživatele – začátečníky je toto velkou pomocí.

Tento benefit zajišťuje určitou míru flexibility a řeší některé výpadky koncových stanic. Nefunguje-li počítač v kabinetu učitele, má možnost jít do sborovny, kde je další počítač k dispozici. Po přihlášení vidí stejné prostředí a má k dispozici stejná data, jako měl na předešlém počítači. Jelikož uživatelská data nejsou umístěna v koncových stanicích, je snazší i jejich zálohování. Na toto navazuje možnost vyřizování školní agendy i mimo školu pomocí připojení k terminálovému serveru.

Ve školním roce 2013/2014 byl zahájen přechod na operační systém Windows 7 ve všech učebnách i kabinetech a uživatelé díky tomu používají na všech počítačích ke stejnému cíli stejný postup. Výjimku tvoří pouze starší počítače, u kterých nebyl přechod možný. Stejně tomu je i v případě software na stanicích. Společný základ softwarové výbavy odpovídá běžnému kancelářskému počítači. Pokud je to možné, jsou vybírány multiplatformní aplikace, aby uživatelé i v jiném operačním systému měli k dispozici aplikace, na které jsou zvyklí.

#### 4.1.2 Použití počítačů pro výuku předmětu IVT

Předmět IVT je vyučován ve dvou specializovaných učebnách. Jelikož se tyto učebny liší přístupem k počítačům i jejich typy, budou v této práci odlišně nazývány. Názvy místností byly převzaty z prostředí školy podle oficiálního pojmenování.

Učebna s pilotním provozem tenkých klientů je nazývána IVT učebna. Tato místnost obsahuje 17 stanic. Jedna je určena pro pedagoga a obrazový výstup je veden kromě monitoru i do dataprojektoru, který studentům promítá informace na projekční plátno. Zbylých 16 počítačů je umístěno na samostatných stolech, kdy jeden stůl je vyhrazen vždy pro jednoho studenta. Pro pilotní provoz LTSP byly použity úsporné počítače formátu miniITX postavené na platformě nVidia ION.

Druhá odborná učebna s kapacitou 32 studentů je nazývána Multimediální učebna. V ní je celkem 17 stanic, studenti sedí ve dvojicích u jednoho stolu a jednoho počítače. Takový stav je pro výuku IVT nevyhovující. Výuka IVT v této učebně probíhala s nejvýše šestnácti studenty. Jedním z cílů nasazení tenkých klientů je i rozšíření počtu stanic na 32, respektive 33 se započtením počítače pro pedagoga. Vzhledem k velikosti učebny i provedení stávajících stolů je tento cíl splnitelný. Učebna je vybavena stolními počítači s operačním systémem Windows XP nebo Windows 7.

V Multimediální učebně probíhá občasná výuka dalších předmětů, jak již bylo uvedeno výše. V takových případech je výuka přizpůsobena práci ve dvojicích nebo ve skupinách. Zvýšení počtů počítačů by bylo přínosem, byť to není považované za nutnost, jako je tomu v předmětu IVT.

V IVT učebně není možné rozšířit kapacitu na 32 míst pro studenty, protože se jedná o malou učebnu. Předmět je koncipován tak, že třída je vždy rozdělena na dvě skupiny. Výuka první skupiny probíhá v IVT učebně a druhé v Multimediální učebně.

Za běžných okolností a při naplnění třídy 30 studenty nevzniká problém s kapacitou učebny. Při mimořádných příležitostech kdy je třeba spojit obě skupiny, například při absenci vyučujících, je nutné přesunout třídu do Multimediální učebny.

# 4.1.3 Použití počítačů při výuce ostatních předmětů a mimo výuku

Ve všech učebnách jsou dostupné počítače. Pedagogové je využívají pro zápis hodiny v elektronické třídní knize a k projekci učebních materiálů nebo videoukázek. V rámci projektu DUM – Digitálních Učebních Materiálů probíhá podpora výuky moderními prostředky s využitím projekce učiva na plátno a interaktivní tabule [11], [55].

Výuka předmětu Zeměpis je rozšířena o práci studentů s výukovými programy v Multimediální učebně, zpracovávají geografická data, hledají v mapách a učí se s nimi zacházet. Druhým předmětem s vyšší mírou použití počítačů je Fyzika. Laboratoř fyziky je vybavena počítači s rozšiřujícími kartami ISES. Tyto karty spolu s dalšími komponentami slouží k měření a vyhodnocování laboratorních měření [56].

Činnosti uživatelů, které neprobíhají ve výuce, zahrnují přípravy pedagogů na hodiny, přípravy studentů ve studovně a činnosti nepedagogických pracovníků. Souhrnně se jedná o splnění zadaných úkolů, vyřízení školní agendy, nalezení informací, zpracování dat, nebo vyřízení elektronické komunikace.

Současné možnosti tenkých klientů nabízejí řešení všech vypsaných činností. Jedinou velmi specifickou oblastí je použití tenkého klienta v laboratoři fyziky, kde se používá výše zmíněný měřící systém ISES [56], jehož součástí je rozšiřující karta do počítače s rozhraním PCI. Běžně tenký klient neobsahuje PCI slot a není možné kartu připojit.

Tiskové služby a skenování mají uživatelé zajištěné pomocí síťových multifunkčních zařízení, která jsou napojená na kreditní systém. Uživatelé mají možnost si ve škole nabít kredit a ten následně čerpat na kopírování a tisk.

Skenování v současné chvíli neprobíhá optimálně. Uživatel si po přihlášení ke stroji naskenuje vše potřebné a soubor v nastaveném formátu (obvykle PDF) je nahrán do sdíleného adresáře, kam mají všichni uživatelé právo zápisu. Ze sdílené složky si soubor později přesouvá do svého adresáře. Toto by bylo vhodné změnit například na možnost odeslat skenované dokumenty do emailové schránky uživatele, nebo nahrát je do kořenové složky uživatelova domovského adresáře.

# 4.2 Detailní popis stavu IT techniky

Na základě informací dostupných z interních školních dokumentů bylo zjištěno, že průměrné stáří počítačů a serverů ve škole je 5 let. Aktivní síťové prvky jsou průběžně obnovované, pasivní jsou částečně původní z první poloviny 90. let minulého století. Každá učebna ve škole je vybavena jedním počítačem, výjimku tvoří pouze dvě odborné učebny pro výuku informatiky, každá se sedmnácti počítači. V kabinetech je vždy alespoň jeden počítač, obvykle však nesdílí stejný počítač více než dva pedagogové.

Vzhledem k velikosti školy se jedná celkem o 70 stanic v učebnách a kabinetech, 30 notebooků, 6 stanic v odborné učebně – fyzikální laboratoři. Pro nepedagogické pracovníky je vyčleněno 5 stanic.

Dále se ve škole nachází dvě učebny informatiky a studovna. Většina aktivních síťových prvků a serverů je umístěna ve vyhrazené místnosti, která je ve škole i v této práci nazývána Serverovna.

## 4.2.1 Vybavení IVT učebny

V učebně IVT jsou bezdiskové stanice založené na platformě nVidia ION (blokové schéma této platformy obsahuje příloha 2). Přesné technické parametry jsou uvedené v Tabulce 2. Jedná se o počítač s velmi nízkou spotřebou, méně výkonným procesorem a velmi dobrou grafickou kartou. Tyto stanice byly pořízeny pro potřeby pilotního provozu LTSP učebny v roce 2012 [52]. Vzhledem k malým rozměrům použitých počítačů bylo možné umístění na standardní VESA úchyt na zadní straně LCD panelů. Díky tomu nejsou tyto stanice vystaveny škodlivým vlivům přízemního prachu a nečistot.

Přínosem pro uživatele je i dobrá přístupnost potřebných konektorů USB a zvukového výstupu. Pozice USB portů je přínosem nejen pro snadnější připojení flash disku, ale také eliminuje riziko poškození zařízení. V případě umístění stanice na zem a používání předních portů hrozí ulomení USB konektoru.

Použité monitory jsou ASUS VB195T s úhlopříčkou 19", poměrem stran 5:4 a rozlišením 1280×1024 pixelů. Součástí obrazovky jsou zabudované reproduktory, obrazový signál je přiveden pomocí kabelu HDMI – DVI.

Klávesnice a myši jsou základní modely Logitech K120 a B110.

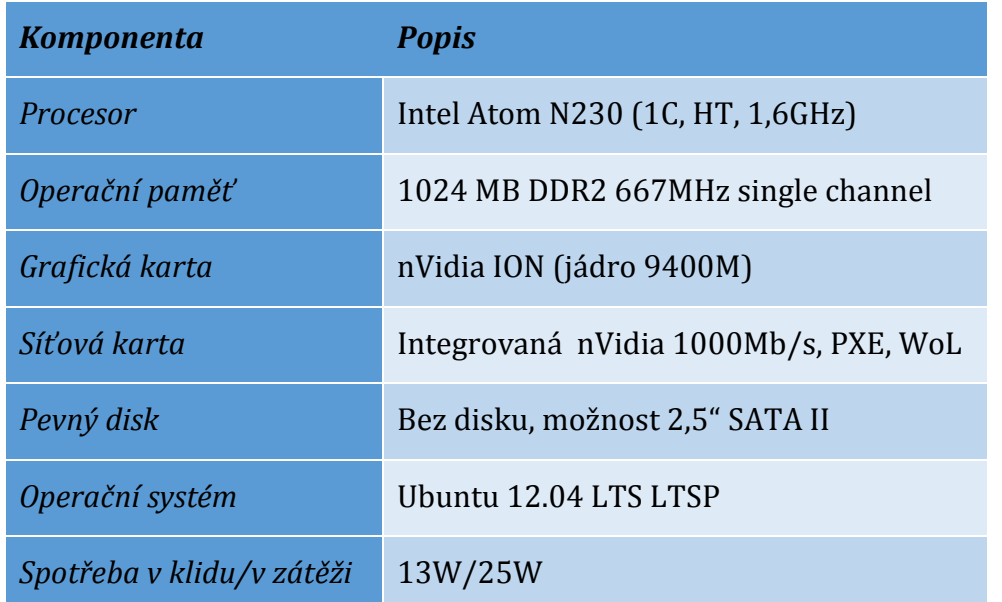

*Tabulka 2 – Výpis hardwarové konfigurace tenkého klienta v IVT učebně*

Z výše uvedeného je zřejmé, že tyto stanice by v roli stolního počítače neobstály příliš dobře. Díky svým parametrům však úlohu tenkého klienta plní výborně. Tento předpoklad byl otestovaný prakticky. Do jednoho tenkého klienta byl instalovaný pevný disk, rozšířena operační paměť na 2 GB a nainstalovaný systém Windows 7 Professional.

Celkový výkon sestavy byl velmi nízký. Jedinou výjimku tvořilo pouze vykreslování oken po spuštění programu, které probíhalo bez nepříjemného trhání, pravděpodobně díky dostatečnému výkonu grafické karty. Spouštění systému trvalo déle než 4 minuty. Měření zahrnovalo proces startu od zapnutí počítače po zobrazení plochy, bez započtení přihlašování uživatele. Počítače jsou provozované bez pevného disku se startem z počítačové sítě pomocí PXE [26].

## 4.2.2 Vybavení Multimediální učebny

Multimediální učebna se v průběhu let vyvíjela a rozšiřovala. Ve školním roce 2010/2011 se stav techniky ustálil na počtu sedmnácti stanic s operačním systémem Windows XP. Vzhledem k postupnému vývoji nebyl v učebně vytvořený centrální rozvod kabeláže.

V učebně se nacházel switch s připojením přibližně poloviny počítačů v učebnách a kabinetech budovy Pospíšilova. Do něj byly připojeny i počítače v Multimediální učebně.

V rámci úspory počtu použitých portů došlo k zapojení jednoho switche pro každou řadu počítačů. Tím bylo dosaženo zapojení všech sedmnácti počítačů pouze do pěti portů hlavního switche. Schéma zapojení popisuje Obrázek 10.

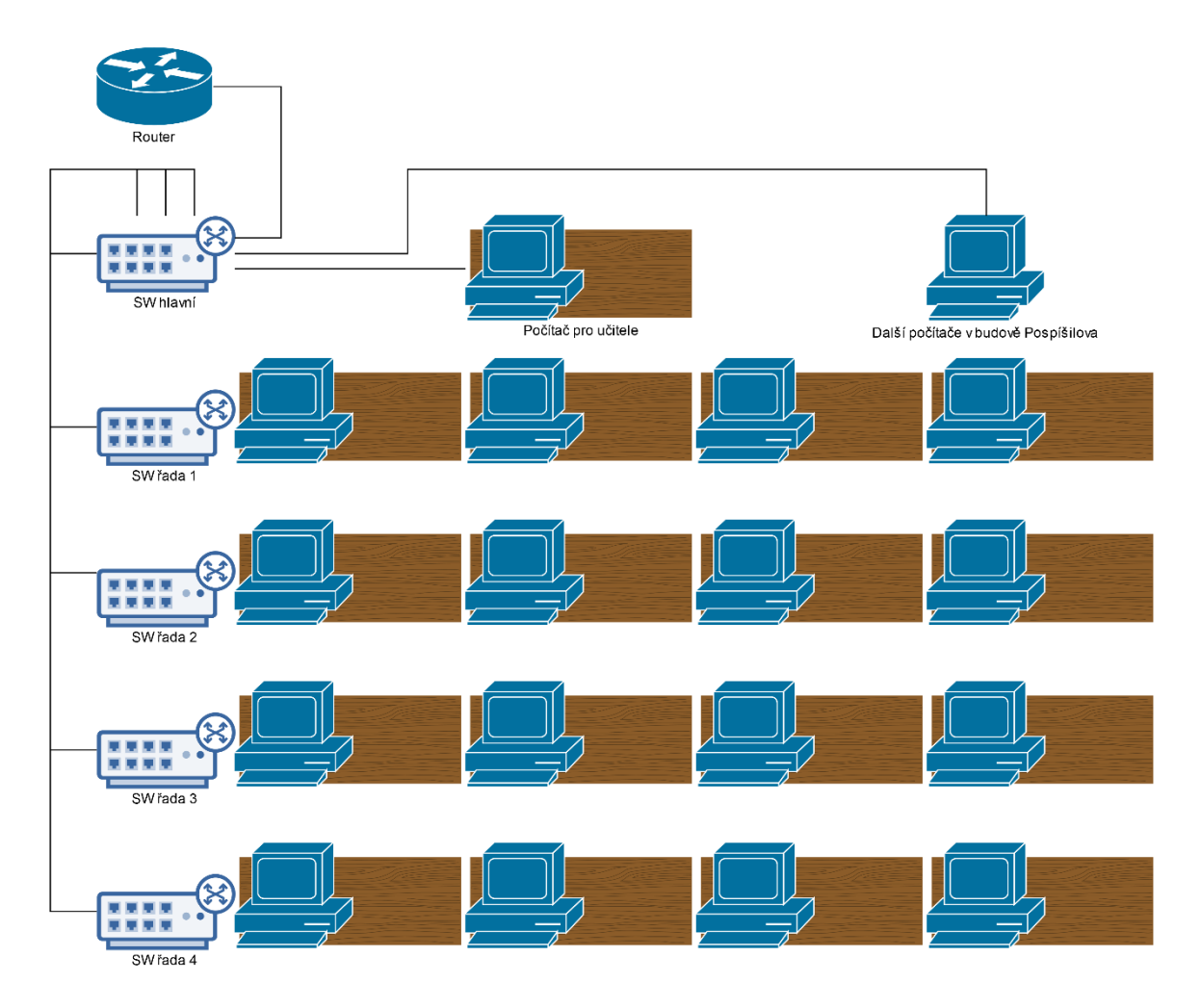

*Obrázek 11 – Původní zapojení sítě v Multimediální učebně*

Použité síťové prvky odpovídaly době pořízení a jsou vybaveny porty typu Fast Ethernet. V případě úpravy Multimediální učebny počítá vedení školy se změnou zapojení sítě.

Periferní zařízení počítačů nebyla jednotná, většina monitorů byla podobná jako v IVT učebně, našly se však i menší, 17" LCD panely a také některé širokoúhlé monitory. Právě zapojení sítě a rozdílná kvalita pracovních míst byly motivací pro zavedení zásadní změny v této učebně. Programové vybavení popisuje podkapitola 4.2.6. V této učebně byly plošně instalované systémy iTALC, Zabbix a balíčkový systém WPKG, který měl na starosti automatickou instalaci a aktualizaci programů. V Tabulce 3 se nachází podrobný výpis konfigurace hardware.

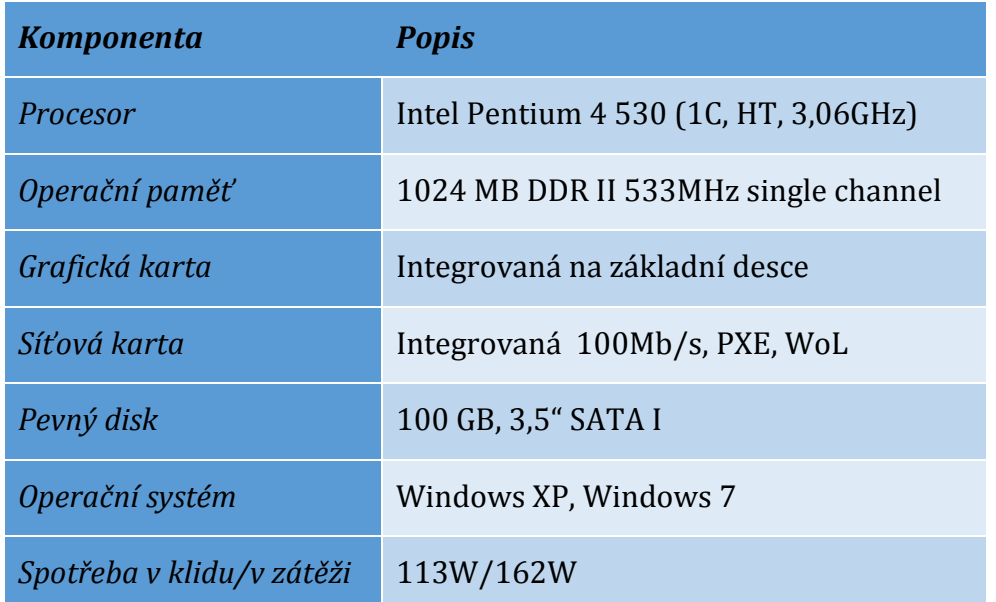

*Tabulka 3 – Konfigurace původních počítačů v Multimediální učebně*

Cílovým stavem by měla být homogenita zařízení v Multimediální učebně. Ve stávajícím stavu docházelo k situacím, kdy studenti preferovali některé počítače před jinými, např. kvůli výkonovým rozdílům, většímu monitoru nebo modernější klávesnici. Toto by mělo být odstraněno právě unifikací klientských počítačů a celkovým zvýšením uživatelského komfortu při práci.

## 4.2.3 Popis počítačů v ostatních prostorách školy

Všechny ostatní počítače v kabinetech a učebnách jsou lokálně instalované stanice s OS Windows 7 Professional, respektive několik starších stanic se provozuje ještě se zastaralými Windows XP. Jak bylo uvedeno výše, učebny jsou vybavené sestavou čítající jeden počítač s klávesnicí, myší, monitorem a dataprojektorem.

Zvuk z počítače je nasměrován v učebnách do reproduktorů v místnosti, v kabinetech jsou obvykle reproduktory součástí LCD monitoru, případně jsou umístěny na pracovním stole uživatele.

Obrazový výstup v učebnách se vždy duplikuje, buď pomocí nastavení grafické karty se dvěma výstupy, nebo pomocí signálového VGA splitteru. V jazykových učebnách jsou navíc umístěné interaktivní tabule.

Typickým zástupcem PC sestavy ve škole je počítač s hardwarovými parametry uvedenými v Tabulce 4.

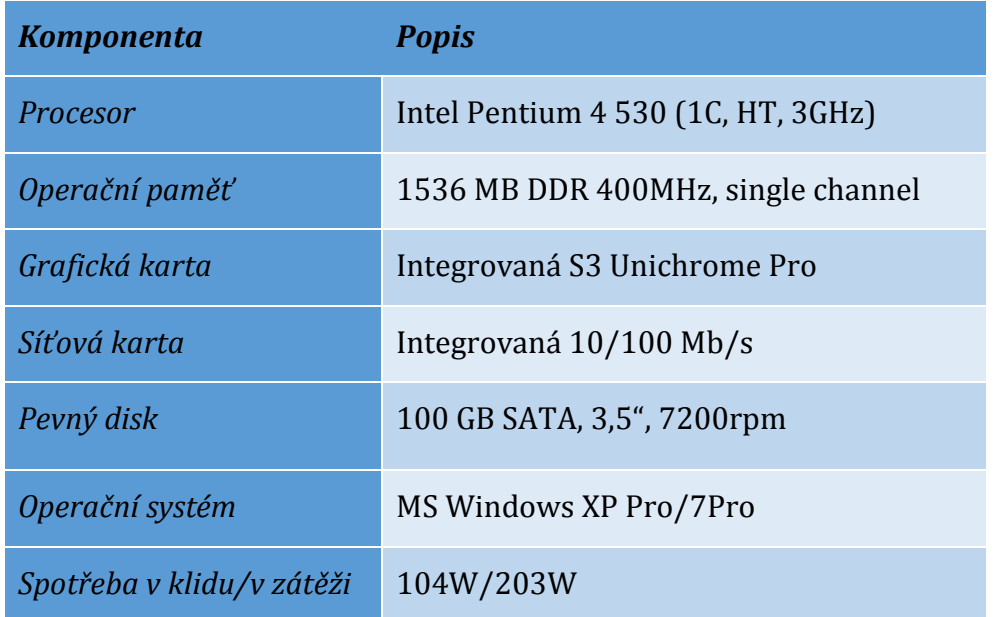

*Tabulka 4 – Výpis hardwarové konfigurace průměrného stolního počítače ve škole*

V některých specializovaných pracovištích se nachází další periferní zařízení, například grafický tablet, vstup FireWire, nebo sériové rozhraní. V těchto případech jsou použity klasické počítače a v současné době zde není uvažovaný tenký klient.

USB vstup slouží obvykle k připojení vlastních paměťových zařízení, v námi sledovaném prostředí jsou použity zařízení pro USB 2.0 i rychlejší 3.0. Ve všech učebnách naleznou učitelé LCD panely s poměrem stran 5:4, které byly před nástupem širokoúhlých monitorů velmi rozšířené. Současné populární panely s širokoúhlým poměrem stran 16:9 a 16:10 zatím nemají příliš početné zastoupení a pořizují se převážně do kabinetů s nákupem nových stanic.

Ve studovně, která slouží studentům coby místnost s možností pracovat na počítačích mimo výuku, jsou terminály značky HP. Jedná se o model t5125 (CPU VIA Eden 400 MHz, 128 MB RAM, 32 MB IDE Flash) s integrovanou flash pamětí, která supluje pevný disk. Ve flash paměti je nahraný pouze minimální software pro připojení k Windows Terminálovému serveru pomocí protokolu RDP. Toto není využíváno, stanice startují pomocí PXE boot do nenáročného linuxového prostředí LXDE na distribuci Debian [26].

#### 4.2.4 Popis serverové infrastruktury

Serverové vybavení je umístěné ve vyhrazené místnosti s vlastním okruhem klimatizace a zálohováním elektrické energie pomocí UPS zdrojů s krytím výpadků do 60 minut. Díky klimatizaci se udržuje celoročně stálá teplota.

V době realizace obsahovala počítačová síť na gymnáziu několik serverů. Postupem času se zvětšovala síť i množství fyzických serverů, což s sebou neslo negativní dopad v podobě vyššího zahřívání prostoru serverovny, vyšší spotřebu elektrické energie na provoz serverů i klimatizace. Takové řešení není efektivní a odporuje snaze o snižování ekologické zátěže prostředí. Řešením dané situace je nasazení virtualizace serverů, nebo využití cloudových technologií pro některé služby v síti [41].

V roce 2013 došlo ke konsolidaci serverů a nasazení serverové virtualizace. Na tři fyzické výpočetní servery byly nainstalované hypervizory VMware ESXi 5. Toto řešení bylo zakoupené před vznikem této diplomové práce. Díky volné výpočetní kapacitě serverů bude veškerá technologie pro tenké klienty nasazená do virtuálních serverů [41].

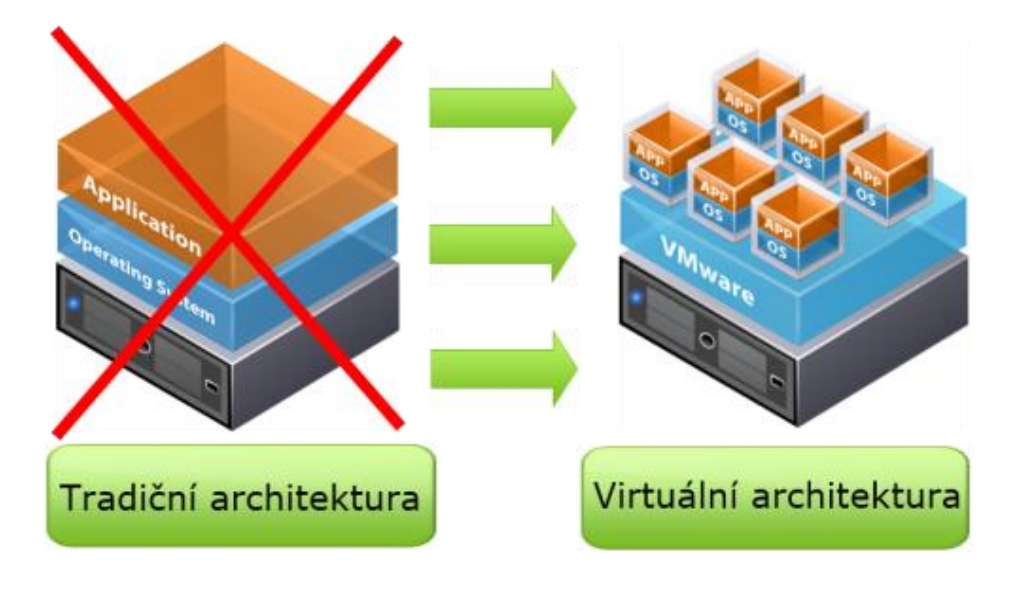

*Obrázek 12 – Virtuální architektura, převzato z [57]*

Hostitelské servery pro virtualizaci jsou dvoupaticové, osazené procesory Intel Xeon. Celkem mají tyto servery 38 výpočetních jader 132 GB RAM. Pro správu serverů byl zakoupen produkt VMware vCenter Essentials. Podrobnější popis hostitelských serverů se nachází v Příloze 1. Hostované servery využívají úložiště hostitele. Pevné disky jsou zapojené vždy v páru do diskového pole RAID-1.

Škola používá doménovou počítačovou síť se službou Active Directory s uživateli rozdělenými do Organizačních jednotek [19]. Toto členění zjednodušuje správu uživatelů, protože každý rok ze školy odchází tři třídy, tedy přibližně 90 studentů a tři nové třídy jsou naplněny studenty budoucího prvního ročníku. Školní doména nese název local.gybon.

Nainstalované servery mají nejrůznější funkce a role, které pokrývají potřeby počítačů i uživatelů. Níže jsou vyjmenované role některých serverů:

- **•** Tiskový server
- Poštovní server
- Webový server
- Router pro připojení k internetu
- Doménový kontrolér
- Souborový server
- Server pro sdílení multimediálního obsahu

Veškerá uživatelská data se nachází na centrálním souborovém serveru, který zároveň plní roli doménového kontroléru. Data jsou denně zálohovaná na dedikované zařízení. Zálohovací zařízení je umístěno ve stejné místnosti a z hlediska bezpečnosti a ochrany dat by bylo vhodnější jeho umístění do druhé budovy, která je napájena separátním okruhem.

# 4.2.5 Popis stávající počítačové sítě

Počátky budování počítačové sítě na gymnáziu sahají do první poloviny devadesátých let, kdy došlo k pořízení prvních počítačů. S postupem let byly počítače připojeny do sítě a rozvíjely se zde první služby pro uživatele, jako je síťová tiskárna, sdílené disky a později i cestovní uživatelské profily.

Po změnách v roce 2012 došlo k úpravě na jednu síť s přehledným zapojením všech prvků do několika switchů a bez vnitřního routeru. Kromě této primární sítě je pro pilotní provoz IVT učebny oddělená podsíť, kterou obsluhuje LTSP server, viz Obrázek 6 na straně 21. Toto řešení není nutné, ale doporučené pro zvolený způsob použití počítačů v této učebně [38].

Počítačová síť byla postupem času povýšena na rychlost linek 1Gbps. Všude se používá kabelová síť, v některých kabinetech jsou použity menší switche pro zajištění připojení všech počítačů v kabinetu. Kromě kabelové sítě je zavedena školní Wi-Fi síť. Použité řešení funguje ve standardu 802.11n s ověřováním uživatelů na základě jejich uživatelského jména a hesla. Pokrytí zajišťuje kromě všech učeben také chodby, tělocvičny a školní bufet.

Připojení k internetu je realizované po optickém vlákně s rychlostí linky 100Mbps. Poskytovatelem připojené je sdružení CESNET. Router školní sítě je zajištěn linuxovým strojem, který zároveň vykonává funkci firewallu.

Jelikož budovy gymnázia jsou dvě (se spojovací částí bez učeben), byla síť původně rozdělená na dvě podsítě s různými adresními prostory a vnitřním routerem. Objekty s učebnami mají interní označení budova Pospíšilova a budova Šimkova. Pro úplnost je třeba dodat, že IVT učebna sídlí stejně jako serverovna v budově Šimkova, zatímco Multimediální učebna se nachází ve druhém křídle školy, tedy v budově Pospíšilova. Schéma sítě je znázorněné na Obrázku 10.

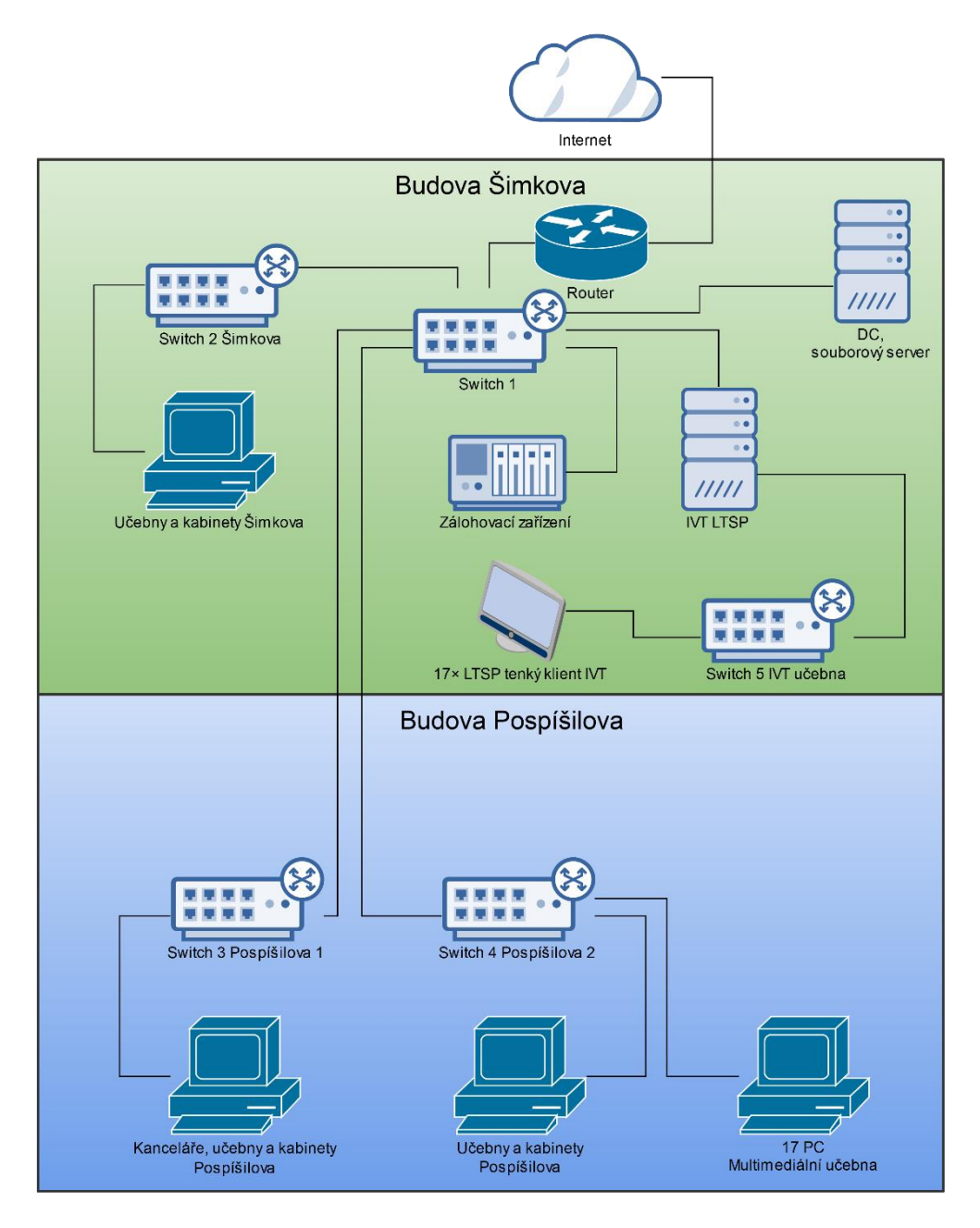

*Obrázek 13 – Původní zapojení počítačové sítě*

#### 4.2.6 Popis používaného software

Výběr software podléhá nejrůznějším kritériím, přičemž hlavní váhu má snadná obsluha programů. Ve všech učebnách i kabinetech je snaha používat stejné prostředí, tedy mít co nejméně různých verzí programů a operačních systémů.

Tvoří jej internetové prohlížeče Internet Explorer, Mozilla Firefox a Google Chrome (v Ubuntu bez Internet Explorer), kancelářský balík MS Office 2010 (v Ubuntu alternativa v podobně Libre Office), Adobe Acrobat Reader, přehrávač multimediálního obsahu VLC player a nástroj pro práci s komprimovanými soubory 7zip. Pro snazší správu a okamžitou vzdálenou pomoc uživatelům je v každém počítači nainstalovaný TightVNC server.

Kromě lokálně instalovaných programů využívají studenti i zaměstnanci gymnázia webové aplikace. V rámci podpory výuky formou e-learningu je využíváno prostředí Moodle, pro vyřízení elektronické pošty je dostupný klient Roundcube [14].

Všechny operační systémy MS Windows jsou zabezpečené balíkem ESET Endpoint Antivirus, respektive ESET File Security [28]. V některých učebnách, vznikl požadavek na instalaci nestandardního software. Kromě zmiňované Multimediální učebny se toto týká například jazykových učeben. Dosud toto bylo řešeno pomocí jednotlivé instalace potřebného programového vybavení na každou stanici zvlášť. I zde je možnost budoucího vylepšení.

Instalovaný software zahrnuje vývojové prostředí pro programování, aplikace specifické pro předměty. V hodinách matematiky se používá aplikace GeoGebra. Ta byla vybrána mimo jiné i proto, že je multiplatformní a uživatelé se nemusí v jiném operačním systému učit s odlišným programem ke splnění stejného cíle. ArcGIS Explorer pro práci s mapovými podklady a balíky výukového software společnosti Stiefel pro podporu předmětů biologie, chemie a dějepis. Pro podporu výuky cizích jazyků se využívá interaktivní verze učebnice New Headway a slovníky Lingea.

Při bližším prozkoumání zjistíme, že všechny zmíněné požadavky lze bezproblémově zajistit na obou platformách. V případě tenkých klientů je nutné umožnit spouštění více instancí jedné aplikace na hostujícím serveru. U samostatných počítačů je třeba věnovat čas údržbě instalovaného software na větším počtu stanic.

# 4.3 Výběr vhodného technického řešení

Na základě požadavků, které byly stanovené v úvodu práce, byl proveden výběr vhodné technologie. Hodnotícími kritérii byla snadná obsluha a správa systému, cena implementace i údržby a soulad se stávajícím vývojem IT ve sledované škole.

Z nabízených možností bylo třeba zvolit mezi víceuživatelským přístupem k jednomu systému (RDP a LTSP), případně virtualizací desktopů pomocí tří technik (VDI pomocí nástrojů VMware Horizon, Microsoft Hyper-V a Citrix XenDesktop). Pro prostředí sledované střední školy a plánované využití odborné počítačové učebny bylo rozhodnuto o využití kombinace RDP a LTSP technologie pro přístup k terminálovým serverům [31], [35].

Tato kombinace zajišťuje dostatečnou vybavenost funkcemi a zároveň klade minimální nároky na klientskou stanici. Veškerý software provozovaný v tenkých klientech, je doručený pomocí PXE a díky tomu tenkým klientem může být jakýkoliv počítač, který splní požadavky uvedené v podkapitole 3.5. Stanice tedy dostávají identické linuxové jádro s rozšiřujícím balíčkem pro připojení ke vzdálené ploše.

Důvody pro toto rozhodnutí vyplynuly z požadavků na cenu implementace a soulad s dosavadním vývojem a používáním výpočetní techniky ve sledované škole. Snadná obsluha systému je předpokladem, který je třeba ověřit dotazováním uživatelů. Výhodou systému LTSP je jeho bezplatné nasazení i budoucí údržba, jelikož není zatížen nutností nákupu licencí. Technologie VDI vyžadují licencování virtuálních desktopů i podpůrného prostředí, což zvyšuje náklady na implementaci.

Celý projekt linuxového terminálového serveru byl od počátku pojat jako open–source, což je plně v souladu s orientací dalších systémů ve škole. Operační systém Ubuntu, do kterého je LTSP integrované, je linuxovou distribucí s možností bezplatného používání. Při použití podpůrného nástroje Epoptes lze snadno zajistit uživatelům vzdálenou pomoc [58].

Systém přístupu ke vzdálené ploše na Windows Terminálový server doplnil celek o Windows prostředí. Vzhledem k veliké oblibě a rozšířenosti Windows 7 [59] byl vybrán operační systém Windows Server 2008 R2. Uživatelské rozhraní a vzhled jsou ze serverových verzí Windows nejbližší k Windows 7.

Zakoupit licenci je třeba pouze pro produkt Microsoft Windows Server 2008 R2 Standard Edition a na roli serveru Terminálový server, takzvané licence CAL. Vzhledem k systému nakupování a licencování školního software nelze určit obecně platnou cenu licencí. Ta je pro každého zákazníka značně individuální. Licence jsou dodávány firmou, která vyhrála pro určité období výběrové řízení a která poskytuje licence pro všechny instituce zřizované příslušným krajem nebo městem. Ani poté škola neplatí konkrétní částku za jednu licenci, celková cena se počítá s ohledem na velikost školy.

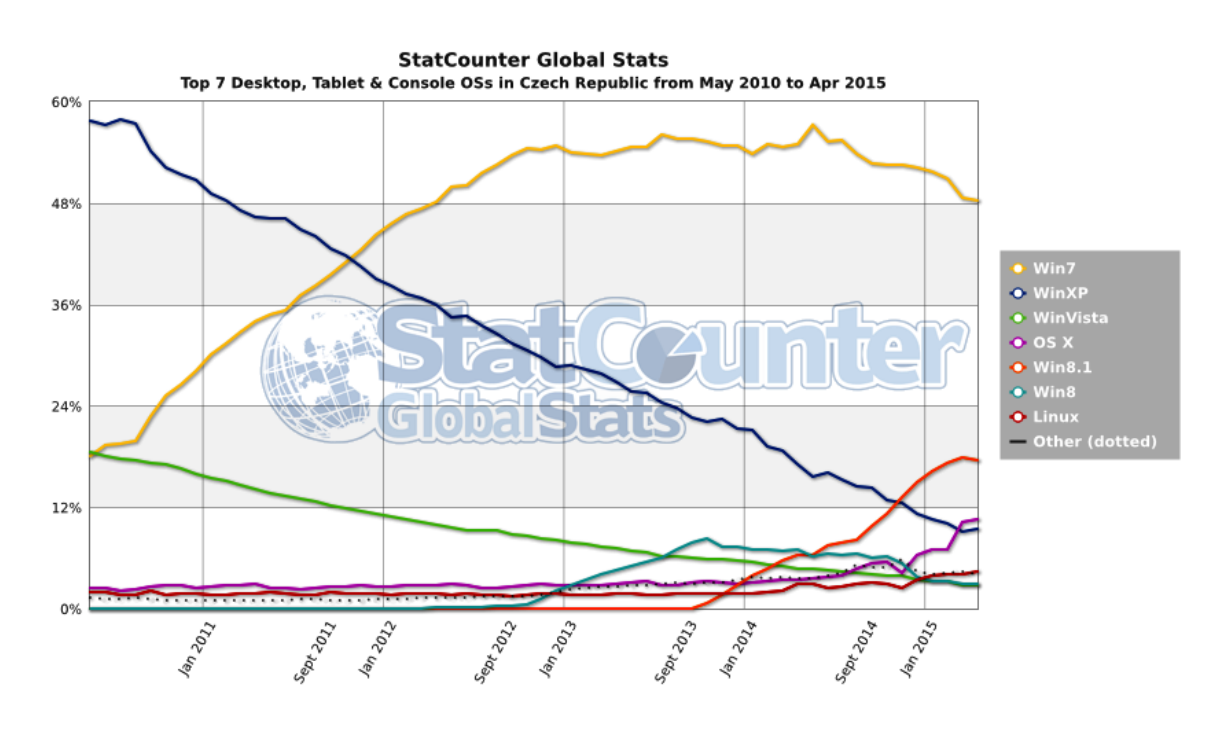

*Obrázek 14 – Rozšíření verzí OS v ČR v posledních pěti letech. Převzato z [59]*

Použití kombinace výše uvedených dvou technologií zaručuje multiplatformní přístup k celému tenkému klientovi. Uživatel má možnost volby dvou uživatelských rozhraní a zároveň použití multiplatformního software zajišťuje konstantní postupy pro dosažení uživatelského cíle. Tím je splněn požadavek na uživatelský komfort, neboť každý jedinec má možnost volby mezi spíše tradičním vzhledem operačního systému, nebo alternativou v podobě OS Ubuntu [34].

LTSP funguje jako nadstavba různých distribucí operačního systému Linux. Nejrozšířenější linuxová distribuce, na které je zajištěný bezproblémový běh tohoto prostředí, je Ubuntu. Proto bude tato distribuce použita v této diplomové práci a ve sledovaném prostředí.

Některé internetové zdroje uvádějí Ubuntu celkově jako druhou nejrozšířenější linuxovou distribuci, oficiální statistika pro Českou republiku neexistuje [60]. Takové zdroje je však třeba brát s rezervou, neboť se nejedná o oficiální statistiku používání jednotlivých linuxových distribucí, ale o prosté počítadlo přístupů na uvedený web z jednotlivých variant operačního systému.

Implementace vhodného systému by měla proběhnout ve dvou etapách, kdy první obnáší nasazení nového systému pro stávající tenké klienty v IVT učebně a druhá potom kompletní obměnu stanic v Multimediální učebně včetně úpravy v zapojení počítačové sítě.

V IVT učebně probíhal pilotní provoz systému LTSP, což eliminuje potřebu zaškolení administrátorů systému. Ve škole není omezení na použitou platformu, lze používat operační systém Windows i Linux. Jelikož byla zpětná vazba k pilotnímu provozu pozitivní, náklady na pořízení licencí nejsou žádné a systémoví administrátoři jsou proškolení pro správu takového systému, nabízí se toto řešení jako velmi vhodné. Pro instituce, které postrádají zkušenosti s administrací linuxových operačních systémů, je třeba zaškolit příslušné zaměstnance.

## 4.3.1 Odhad nákladů

Nasazení vybraných technologií obecně vyžaduje pořízení tenkých klientů, výpočetního serveru, switche a úpravu počítačové sítě. Ceny licencí placeného software záměrně nejsou uvedeny, neboť základní prodejní cena se značné liší od individuální nabídky pro školská zařízení.

Ve sledovaném prostředí je situace odlišná, jelikož bylo nutné provést rekonstrukci učebny včetně síťových rozvodů a zároveň díky volné výpočetní kapacitě nebylo nutné investovat do výpočetního serveru. Tyto náklady přímo souvisí s provozem tenkých klientů a jsou zahrnuty do odhadu nákladů.

V Tabulce 5 jsou shrnuté očekávané náklady na nasazení systému tenkých klientů v učebně s kapacitou 33 pracovních míst. V podkapitole [4.5.1](#page-61-0) jsou vyčíslené skutečné náklady na implementaci.

Předpokládá se nasazení kombinace dvou technologií, což by se mohlo jevit jako nutnost pořizovat dva fyzické servery. Druhou alternativou je pořízení jednoho výkonného serveru se schopností obsloužit oba systémy. Server, který by odpovídal požadavkům na běh obou systémů, by měl mít dostatečnou výpočetní kapacitu. Jako modelový příklad je zde uveden server Lenovo System x3650 M4 v provedení 2U rack s rozšířením o druhý procesor, operační paměť a dva pevné disky. Detailní popis zvoleného serveru je uveden v Příloze 3.

Uvažovaný tenký klient by měl splňovat několik velmi obecných požadavků. Zaprvé je to nákladová stránka. Tenký klient je úsporné zařízení s nízkou pořizovací cenou. V relaci současné techniky je vhodným kandidátem počítač bez pevného disku osazený procesorem Intel Atom s minimálně 512 MB RAM.

Dále by měl klient odpovídat požadavkům současné doby, tedy předpokládá se síťová karta s rychlostí přenosu 1Gb/s, rozhraní USB 3.0 a samozřejmě dostatek volných USB portů. Pro názornost byl zvolen modelový tenký klient ZOTAC ZBOX SD ID-18 s 2 GB operační paměti. Takový model se cenově vejde do limitu 4 000 Kč, který je uvedený v tabulce 5.

Switch pro učebnu musí mít alespoň 34 portů, tedy 33 pro klienty a jeden pro připojení serveru. Zařízení s právě takovým počtem portů se nevyskytují a je tedy nutné pořídit nejbližší větší switch, což bývá model s 44 až 52 porty. Vhodným kandidátem může být například D-Link DGS-1210-52.

Tabulka 5 přibližuje očekávané náklady na pořízení potřebného vybavení do učebny s tenkými klienty. Jedná se o orientační indikativní hodnoty, které slouží k poskytnutí srovnání. Cenová hladina se vztahuje k březnu 2015 a průměrnému kurzu české koruny k americkému dolaru 25,17 CZK za 1 USD [61]. Všechny uvedené ceny jsou v českých korunách a včetně DPH platné v době vzniku práce. Výše uvedené částky představují očekávanou horní hranici cenového rozpětí.

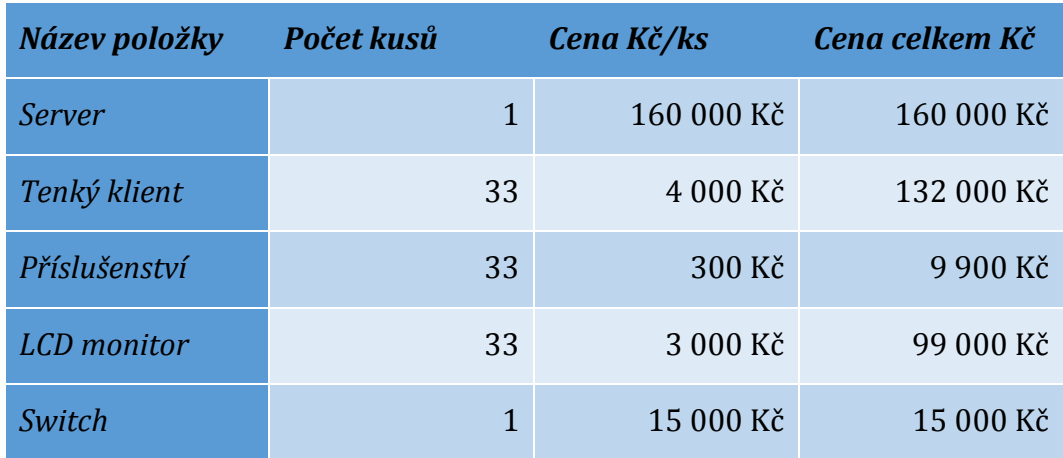

#### *Celkové náklady* **415 900** Kč

*Tabulka 5 – Očekávaný rozpočet na nasazení tenkých klientů ve druhé etapě*

## 4.3.2 Potřebné změny v zapojení počítačové sítě

Původní zapojení počítačové sítě ve škole je znázorněno na Obrázku 12. Provoz učebny IVT je oddělen od zbytku sítě na samostatný switch. LTSP server má dvě síťová rozhraní, z nichž jedno je zapojené do portu switche stejně jako klientské počítače v učebně a druhé rozhraní směřuje do školní sítě. Skrze tento server komunikují všechna klientská zařízení do internetu.

V případě Multimediální učebny je zapojení odlišné, znázorněné na Obrázku 10. Počítače jsou připojené do několika switchů s pěti ethernetovými porty.

Tyto menší switche jsou následně zapojené do školní sítě. V navrženém řešení by mělo dojít k oddělení Multimediální učebny od školní sítě tak, jako tomu je v IVT učebně.

Toto řešení není nutností, ale spíše doporučením ze strany autorů projektu LTSP, právě pro oddělení komunikace běžných stanic od zvýšení zátěže sítě vlivem provozu tenkých klientů. Jak uvádí Shawn Powers [38], jedním z klíčových prvků LTSP řešení je právě dostatečná rychlost síťových prvků.

# 4.3.3 Plánování etap implementace

Implementace byla rozdělená do dvou etap. Nejprve došlo k nasazení systému LTSP do IVT učebny s následným rozšířením o možnost připojení ke vzdálené ploše. Ve druhé etapě potom byly pořízeny nové stanice typu tenký klient, provedena plánovaná rekonstrukce místnosti Multimediální učebna a provedena instalace dle vzoru z první etapy.

# 4.4 Nasazení tenkých klientů

Tato podkapitola slouží jako postup vedoucí k nasazení vybraného řešení. Jedná se o přesný popis vykonaných činností praktického nasazení v prostředí Gymnázia Boženy Němcové se všemi specifiky popsanými v kapitole 4.

Instalované servery jsou dva a jedná se o virtuální počítače na hypervizoru IBM (podrobné informace v Příloze 1). Tento stroj byl vybrán jako výkonově srovnatelný s navrhovaným serverem. Pro přehlednost budou instalované virtuální servery dále označovány jako WIN–tes a IVT–apps.

Toto značení odpovídá zvyklostem ve sledovaném prostředí. Instalace a specifikace virtuálních serverů proběhla v prostředí bezplatného produktu VMware vSphere Client. Postup pro vytvoření a specifikaci virtuálního serveru lze najít v řadě běžně dostupných knih a nepřeberném množství návodů na internetu a není zde uveden [30], [41], [62].

Pro instalaci je vhodnější používat obraz disku ve formátu ISO, uložený na lokálním úložišti serveru. Instalace z DVD nebo CD média je pomalejší kvůli rychlostnímu omezení optické mechaniky.

Společným znakem obou serverů je využití lokálního úložiště dat na diskovém poli typu RAID-1 a přiřazení dvou síťových rozhraní. Jedno je vždy zapojené do sítě tenkých klientů a druhé do školní sítě.

Ve škole je pro stanice i servery využit adresní rozsah 192.168.1.0/16 a pro síť s tenkými klienty 10.0.0.0/24. IP adresy jsou uvedeny společně s parametry virtuálních serverů v Tabulce 6.

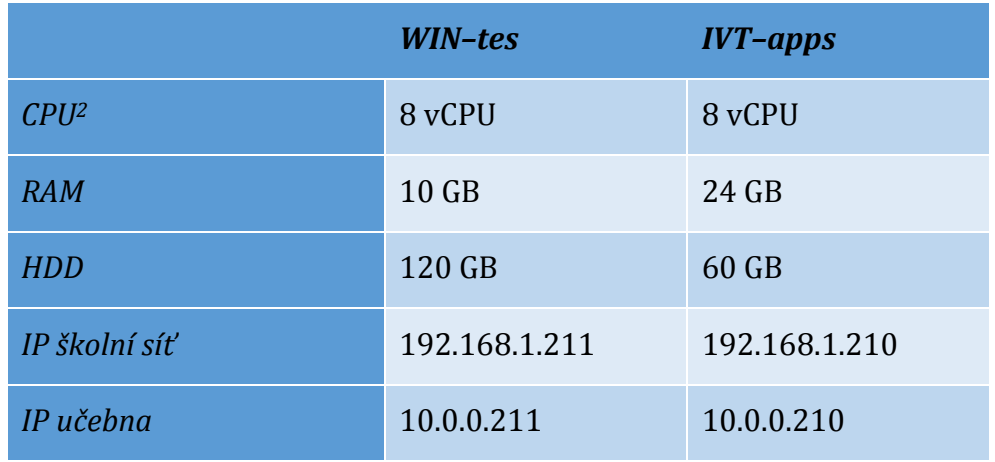

*Tabulka 6 – Parametry virtuálních serverů*

Množství přidělených systémových prostředků vychází jednak z předchozí zkušenosti s pilotním provozem LTSP a hlavně z dostupné literatury. Shawn Powers uvádí, že k obsluze 4–5 klientů by měl stačit server s dvěma jádry a 4GB RAM [38]. Tuto úvahu nelze zobecňovat, protože vždy je třeba zohlednit nároky konkrétního prostředí.

<sup>&</sup>lt;u>.</u> <sup>2</sup> vCPU je vyjádření jednotky výkonu virtuálního počítače. Odpovídá přidělování času na procesoru hostitele [69].

#### 4.4.1 Instalace Windows terminálového serveru

Instalace Windows serveru proběhla rychle a bez nutnosti specifikovat cokoliv nestandardního. Celou instalaci lze shrnout do několika kroků:

- 1. Volba systému: *Windows Server 2008 R2 Standard (Úplná instalace)* Nelze instalovat takzvanou *Server Core Installation (Instalace jádra serveru)*, protože ta neobsahuje plnohodnotné grafické rozhraní [24]
- 2. Přijetí licenčních podmínek
- 3. Volba funkce *Vlastní instalace*
- 4. Výběr (jediného dostupného) úložiště
- 5. Vlastní instalace probíhá bez nutnosti zásahu uživatele až do bodu, kdy se server restartuje
- 6. Při prvním spuštění je třeba změnit heslo uživatele Administrator, který je členem skupiny Administrators
- 7. Po spuštění a přihlášení do systému se automaticky spustí nástroj *Správce serveru*
- 8. Je třeba přidat tento server do školní domény. Po povinném restartu bude ve *Vlastnostech systému* nadále uveden název počítače včetně označení domény, jejímž je členem. Ve sledovaném prostředí s doménou *local.gybon* je to *WIN-tes.local.gybon*
- 9. Je třeba nainstalovat roli systému Terminálový server a vložit jeho licenci. Pokud je ve školní síti jiný licenční server, je možné směrovat ověření licence na něj. V opačném případě je nutné doinstalovat příslušnou funkci a terminálový server se stane sám sobě i licenčním serverem
- 10. Konfigurace IP adresy probíhá podle zavedených zvyklostí v síti. Ve sledovaném prostředí mají stanice nastavenou konfiguraci dle DHCP serveru, který obsahuje přiřazené správné IP adresy
- 11. Následně může proběhnout instalace dalšího software dle potřeb prostředí a instalace síťové tiskárny, pokud není připojovaná automaticky přes politiky v Active Directory
- 12. Pro připojení tenkých klientů je třeba změnit nastavení vzdálené plochy. V *Ovládacích panelech* v sekci *Systém a zabezpečení* se nachází sekce *Systém*. V této sekci je třeba otevřít položku *Povolit vzdálený přístup* a v ní vybrat volbu *Povolit připojení počítačů s jakoukoli verzí Vzdálené plochy*

Otestování funkčnosti instalace probíhá ve dvou krocích. Je třeba přihlásit se lokálně doménovým účtem a následně totéž provést přes protokol RDP z jiného počítače.

## 4.4.2 Instalace Ubuntu s nadstavbou LTSP

Aktuální verze Ubuntu je 15.04, vydaná v dubnu roku 2015 s podporou v podobě aktualizací na devět měsíců. Každých šest měsíců přitom vychází nová verze systému Ubuntu, na kterou lze plynule přejít. S ohledem na použití ve škole, kde se předpokládá delší nasazení jedné verze, byl vybrán systém s prodlouženou podporou na 5 let. Poslední verze tohoto typu vyšla v dubnu 2014 a nese plné označení *Ubuntu Desktop 14.04 64bit LTS* (Long Term Service).

V tomto bodě je třeba upozornit, že ačkoliv z hlediska přístupu tenkých klientů bude tento stroj v roli serveru a je tak v této práci i nazýván, instalační médium nese označení Desktop. Vzhledem k přiřazeným prostředkům je nutností 64bitová verze systému. V příloze 4 se nachází vybrané snímky obrazovky z instalace systému. Postup při instalaci Ubuntu je opět vypsaný v bodech níže:

- 1. Volba jazyka prostředí i instalace a zvolit tlačítko Nainstalovat Ubuntu
- 2. Následuje kontrola počítače. Je-li vše v pořádku, objeví se tři zatržítka nad sebou a je třeba zvolit obě nabízené možnosti, tedy stažení aktualizací během instalace a použití software třetích stran.
- 3. Následuje volba uživatelského jména a názvu počítače. V dolní části obrazovky je třeba zvolit Požadovat mé heslo pro přihlášení. Šifrování domovského adresáře není nutné.
- 4. Na další obrazovce dojde k volbě diskové oblasti. Opět stačí vybrat výchozí volbu.
- 5. Instalace pokračuje samostatně a vyžádá si restart počítače. Po něm je možné se přihlásit a nainstalovaný systém začít používat.

Takto byl získán samotný systém Ubuntu. Ke splnění zadaného cíle je třeba systém vybavit potřebným software a primárně LTSP. Potřebné programy lze instalovat pohodlně přes *Centrum software pro Ubuntu* nebo v terminálu. Další kroky probíhají v okně *Terminál*. Pro méně zkušené uživatele je při implementaci ve vlastním prostředí vhodné vycházet z uvedených ukázek kódu. K programům existují i takzvané manuálové stránky, které jsou dostupné na internetu, nebo zadáním následujícího příkazu (bez uvozovek) [63].

man "název programu"

Terminál lze vyvolat klávesovou zkratkou Ctrl+Alt+T, nebo kliknutím na logo Ubuntu a napsáním slova Terminál. Logo Ubuntu má podobnou funkci jako logo Windows ve svém operačním systému. Po kliknutí lze přímo psát hledaný výraz a systém nabízí možnosti v podobě odpovídajících programů, dokumentů a dalšího obsahu.

Pro používání příkazů v Terminálu lze vystupovat v roli přihlášeného uživatele, nebo se přepnout do režimu superuživatele. Případně lze odemknout účet superuživatele, který je ve výchozím nastavení zamčený [64].

Doporučením autora je použít některé aplikace pro snazší správu a monitoring systému. Programy *Htop, Midnight Commander, Vim a openSSH-server* nejsou standardní součástí systému Ubuntu. Instalace probíhá psaním příkazů v terminálu a potvrzením stiskem klávesy Enter. Názvy programů lze uvést naráz, oddělené jednou mezerou. Příklad instalace čtyř doporučených programů:

sudo apt-get install htop mc vim openssh-server

Popis významu jednotlivých slov je uveden v Příloze 5.

Balíčkový systém zjistí případné závislosti zvolených programů na dalších balíčcích a informuje uživatele o potřebném místu na pevném disku. Instalaci provede ihned po potvrzení.

Pro instalaci LTSP je nutné nainstalovat balík *ltsp-server-standalone*:

sudo apt-get install ltsp-server-standalone

Následně je třeba vygenerovat obraz domovského operačního systému, který bude pomocí PXE při startu po počítačové síti doručován tenkým klientům. Potřebný příkaz je:

sudo ltsp-build-client --arch i386

Přepínač --arch i386 řeší některé problémy s kompatibilitou tenkých klientů. Po instalaci systému a LTSP prostředí došlo ke změnám v konfiguraci systému. Ve standartním provedení LTSP obsahuje i komponentu "isc-dhcp-server", která funguje

v roli DHCP serveru. Je třeba zkontrolovat a upravit nastavení sítě, tak, aby jedno rozhraní komunikovalo s učebnou s klienty a druhé rozhraní se zbytkem školní sítě.

Níže je uvedený částečný výpis konfigurace síťových adaptérů a DHCP serveru. Názvy souborů včetně cest jsou uvedené vždy před souborem samotným:

#### */etc/networking/interfaces*

iface lo inet loopback auto lo auto eth0 iface eth0 inet dhcp auto eth1 iface eth0 inet static address 10.0.0.210 netmask 255.255.255.0 network 10.0.0.0

Nastavení značí, že rozhraní eth0, které je připojené do školní sítě, bude obsluhované pomocí centrálního DHCP serveru, zatímco rozhraní eth1 má statickou konfiguraci IP adresy. Toto rozhraní je zapojené do sítě učebny a figuruje v ní jako DHCP server.

#### */etc/dhcpd/dhcpd.conf*

```
# DHCP - ucebna IVT
authoritative;
log-facility local3;
subnet 10.0.0.0 netmask 255.255.255.0 {
     range 10.0.0.100 10.0.0.150;
     option domain-name "gybon";
     option domain-search "gybon","local.gybon";
     option domain-name-servers 192.168.1.254;
    option broadcast-address 10.0.0.255;
    option routers 10.0.0.210; # ivt-root
     option subnet-mask 255.255.255.0;
    option root-path "/opt/ltsp/i386";
     if substring( option vendor-class-identifier, 0, 9 ) = "PXEClient" {
         filename "/ltsp/i386/pxelinux.0";
     } else {
         filename "/ltsp/i386/nbi.img";
     }
```

```
# --- staticke DHCP - servery ----
group
{
  option routers 192.168.1.2; # gybon internet gateway
  host win-tes { # W2008 R2 Terminal Server IVT
        hardware ethernet 00:50:56:BD:4E:67;
        fixed-address 10.0.0.211;
  }
} 
group # --- ucebna IVT ---
{
  host ivt-01 {
       hardware ethernet 70:71:BC:6C:AE:37;
        fixed-address 10.0.0.1;
  }
}
```
Poslední řádky tohoto výpisu ukazují možnost statického přiřazení IP adresy jednotlivým klientům na základě MAC adresy. Tato volba není povinná, může však být užitečná pro snazší orientaci v učebně. Po dokončení konfigurace je doporučené provést restart serveru.

V případě nasazení v prostředí sítě s doménou Active Directory je třeba zajistit ověřování uživatelů v této doméně. Konfigurace probíhá úpravou některých textových souborů. Podrobné návody jsou dostupné v online zdrojích. Postupně je třeba instalovat dva balíky a následně upravit a doplnit jejich konfigurační soubory. Jedná se o komponenty winbind a samba, přesněji balíky *smbfs*, *smbclient*, *libnss-winbind* a *libpalm-winbind* [65], [66].

Následující řádky obsahují konfiguraci prostředí v tenkých klientech uloženou v souboru */var/lib/tftpboot/ltsp/i386/lts.conf*

[Default]

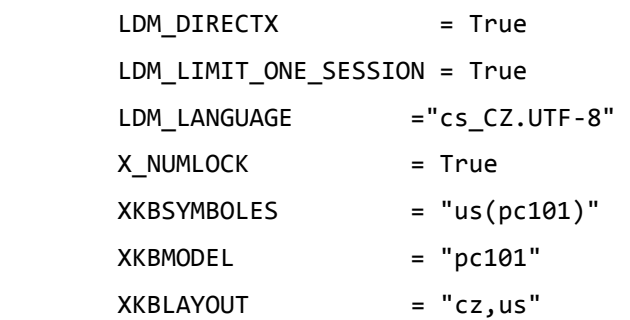

```
 XKBCOMPAT = "group_led"
       XKBOPTIONS = "grp:ctrl_shift_toggle,grp:switch"
       # nastavení RDP připojení
      RDP SERVER = "10.0.0.211"
      RDP OPTIONS = "-a 24 --no-auth --no-nla --ignore-certificate --
composition -f -d GYBONS -u ''"
      X COLOR DEPTH = 24
      HOSTNAME BASE = ltsp-ivt-
       # pořadí konzolí
      SCREEN 02 = xfreerdp
      SCREEN_07 = ldm
```
Výpis je rozdělený do několika sekcí. Slovo *[Default]* na první řádku uvádí, že následující sekce se týká všech klientů. Případné změny pro jednotlivé klienty lze specifikovat pomocí uvedení jejich MAC adresy do hranatých závorek a výpisu měněných funkcí [40]. Následuje vypnutí šifrovaného SSH spojení, které má za následek výrazné zrychlení klientských stanic. V případě použití méně výkonných klientů než stanice použité v IVT učebně je tato volba důrazně doporučena.

Parametr *LIMIT\_ONE\_SESSION* stanovuje omezení na pouze jedno přihlášení konkrétního uživatele k systému. Pokud se při takovém nastavení uživatel přihlásí na jiné stanici, dojde k odhlášení na té původní.

Další volby, začínající prefixem *XKB* určují znakovou sadu a nastavení chování klávesnice. Důležitým bodem je nastavení vestavěného klienta pro připojení ke vzdálené ploše. Z uvedených dvou řádků *RDP\_SERVER* a *RDP\_OPTIONS* lze vyčíst IP adresu RDP serveru a některá nastavení, například barevnou hloubku, nebo přihlašování uživatelů do domény "gybons".

Parametry *SCREEN\_02* a *SCREEN\_07* určují, co se bude spouštět na které konzoli. Na výchozí sedmé konzoli se zobrazí komponenta LDM, která vykresluje přihlašovací obrazovku a na konzoli číslo dva se nachází RDP klient. Pro přepnutí slouží klávesová zkratka Ctrl+Alt+F2, respektive Ctrl+Alt+F7. Přepnutí nemá vliv na běh daného programu, takže lze plynule přecházet mezi prostředím Windows a Linux.

Z předchozích stran by se mohlo jevit nastavení všech potřebných parametrů složité. Během praktického nasazení LTSP byla instalace potřebných programů, konfigurace síťových rozhraní, DHCP serveru i nastavení připojení ke vzdálené ploše realizovaná během dvou hodin. Některé internetové zdroje uvádí mezi přednostmi právě rychlou a snadnou konfiguraci [67]. Zásadním nezvykem pro méně zkušené uživatele může být potřeba práce v terminálu.

# 4.4.3 Rozdíly implementace v Multimediální učebně

Multimediální učebna prošla rekonstrukcí síťových rozvodů a reorganizací pracovních stolů. Jednalo se o plánovanou rekonstrukci prostor. V rámci nasazení tenkých klientů byl pořízen potřebný hardware. Celkem 33 setů obsahuje LCD monitor, tenký klient ZOTAC ZBOX SD-ID18 s procesorem Intel Atom D525 a 2GB DDR3 RAM, set klávesnice, myši a sluchátek Logitech a potřebnou kabeláž. Stanice jsou uchycené na zadní straně monitoru a umožňují pohodlné připojení USB paměti, nebo sluchátek. V příloze 6 se nachází snímky obrazovky zvoleného řešení a příloha 8 obsahuje fotografie hotové učebny s nasazenými tenkými klienty.

Switch pro tuto učebnu byl zakoupen v souladu s dosavadními nákupy aktivních prvků, jedná se o model Cisco SG300-52. Výsledné náklady jsou uvedené v Tabulce 7 v podkapitole 4.5.1.

Programové vybavení se neliší od výbavy IVT učebny, čímž byl splněn požadavek na homogenní prostředí.

Systémové zdroje virtuálního serveru pro Multimediální učebnu byly navýšeny na 16 vCPU a 32 GB RAM v případě Ubuntu. Parametry Windows Terminálového serveru zůstaly nezměněny. Při přepočtu systémových prostředků na jednoho uživatele vychází v této učebně menší výkon dostupný uživateli, v praxi však bylo ověřeno, že toto snížení nemá žádný vliv na chod celku.

# 4.5 Vyhodnocení implementace

Systém LTSP byl nasazený podle popisu z podkapitoly 4.4 a rozšířený o možnost přístupu na Windows Terminálový server. Všechny stanovené požadavky se podařilo splnit. Následovalo vyhodnocení reálné ekonomické náročnosti zvoleného řešení. Pro lepší představu o přínosu tenkých klientů je důležité srovnat tuto alternativu s dřívějšími postupy, které byly ve stejných situacích aplikované.

Současně byl otestován výkon systému. Testování proběhlo postupně v obou učebnách formou simulace běžného provozu. Reakce systému byly odpovídající očekávání a systém působil jako celek velmi dobře. Během testování, ani v následném běžném školním provozu nebyly zaznamenané výpadky serveru nebo "zamrznutí" aplikací.

V rámci budoucích vylepšení by bylo možné systém v Multimediální učebně rozšířit o používání takzvaných "local-apps", což jsou aplikace spouštěné přímo v tenkém klientovi. Vhodnou aplikací k lokálnímu spouštění by mohl být internetový prohlížeč. Výkon použitých tenkých klientů je pro toto použití dostatečný a zátěž serveru by se snížila.

Po třech měsících provozu byli uživatelé oslovení s dotazy na spokojenost se systémem. Při zavádění nových technologií je zpětná vazba velmi důležitá.

# <span id="page-61-0"></span>4.5.1 Skutečné náklady

V průběhu druhé etapy nasazování tenkých klientů do odborných učeben byla pořízena potřebná výbava. Jedná se o síťový switch, tenké klienty, monitory, klávesnice a myši. Přesný popis výbavy se nachází v podkapitole 4.4.3. Celková cena se lišila od očekávané absencí položky server a výběrem dražšího a lépe vybaveného switche.

Cenová hladina se vztahuje k březnu 2015 a průměrnému kurzu české koruny k americkému dolaru 25,17 CZK za 1 USD [61]. Všechny uvedené ceny jsou v českých korunách a včetně DPH platné v době vzniku práce.

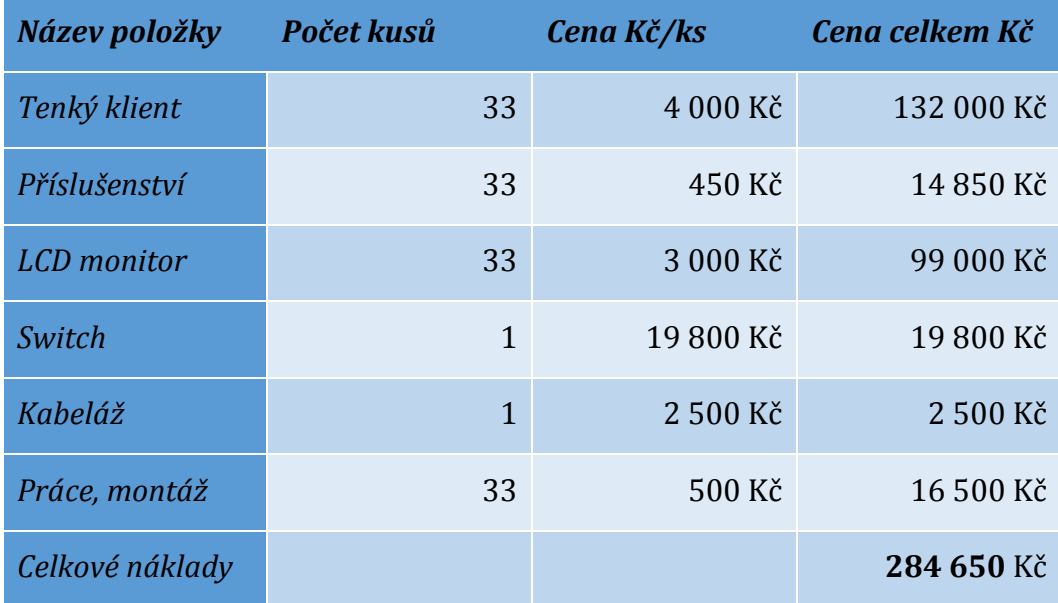

*Tabulka 7 – Přibližný rozpočet na nasazení tenkých klientů ve druhé etapě*

Hlavním rozdílem oproti očekávaným nákladům je chybějící položka pro nákup serveru. V podkapitole 4.2.4 bylo vysvětleno, že serverové prostředí na Gymnáziu Boženy Němcové umožňovalo instalaci do virtualizačního prostředí a tím odpadla potřeba pořizovat nový hardware. Použitý switch obsahuje některé nadstandardní funkce, což mělo negativní dopad na jeho cenu.

Na závěr je třeba uvést srovnání s dřívějším přístupem k modernizaci učebny. Při dodržení zavedených postupů by došlo na nákup nových stanic do učebny, rekonstrukce stávající elektroinstalace a počítačové sítě. V případě jiné školy samozřejmě nemusí být rekonstrukce místnosti nutná, na Gymnáziu Boženy Němcové se jednalo o součást větší údržby školních prostor.

# 4.5.2 Porovnání se systémem bez tenkých klientů

Jako měřitelná veličina pro srovnání byl zvolený čas startu systému, jelikož vyučovací hodina je omezena časem 45 minut, je třeba, aby studenti mohli co nejdříve po příchodu do učebny začít pracovat. V případě Multimediální učebny před nasazením tenkých klientů byl čas potřebný ke spuštění a přihlášení k systému v rozmezí od 3 minut a 15 vteřin do 5 minut 20 vteřin. Většina počítačů se blížila spíše k dolní hranici tohoto intervalu, i tak je třeba si uvědomit, že se jedná o čas ve výuce, kdy není možné používat počítače a je třeba tomu přizpůsobit plán hodiny.

Po nasazení tenkých klientů došlo ke dvěma změnám. Potřebný čas k přihlášení na všech stanicích se sjednotil, jelikož stanice využívají stejný výpočetní server i stejnou konfiguraci hardware. Druhou změnou je zkrácení potřebného času k přihlášení na 1 minutu a 20 vteřin. V obou případech bylo měření času zastaveno po dobu vyplňování přihlašovacích údajů, start měření odpovídal stisku zapínacího tlačítka. Měření bylo ukončeno ve chvíli, kdy bylo možné systém běžným způsobem používat.

Stejně jako v předešlých kapitolách i zde se cenová hladina vztahuje k březnu 2015 a průměrnému kurzu české koruny k americkému dolaru 25,17 CZK za 1 USD. Všechny uvedené ceny jsou včetně DPH platné v době vzniku práce. Cena celé realizace dle výše popsaného scénáře je uvedená v Tabulce 7.

Požadavky na pořizované stanice odpovídají běžnému kancelářskému počítači, není zde žádný požadavek na speciální výbavu nebo nestandardní vybavení. Počítač by

měl splňovat výkoností parametry vhodné pro provoz operačních systémů Windows 7, respektive Windows 8.1.

Vhodným počítačem je sestava HP ProDesk 400 G2 MicroTower, která se v maloobchodní síti prodává za průměrnou cenu 13 500 Kč. Uvedená cena je včetně DPH a platná v březnu 2015.

V případě, že má škola možnost odkupu vyřazené techniky z firem, které obnovují počítačové vybavení v kratších intervalech, je možné výše zmíněný rozdíl pořizovacích nákladů snížit. V takovém případě je nutné počítat s faktem, že se nakupuje starší technika a tomu přizpůsobit i interval na obnovu.

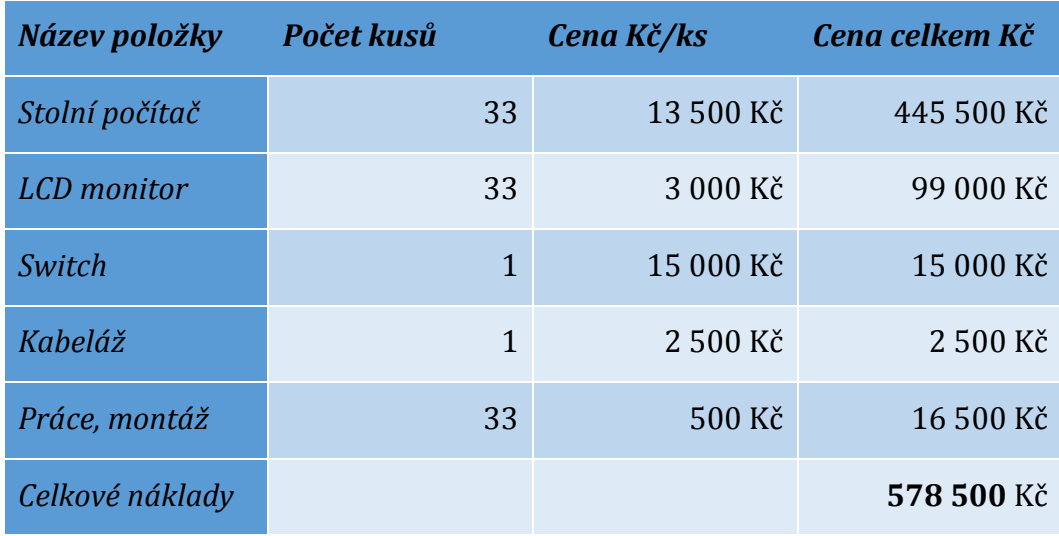

*Tabulka 8 – Rozpočet pro modernizaci učebny bez použití tenkých klientů*

Při porovnání předpokládaných nákladů na nasazení tenkých klientů z Tabulky 5 vychází prvotní úspora ve výši 162 600 Kč. K tomu je třeba připočíst následnou úsporu za spotřebovanou elektrickou energii vlivem nižších nároků klientového řešení. V této úvaze nelze vycházet ze skutečných nákladů, neboť ty neobsahují nákup výpočetního serveru. Ten byl zakoupen dříve v rámci modernizace IT techniky.

Pro srovnání je dobré znát výslednou cenu za nasazení jedné stanice typu tenký klient v zamýšleném prostředí. Cenu jednoho nasazeného tenkého klienta v popsaném prostředí lze vyčíslit dvěma způsoby. Zaprvé se jedná o připočtení poměrné části z ceny serveru a switche k ceně vlastního tenkého klienta, klávesnice, myši a zavedené instalované kabeláže. Cena za jednu stanici vychází 9 600 Kč.

Cena LCD monitoru záměrně není započítaná, neboť se jedná o společný prvek výbavy tenkých klientů i stolních počítačů. Nadto je třeba dodat, že cena monitoru se odvíjí od použité zobrazovací technologie a úhlopříčky, což jsou parametry nastavené školou a do jisté míry individuální.

## 4.5.3 Zhodnocení uživatelské přívětivosti

Součástí zadání i cíle práce je vyhodnocení praktického nasazení ve sledovaném prostředí. Jedním ze stanovených kritérií je vyhodnocení uživatelské přívětivosti. Hodnotiteli systému byli jeho uživatelé, tedy všichni studenti, kteří mají povinnou výuku předmětu Informatika a výpočetní technika a jejich učitelé. Celkem bylo osloveno 252 uživatelů. Výstup dotazování autor práce zaznamenával do vlastních dotazníků.

První otázkou pro potřeby výuky i samotného používání počítačů je možnost volby operačního systému. S ohledem na skutečnost, že rozšířenost distribucí operačního systému Linux na osobních počítačích je mnohonásobně menší než v případě Windows, byla otázka zamířena spíše k možnosti volby prostředí [59]. Tedy zda uživatel ocení možnost seznámit se s běhovým prostředím systému Linux ve výuce. V této otázce se 100 % dotázaných vyjádřilo kladně, proto není třeba se touto otázkou dále zabývat.

Druhá otázka směřovala k rychlosti počítače. Rychlost vlastního prostředí není objektivně hodnotitelná vlivem rychlého technologického vývoje, byť se v době instalace subjektivně jevila velmi dobře i při plném obsazení učebny. Hlavním těžištěm této otázky byl start počítače. Vyučovací hodina trvá 45 minut a případný pomalý start počítače může ubrat cenný čas výuky. V předchozí podkapitole je stručné srovnání doby startu počítače v Multimediální učebně před nasazením tenkých klientů a po něm. Z rozdílu dvou minut ve prospěch tenkých klientů je patrný přínos pro výuku. S ohledem na zkrácení doby přihlašování a odhlašování vyjádřilo spokojenost 100 % dotázaných.

Poslední, spíše okrajová otázka, se týkala umístění stanic v rámci pracovního místa. Všichni dotázaní vyjadřovali souhlas s přesunem stanice z umístění pod stolem do držáku na monitoru. Díky tomu mají uživatelé své pracovní místo lépe vyřešené a jako výhodu uváděli snazší přístupnost USB portů bez rizika poškození připojeného zařízení.

K získání celkového pohledu na spokojenost uživatelů byla položena poslední otázka. Položená otázka: Jste jako uživatel spokojen/a s navrženým řešením této počítačové učebny?

Možnosti odpovědi:

- 1. Rozhodně ANO
- 2. Spíše ANO
- 3. Spíše NE
- 4. Rozhodně NE

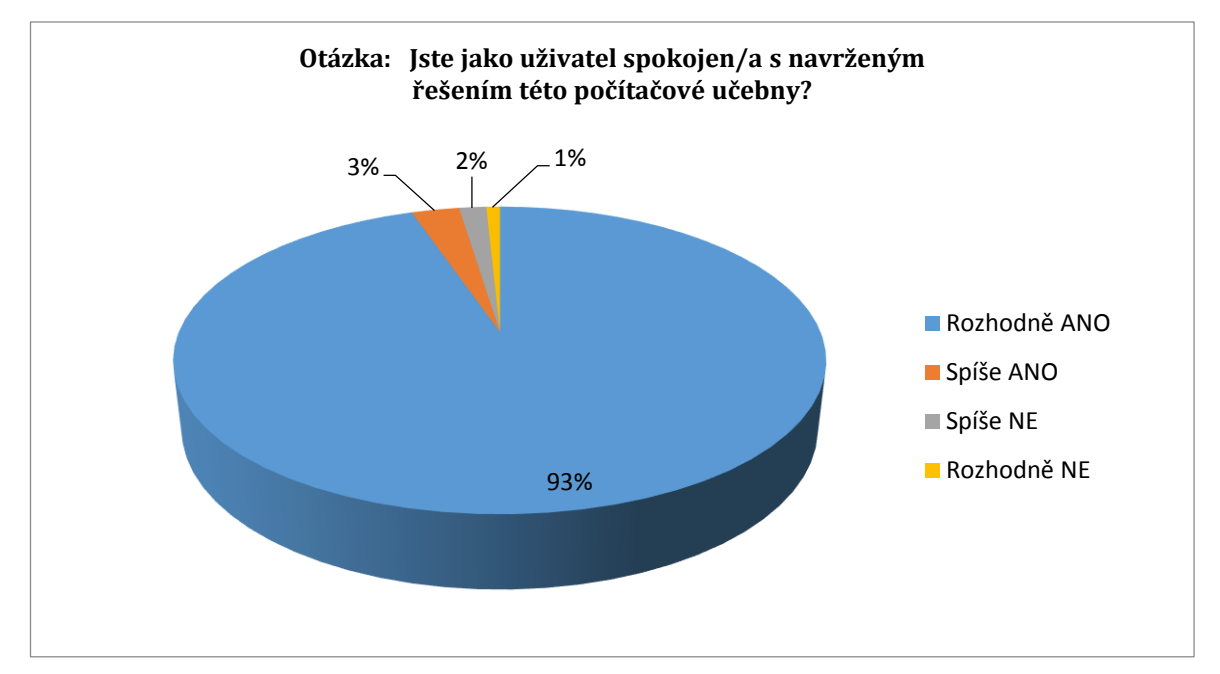

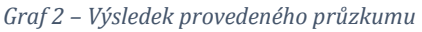

Z uvedeného šetření, které bylo provedené položením jedné základní otázky, vyplynulo, že 93 % dotázaných je plně spokojeno s implementovaným technickým řešením.

## 4.5.4 Shrnutí

Výsledky průzkumu, který byl proveden po nasazení systému, jsou pro autora práce ověřením, že navržené řešení znamená pro sledovanou organizaci přínos a je po technické i ekonomické stránce realizovatelné.

Během realizace se podařilo nainstalovat a zprovoznit systém LTSP s možností připojení k Windows Terminálovému serveru ihned po startu tenkého klienta. Díky použití multiplatformního software mají studenti možnost volby mezi prostředím OS Linux a Windows a zároveň v povinném předmětu Informatika a výpočetní technika mají k dispozici moderní, plnohodnotné a kvalitní prostředí pro výuku.

Do budoucna je možné provést některé úpravy, které nebyly doposud realizované. Jedná se o nastavení LTSP clusteru, který by zajišťoval rovnoměrné zatěžování výpočetních serverů a tím poskytl celkově vyšší výkon. Dále je možné nastavit službu spouštění počítačů na dálku WoL a automatizovat zapínání tenkých klientů těsně před první vyučovací hodinou. Dálkové vypínání je již funkční díky nástroji Epoptes v systému Ubuntu [58]. Příloha 7 obsahuje snímek uživatelského rozhraní tohoto programu.

# 5 ZÁVĚR

V této práci byly popsány možnosti nasazení tenkých klientů pro potřeby výuky informatických předmětů na základních a středních školách. Součástí práce je popis praktického nasazení tenkých klientů do konkrétní školy, která již s tímto typem počítačů měla prvotní zkušenosti z pilotního provozu. Na základě těchto zkušeností byl nový systém rozšířen, otestován a nasazen do dvou odborných počítačových učeben. Nasazení probíhalo ve dvou etapách. V první byl nasazen systém LTSP v nejnovější verzi a s řadou změn v učebně, kde probíhal zmíněný pilotní provoz. Následně došlo ke kalkulaci nákladů na nasazení LTSP i do druhé odborné učebny, která zahrnovala i pořízení vybavení a změnu v topologii sítě.

Po třech měsících provozu bylo uživatelům položeno několik otázek k ověření spokojenosti s implementovaným systémem. Vlastní ověření spokojenosti je popsáno v podkapitole 4.5. Studenti jednoznačně pozitivně hodnotili možnost volby mezi Linuxem a Windows i používání multiplatformních programů. Celková spokojenost s navrženým řešením byla ověřena přímým oslovením (viz podkapitola 4.5.3) a byla pozitivní.

Zpětná vazba je při zavádění inovací ve školství velmi důležitá a je třeba vnímat a reagovat na podněty z řad uživatelů. Proto byly kromě nasazení tenkých klientů provedeny i některé další změny v počítačové síti a poskytovaných službách tak, aby byli uživatelé maximálně spokojení.

Velkou předností přechodu na tenké klienty je delší očekávaná doba používání klientské stanice proti stolnímu počítači. Samostatné stolní počítače musí vždy odpovídat výkonovým požadavkům instalovaného systému a software. V případě klienta je třeba připojovat se k serveru, další výkonová zátěž nehrozí. Nutnou podmínkou je pouze vyhovět požadavkům na provozovaný komunikační protokol.

Zavedení tenkých klientů i varianta technického řešení realizovaná v této práci se ukázala jako vhodná a ekonomicky výhodná pro sledované prostředí, kterým je školství.

# Seznam použité literatury

- [1] Informační společnost v číslech 2015. *Český statistický úřad.* [online]. 8.4.2015 [cit. 2015-04-17]. Dostupné z: *https://www.czso.cz/csu/czso/informacni-spolecnost-v-cislech-2015*
- [2] Ministerstvo školství, mládeže a tělovýchovy. *Strategie digitálního vzdělávání do roku 2020* [online]. 2014. [cit. 2015-04-20]. Dostupné z: *http://www.msmt.cz/file/34429/*
- [3] Ministerstvo školství, mládeže a tělovýchovy. *Státní informační a komunikační politika (e-Česko 2006)* [online]. 2006. [cit. 2015-04-20]. Dostupné z: *www.esfcr.cz/file/3769\_1\_1/*
- [4] PETERKA, Jiří. Internet (znovu) do škol. *Jiří Peterka: archiv článků a přednášek.* [online]. © 2011 [cit. 2015-04-03]. Dostupné z: *http://www.earchiv.cz/b08/b1015001.php3*
- [5] The Open Source Definition. *Open Source Initiative.* [online]. [cit. 2015-04- 17]. Dostupné z: *http://opensource.org/osd*
- [6] *Open Source in Education* [online]. 2004. [cit. 2015-04-20]. Dostupné z: *http://www.archieflivre.nl/download-document/55-open-source-ineducation.html*
- [7] *Přínosy implementace VDI na Magistrátu Karviná: IT Systems*. Brno: CCB s.r.o, 2013, č. 5. ISSN 1802-615X.
- [8] Ministerstvo školství, mládeže a tělovýchovy. *Rámcový vzdělávací program pro základní vzdělávání* [online]. 2013. [cit. 2015-04-20]. Dostupné z: *www.msmt.cz/file/10429\_1\_1/*
- [9] KANTER, Joel. *Understanding Thin-Client/Server Computing.* Redmond, Washington: Microsoft Press, 1997. ISBN 1-57231-744-2.
- [10] VELTE, Anthony, Toby J Velte a Robert Elsenpeter. *Cloud Computing – praktický průvodce.* Brno: Computer Press, 2011. ISBN 978-80-251-3333-0.
- [11] O projektu. *DUMY.CZ Digitální učební materiály.* [online]. © 2012 [cit. 2015- 04-21]. Dostupné z: *http://dumy.cz/o-projektu*
- [12] Informační technologie ve školách. *Český statistický úřad.* [online]. 24.10.2014 [cit. 2015-04-21]. Dostupné z: *https://www.czso.cz/csu/czso/informacni\_technologie\_ve\_skolach*
- [13] RUEST, Danielle a Nelson Ruest. *Virtualizace – Podrobný průvodce.* Brno: Computer Press, 2010. ISBN 978-80-251-2676-9.
- [14] Philosophy. *Moodle – Open-source learning platform | Moodle.org.* [online]. 2.2.2012 [cit. 2015-04-03]. Dostupné z: *https://docs.moodle.org/28/en/Philosophy*
- [15] Blackboard Learn. *Blackboard.* [online]. © 1997-2014 [cit. 2015-04-03]. Dostupné z: *http://uki.blackboard.com/sites/international/globalmaster/Platforms/Black board-Learn.html*
- [16] CALDOVÁ, Jana. *Informační systém střední školy.* Brno: Mendelova zemědělská a lesnická univerzita, 2007.
- [17] KIM, Chul Seung, Yun Je OH, Joon Oo KIM a Won Sang KWON. *System and method for data transmission in dlna network environment* [patent]. Application, US 20130133018 A1. Uděleno 23.5.2013. Dostupné z: http://www.google.com.ar/patents/US20130133018
- [18] NEUMAJER, Ondřej. Školní informační systémy. *Metodický portál RVP.CZ* [online]. 17.3.2010 [cit. 2015-04-03]. Dostupné z: http://clanky.rvp.cz/clanek/c/u/8019/SKOLNI-INFORMACNI-SYSTEMY.html
- [19] HOLME, Dan, Nelson Ruest, Danielle Ruest a Jason Kellington. *Self-Paced Training Kit (Exam 70-640) Configuring Windows Server 2008 Active Directory.* Redmond, Washington: Microsoft Press, 2011. ISBN 978- 0735651937.
- [20] Tenký klient. *ITBIZ – Vaše jednička mezi nulami.* [online]. [2015] [cit. 2015- 04-22]. Dostupné z: *http://www.itbiz.cz/slovnik/informacni-technologieit/tenky-klient*
- [21] CERLING, Tim a Jeffrey L. Buller. *Mastering Microsoft Virtualization.*  Indianapolis, Indiana: John Wiley & Sons, 2011. ISBN 978-0-470-44958-5.
- [22] Obrázek 2*.* [online]. [cit. 2015-04-19]. Dostupné z: *http://www.itgstextbook.com/chapter4-networks/thin-client-network.png*
- [23] POWER, Shawn. LTSP, Part III: Servers Unite!. *Linux Journal*. 2012, č. 217, s. 42-47.
- [24] KELBLEY, John a Mike Sterling. *Windows Server 2008 R2 Hyper-V Podrobný průvodce administrátora.* Brno: Computer Press, 2011. ISBN 978-80-251- 3286-9.
- [25] POWER, Shawn. LTSP, Part II: Tweaking the Beast. *Linux Journal*. 2012, č. 216, s. 46-51.
- [26] What Is Network Booting (PXE) and How Can You Use It?. *How-To Geek.*  [online]. © 2006-2015 [cit. 2015-04-20]. Dostupné z: *http://www.howtogeek.com/57601/what-is-network-booting-pxe-and-howcan-you-use-it/*
- [27] Obrázek 3. [online]. [cit. 2015-04-01]. Dostupné z: *http://upload.wikimedia.org/wikipedia/commons/0/02/ClientronU700.jpg*
- [28] ESET Remote Administrator 6. *ESET – Antivirus.* [online]. © 1992 2015 [cit. 2015-04-21]. Dostupné z: *http://www.eset.com/cz/firmy/produkty/remoteadministrator/*
- [29] Windows Server Update Services. *Microsoft TechNet.* [online]. © 2015 [cit. 2015-04-18]. Dostupné z: *https://technet.microsoft.com/enus/windowsserver/bb332157.aspx*
- [30] ŠIKA, Michal. *Virtuální počítač, Praktická řešení pro domácí uživatele.* Brno: Computer Press, 2011. ISBN 978-80-251-3334-7.
- [31] BOTT, Ed, Carl Siechert, Craig Stinson a Ed Wilson. *Microsoft Windows 7 Inside Out, Deluxe Edition.* Redmond, Washington: Microsoft Press, 2011. ISBN 978-0-7356-5692-5.
- [32] Obrázek 4. [online]. [cit. 2015-04-06]. Dostupné z: http://res1.windows.microsoft.com/resbox/cs/windows%207/main/9d0a 133f-dd73-4dca-9d20-ec61beaded31\_0.jpg
- [33] CUPP, Donald A. Thinstation. *Thinstation by Donald A. Cupp Jr.* [online]. [2015] [cit. 2015-03-30]. Dostupné z: *http://thinstation.github.io/thinstation*
- [34] Ubuntu.cz. *Co je Ubuntu | www.ubuntu.cz.* [online]. © 2010 [cit. 2015-04-22]. Dostupné z: *http://www.ubuntu.cz*
- [35] Linux Terminal Server Project. *Welcome to LTSP.org.* [online]. © 2014 [cit. 2015-04-22]. Dostupné z: *http://www.ltsp.org*
- [36] UPTON, Eben a Gareth Halfacree. *Raspberry Pi Uživatelská příručka.* Praha: Computer Press, 2012. ISBN 978-80-251-4116-8.
- [37] The X Window System. *The X Window System.* [online]. © 1997- [cit. 2015- 02-25]. Dostupné z: *http://www.opengroup.org/desktop/x/*
- [38] POWER, Shawn. LTSP, Part I: the Skinny on Thin Clients. *Linux Journal*. 2012, č. 215, s. 50-56.
- [39] Obrázek 5. [online]. [cit. 2015-02-25]. Dostupné z: *http://www.ltsp.org/images/ltsp\_diagram.png*
- [40] lts.conf Main configuration file for LTSP. *Ubuntu Manpage.* [online]. © 2010 [cit. 2015-01-13]. Dostupné z: *http://manpages.ubuntu.com/manpages/lucid/man5/lts.conf.5.html*
- [41] WILEY, John & Sons. *Mistrovství ve VMware vSphere 5 Kompletní průvodce profesionální virtualizací.* Brno: Computer Press, 2013. ISBN 978-80-251- 3774-1.
- [42] Obrázek 6. [online]. [cit. 2015-04-11]. Dostupné z: *http://www.exigotechnology.com/wp-content/uploads/VirtualDesktop.gif*
- [43] Obrázek 7. [online]. [cit. 2015-04-11]. Dostupné z: *https://www.uhk.cz/UHK2/media/UHK/Centralni\_pracoviste/IKM/VMware-View-Horizon-Clinet.PNG*
- [44] VMware View virtuální učebny. *Univerzita Hradec Králové.* [online]. 17.3.2015 [cit. 2015-04-01]. Dostupné z: *https://www.uhk.cz/cs-CZ/UHK/Centralni-pracoviste/CIT/Poradna/Informacni-systemy-a-vypocetnitechnika/Ucebny/VMware-View-virtualni-ucebny*
- [45] VMWARE, Inc. *Případová studie VMware*. Hradec Králové, 2015, 2 s.
- [46] Horizon 6. *VMware | Česká republika.* [online]. © 2015 [cit. 2015-03-15]. Dostupné z: *http://www.vmware.com/cz/products/horizon-view*
- [47] Microsoft virtualizace. *TechNet Blog CZ/SK – Site Home – TechNet Blogs.*  [online]. © 2015 [cit. 2015-03-30]. Dostupné z: *http://blogs.technet.com/b/technetczsk/p/microsoft-virtualizace.aspx*
- [48] Obrázek 8. [online]. [cit. 2015-04-26]. Dostupné z: *http://windowsitpro.com/ site-files/windowsitpro.com/files/archive/windowsitpro.com/content/ content/139496/061311-vdi-with-diff-disk.jpg*
- [49] XenDesktop 7.6 FP1 and XenApp 7.6 FP1 Features and Entitlements. *Citrix.*  [online]. © 1999 – 2015 [cit. 2015-04-28]. Dostupné z: *http://www.citrix.com/go/products/xendesktop/feature-matrix.html*
- [50] TUREK, Ondřej. Hardwarovo-softwarové zázraky. *Connect!*. 2009, č. 7-8, s. 11.
- [51] ŠTĚRBA, Jan. Charakteristika školy. *Školní vzdělávací program.* [online]. 1.9.2008 [cit. 2015-01-12]. Dostupné z: *http://www.gybon.cz/gybonext/SVP/charakteristikaskoly.html*
- [52] RUSEK, Ondřej. Gymnázium Boženy Němcové spoléhá na open-source technologie. *Linux E X P R E S.* [online]. 29.3.2012 [cit. 2015-01-19]. Dostupné z: *http://www.gybon.cz/gybon-ext/SVP/ivt.html*
- [53] RUSEK, Ondřej. Informační a výpočetní technika. *Školní vzdělávací program.*  [online]. 1.9.2008 [cit. 2015-01-12]. Dostupné z: *http://www.gybon.cz/gybon-ext/SVP/ivt.html*
- [54] ŠTĚRBA, Jan. Učební plán. *Školní vzdělávací program.* [online]. 1.9.2008 [cit. 2015-01-26]. Dostupné z: *http://www.gybon.cz/gybonext/SVP/ucebniplan.html*
- [55] HUSNÍK, Petr. DIGITÁLNÍ UČEBNÍ MATERIÁLY HUDBA BLÍZKÉ BUDOUCNOSTI. *Učitelské noviny*. 2008, č. 8
- [56] LUSTIG, František. Internetové Školní Experimentální Studio. *Internet School Experimental System iSES.* [online]. © 2015 [cit. 2015-04-14]. Dostupné z: *http://www.ises.info/index.php/cs/systemises*
- [57] Obrázek 11. [online]. [cit. 2015-04-11]. Dostupné z: http://www.oldanygroup.cz/upload/image/schemata/virtualizacezakladni-info-500x293.png
- [58] Epoptes. *Epoptes.* [online]. 2014 [cit. 2015-04-14]. Dostupné z: *http://www.epoptes.org/*
- [59] Top 7 Desktop, Tablet & Console OSs in Czech Republic from May 2010 to Apr 2015. *StatCounter Global Stats.* [online]. © 1999 – 2015 [cit. 2015-04- 22]. Dostupné z: *http://gs.statcounter.com/#os-CZ-monthly-201005-201504*
- [60] DistroWatch Page Hit Ranking. *DistroWatch.com.* [online]. © 2001– 2015 [cit. 2015-04-22]. Dostupné z: *http://distrowatch.com/dwres.php?resource=popularity*
- [61] Vybrané devizové kurzy grafy. *Česká národní banka.* [online]. © 2003– 2015 [cit. 2015-04-12]. Dostupné z: h*ttp://www.cnb.cz/cs/financni\_trhy/devizovy\_trh/kurzy\_devizoveho\_trhu/gra fy\_form.jsp?c=USD*
- [62] ŠIKA, Michal. *333 tipů a triků pro VMware.* Brno: Computer Press, 2012. ISBN 978-80-251-3659-1.
- [63] KERRISK, Michael. Linux man pages online. *Michael Kerrisk – man7.org.*  [online]. © 2015 [cit. 2015-04-03]. Dostupné z: *http://man7.org/linux/manpages/index.html*
- [64] RootSudo. *Community Help Wiki.* [online]. [2015] [cit. 2015-04-03]. Dostupné z: *https://help.ubuntu.com/community/RootSudo*
- [65] KIRKPATRICK, Gil. Authenticate Linux Clients with Active Directory. *TechNet Magazine.* [online]. © 2015 [cit. 2015-04-13]. Dostupné z: *https://technet.microsoft.com/cs-cz/magazine/2008.12.linux%28enus%29.aspx*
- [66] Active Directory Winbind Howto. *Community Help Wiki.* [online]. [2015] [cit. 2015-04-02]. Dostupné z: *https://help.ubuntu.com/community/ActiveDirectoryWinbindHowto*
- [67] HOWTO: Terminal server using Ubuntu 12.04 and LTSP in 15 minutes . *Ubuntu formus.* [online]. © 2000 – 2015 [cit. 2015-04-24]. Dostupné z: *https://help.ubuntu.com/community/ActiveDirectoryWinbindHowto*
- [68] Příloha č. 2. [online]. [cit. 2015-02-25]. Dostupné z: http://images.anandtech.com/reviews/mobile/2010/next-generationion/ion-tng-netbook-block.jpg
- [69] Definition: virtual CPU (vCPU). *WhatIs.com – The Tech Dictionary and IT Encyclopedia.* [online]. © 1999 – 2015 [cit. 2015-04-24]. Dostupné z: *http://whatis.techtarget.com/definition/virtual-CPU-vCPU*

# Přílohy

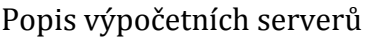

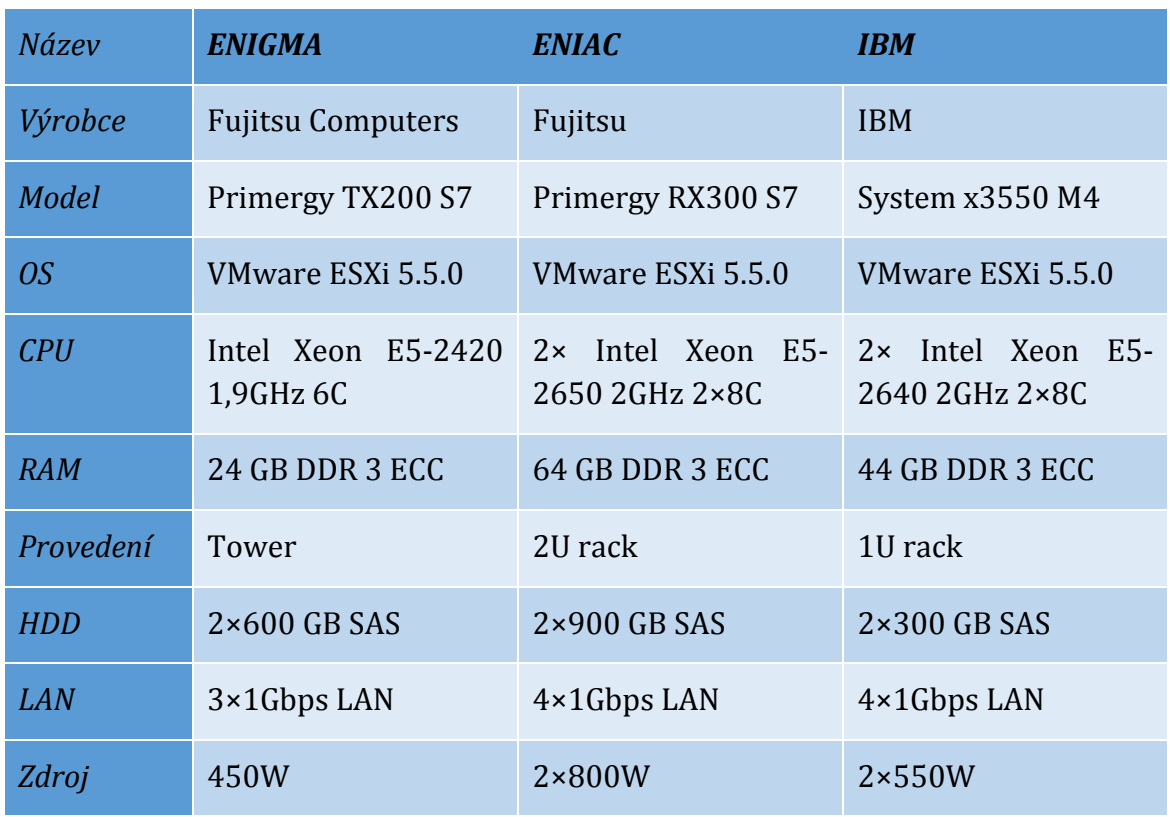

Blokové schéma platformy nVidia ION, převzato a upraveno z [68]

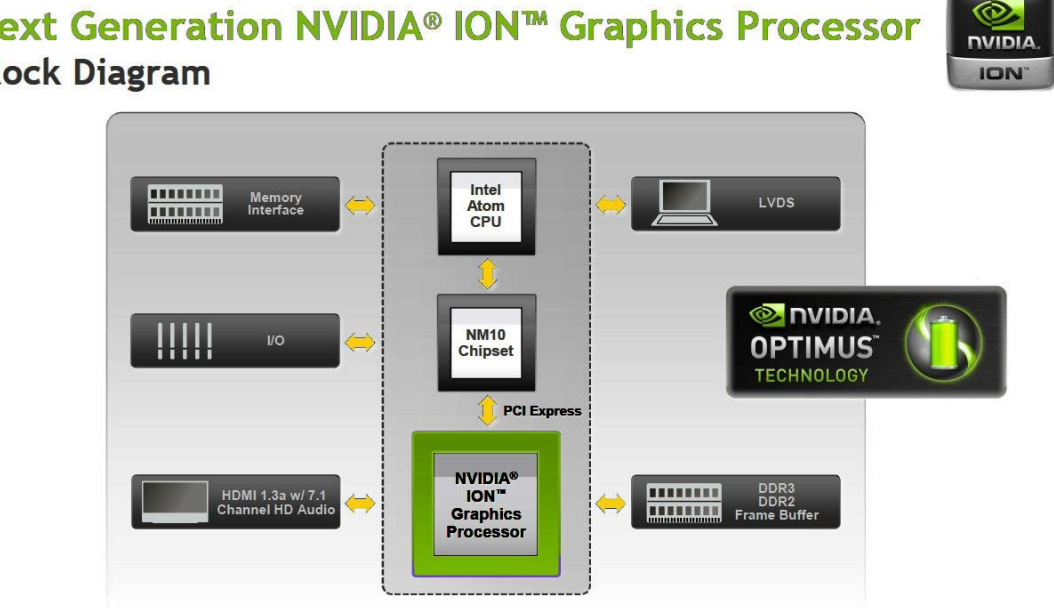

## $\odot$ Next Generation NVIDIA<sup>®</sup> ION™ Graphics Processor **Block Diagram**

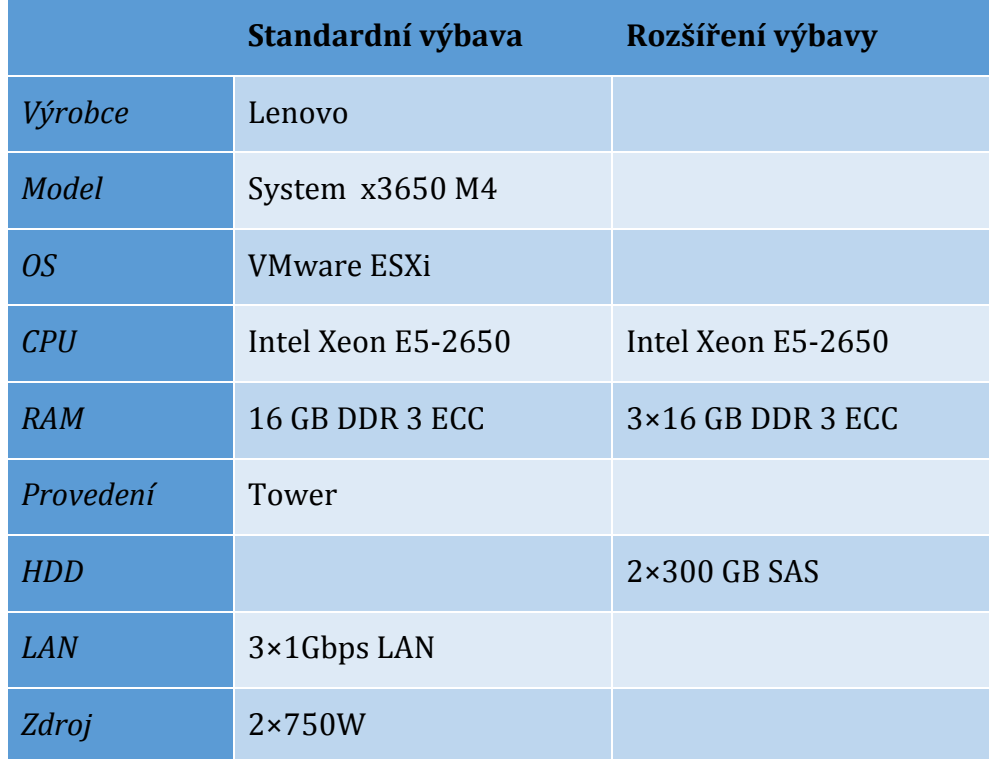

Výpis uvažovaného výpočetního serveru

## Kalkulace

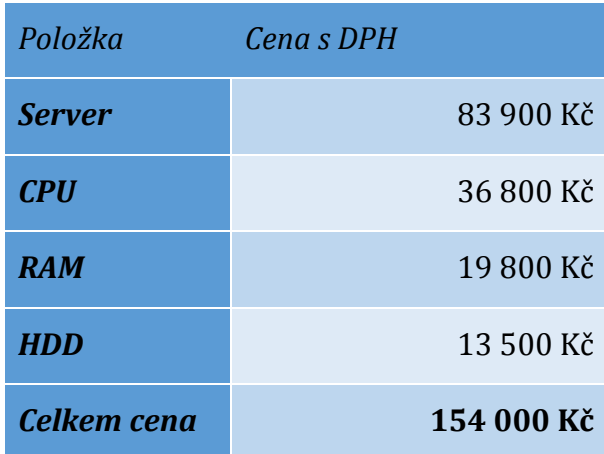

[m 30 40) 也 instalace Vítejte |<br>|<br>| Asturianu<br>| Bahasa Indonesia Bosanski<br>Català Cestina<br>Cymraeg  $\odot$ Dansk Dansk<br>Deutsch<br>Eesti<br>English<br>Español<br>Esperanto<br>Euskara Vyzkoušet Ubuntu Nainstalovat Ubuntu Ubuntu můžete vyzkoušet přímo z tohoto CD bez provedení jakýchkoli změn ve vašem počítači. Français<br>Gaeilge<br>Galego<br>Hrvatski Nebo pokud jste připravení, můžete nainstalovat Ubuntu vedle (nebo místo) vašeho aktuálního<br>operačního systému. Toto by nemělo trvat příliš dlouho. Možná si budete chtit přečíst poznámky k vydání. 第二团团的英

### Snímky obrazovky z instalace OS Ubuntu 14.04 LTS

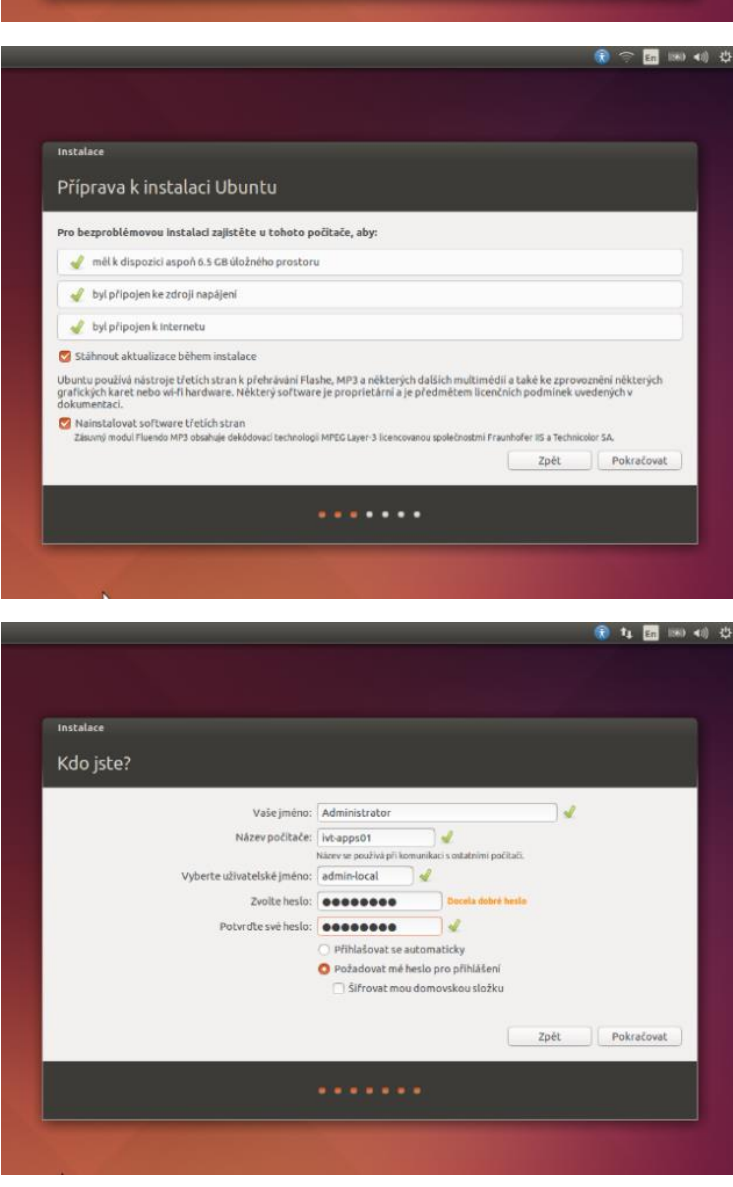

Rozbor příkazu pro instalaci doporučených programů

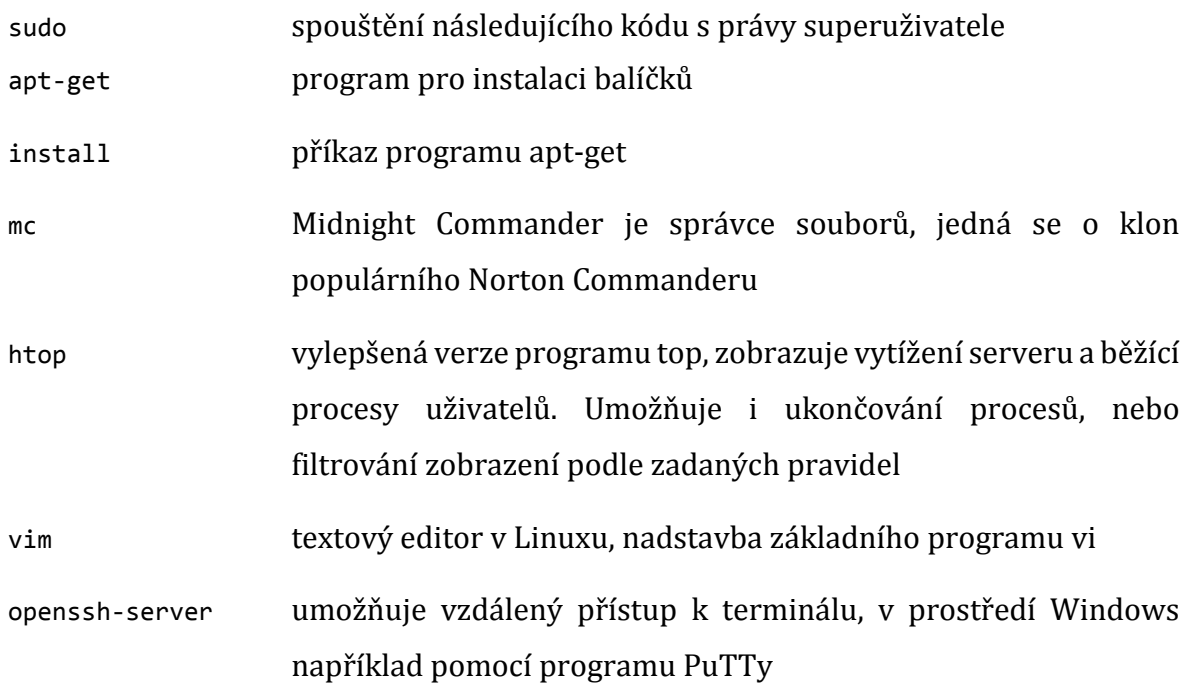

# Výchozí přihlašovací obrazovka LTSP a rozhraní Ubuntu 14.04

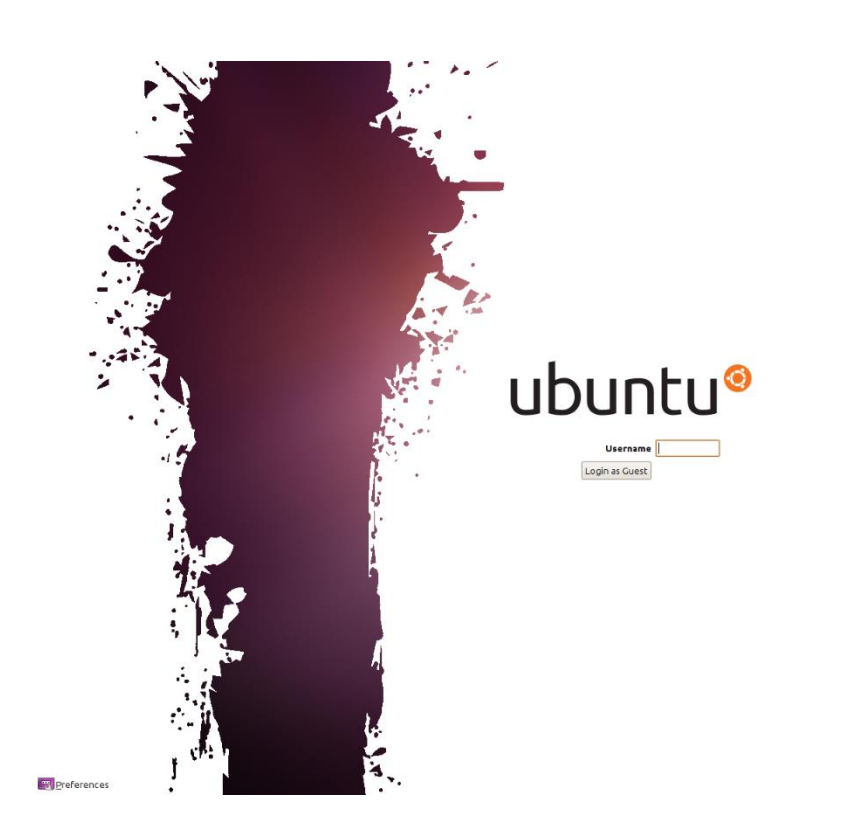

(tsp235 (10.145.0.235) // 22:36

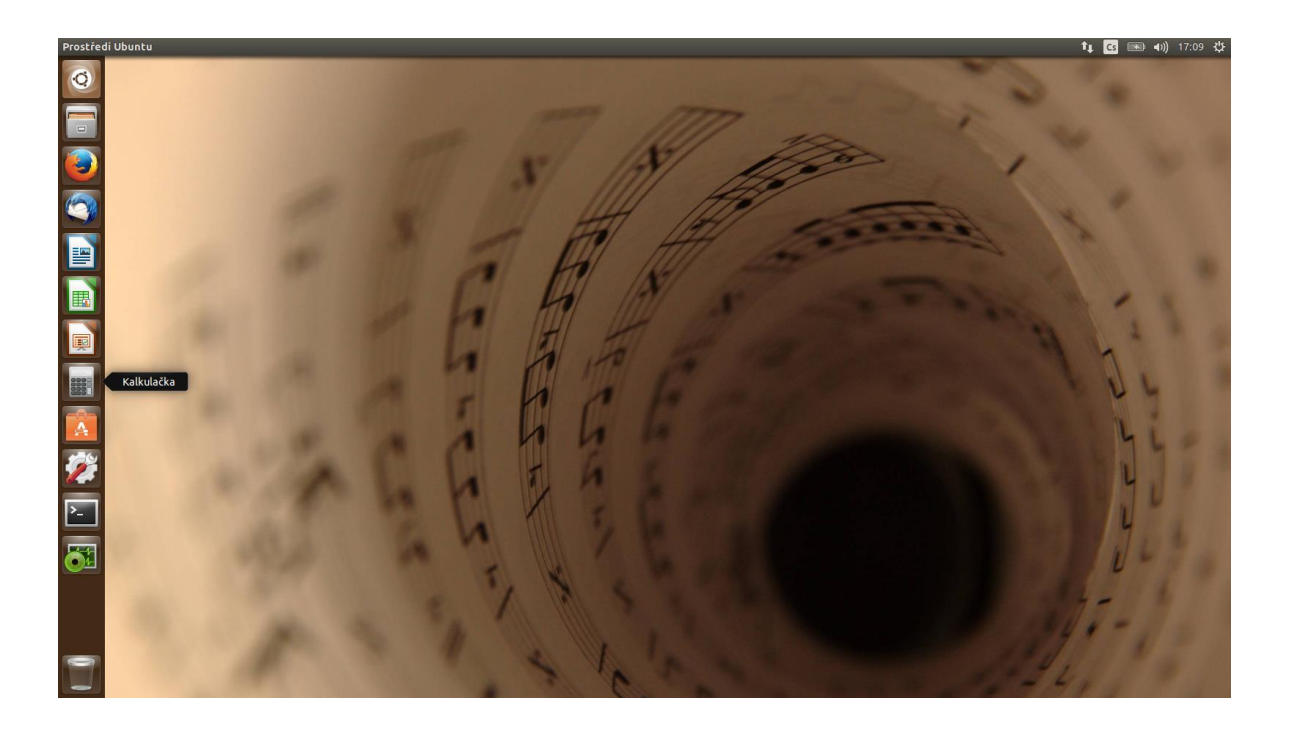

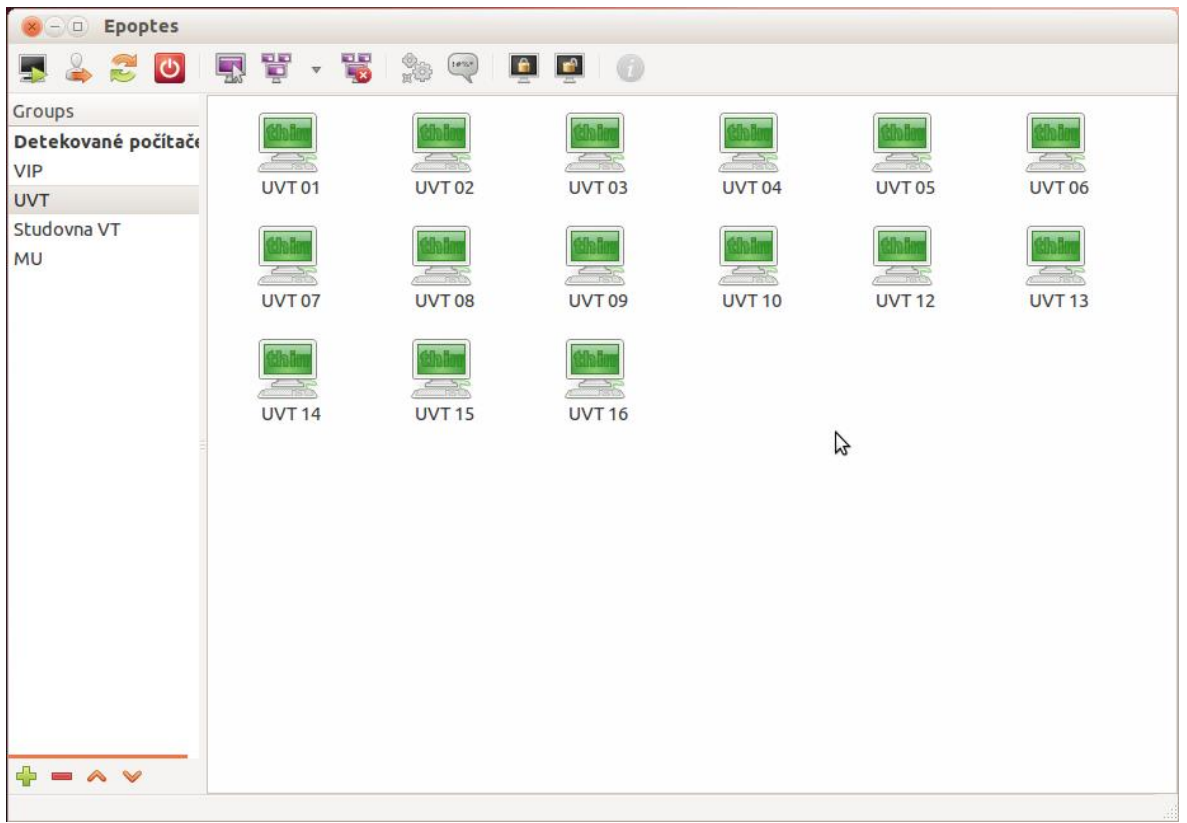

Program pro správu a dohled nad tenkými klienty Epoptes [58]

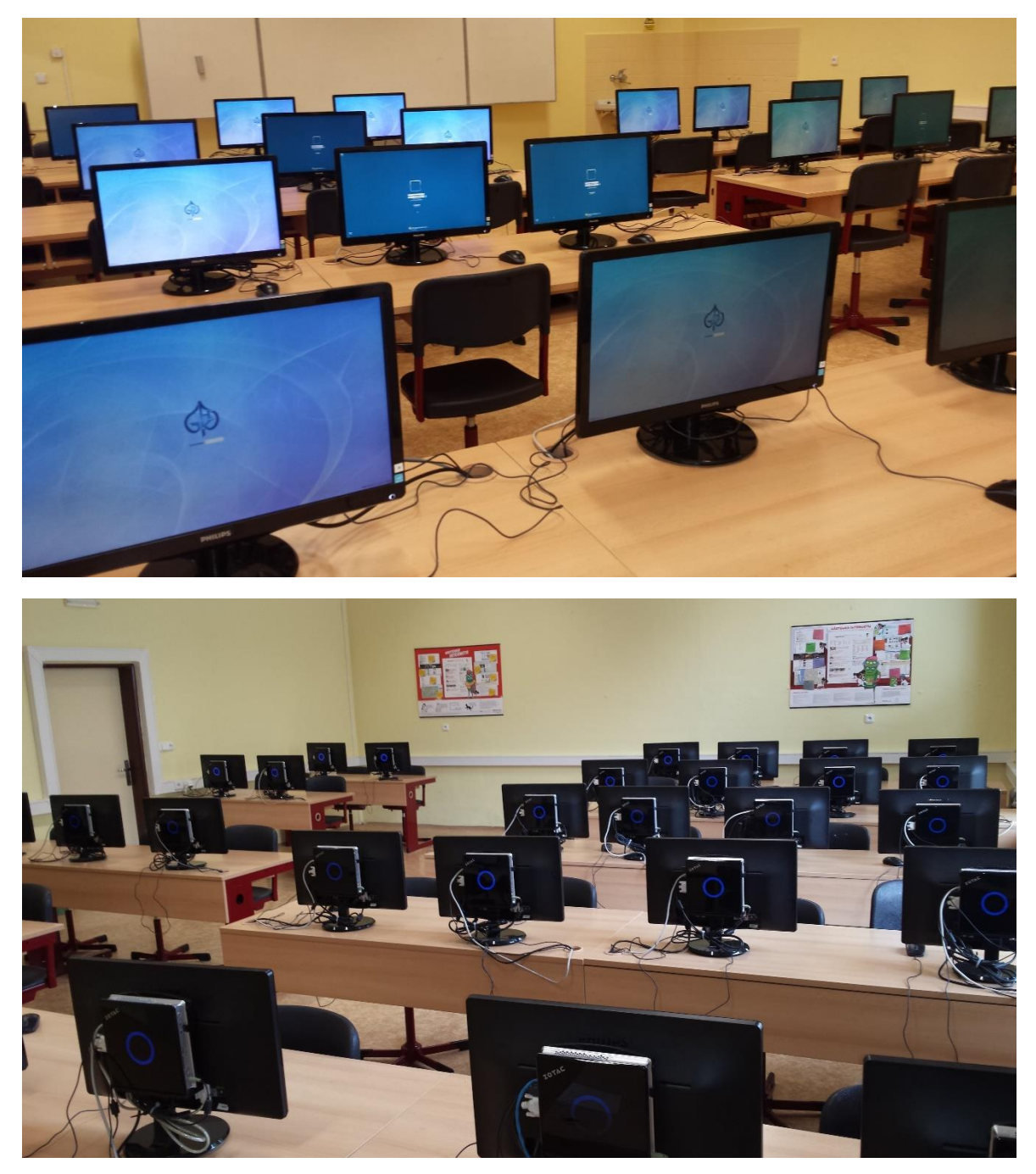

Fotodokumentace učebny s tenkými klienty

Univerzita Hradec Králové Fakulta informatiky a managementu Akademický rok: 2014/2015

Studijní program: Systémové inženýrství a informatika Forma: Prezenční Obor/komb.: Informační management (im5-p)

#### Podklad pro zadání DIPLOMOVÉ práce studenta

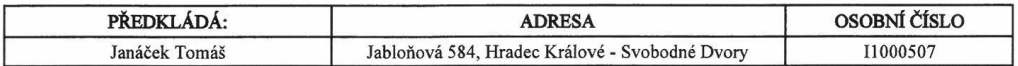

TÉMA ČESKY: Nasazení tenkých klientů ve školním prostředí

NÁZEV ANGLICKY: Thin Client Deployment

VEDOUCÍ PRÁCE: Ing. Vladimír Soběslav, Ph.D.

Cílem práce je výběr a popis implementace vhodného technického řešení pro ZÁSADY PRO VYPRACOVÁNÍ: nasazení tenkých klientů v prostředí základních a středních škol s praktickým nasazením na Gymnáziu Boženy Němcové v Hradci Králové. Součástí cíle práce je vyhodnocení zvoleného řešení

SEZNAM DOPORUČENÉ LITERATURY:

OSNOVA PRÁCE: 1.

#### Úvod a cíl práce

- Problematika tenkých klientů ve školství  $\overline{2}$ .
- Technologie pro tenké klienty  $3.$
- Nasazení tenkých klientů na Gymnáziu Boženy Němcové  $4.$
- 5. Závěr

Podpis studenta:

Podpis vedoucího práce:

Jamiel *<u>UN</u>* 

Datum: 27, 4, 2015

Datum: 27.4.2015

(c) IS/STAG, Portál - Podklad kvalifikační práce, 11000507, 27.04.2015 10:41